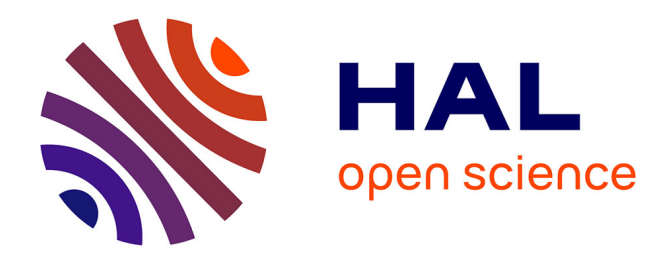

### **R**  Emmanuel Paradis, Chantima Piyapong, Julien Claude

### **To cite this version:**

| Emmanuel Paradis, Chantima Piyapong, Julien Claude. R  $\qquad \qquad$  2018. hal-01829098

### **HAL Id: hal-01829098 <https://hal.umontpellier.fr/hal-01829098>**

Submitted on 3 Jul 2018

**HAL** is a multi-disciplinary open access archive for the deposit and dissemination of scientific research documents, whether they are published or not. The documents may come from teaching and research institutions in France or abroad, or from public or private research centers.

L'archive ouverte pluridisciplinaire **HAL**, est destinée au dépôt et à la diffusion de documents scientifiques de niveau recherche, publiés ou non, émanant des établissements d'enseignement et de recherche français ou étrangers, des laboratoires publics ou privés.

# **R สำหรับผู้เริ่มต้น**

Emmanuel Paradis<sup>1</sup> (translation: Chantima Piyapong<sup>2</sup>, edition: Julien Claude<sup>1</sup>)

> 1: *Institut des Sciences de l'Evolution* ´ *Universite Montpellier* ´ *F-34095 Montpellier cedex 05* ´ *France*

> > E-mail: *emmanuel.paradis@ird.fr*

*2: Department of Biology, Faculty of Science Burapha University Chonburi, 20131 Thailand*

E-mail: *chantimap@buu.ac.th*

#### **กิตติกรรมประกาศ**

การแปลเอกสาร R สำหรับผู้เริ่มต้นฉบับนี้สำเร็จลุล่วงได้เนื่องจากได้รับการสนับสนุน จากโครงการวิจัยเรื่อง Analysis of Biodiversity in R ภายใต้ความร่วมมือด้านอุดมศึกษา และการวิจัยระหว่างไทย-ฝรั่งเศส ประจำปี พ.ศ. 2558–2559 (PHC SIAM Franco-Thai Analysis of Biodiversity in R: 2015–2016) จึงขอขอบพระคุณอย่างสูงสำหรับความ ร่วมมือ ฯ นี้ รวมทั้งขอขอบพระคุณ พันเอกรุ่งศักดิ์ จิตต์แก้ว ผศ.ดร.วรางคณา กิ้มปาน และ ผศ.ดร.สำรวม บัวประดิษฐ์ ที่ได้ให้คำแนะนำและข้อคิดเห็นต่างๆ อันเป็นประโยชน์ อย่างยิ่งในการแปลเอกสารในครั้งนี้ และขอขอบคุณสมาชิกทีมผู้ช่วยในการแปลเอกสารนี้ ได้แก่ นางสาวปิยะรักษ์ ประดับเพชรรัตน์ นางสาวจิราพัชร แบนมาก นางสาวกรองทอง ตั้ง สิทธิ และนายสันติ สวนลา ที่ช่วยในการตรวจแก้ไขทำให้เอกสารนี้สำเร็จได้ด้วยดี สุดท้ายนี้ หากมีข้อผิดพลาดประการใดทางคณะผู้จัดทำยินดีแก้ไขและปรับปรุงให้ดียิ่งขึ้นในการจัดทำ ฉบับปรับปรุงถัดไป

*⃝*c 2002, 2005, Emmanuel Paradis (3 กรกฎาคม พ.ศ. 2561)

Permission is granted to make and distribute copies, either in part or in full and in any language, of this document on any support provided the above copyright notice is included in all copies. Permission is granted to translate this document, either in part or in full, in any language provided the above copyright notice is included.

เอกสารนี้ได้รับการอนุญาตให้จัดทำขึ้นและเผยแพร่ภายใต้ลิขสิทธิ์ข้างต้น การผลิตและลอก เลียนเอกสารนี้ไม่ว่ารูปแบบใดย่อมกระทำได้แต่ต้องได้รับอนุญาตจากเจ้าของลิขสิทธิ์เท่านั้น

## **สารบัญ**

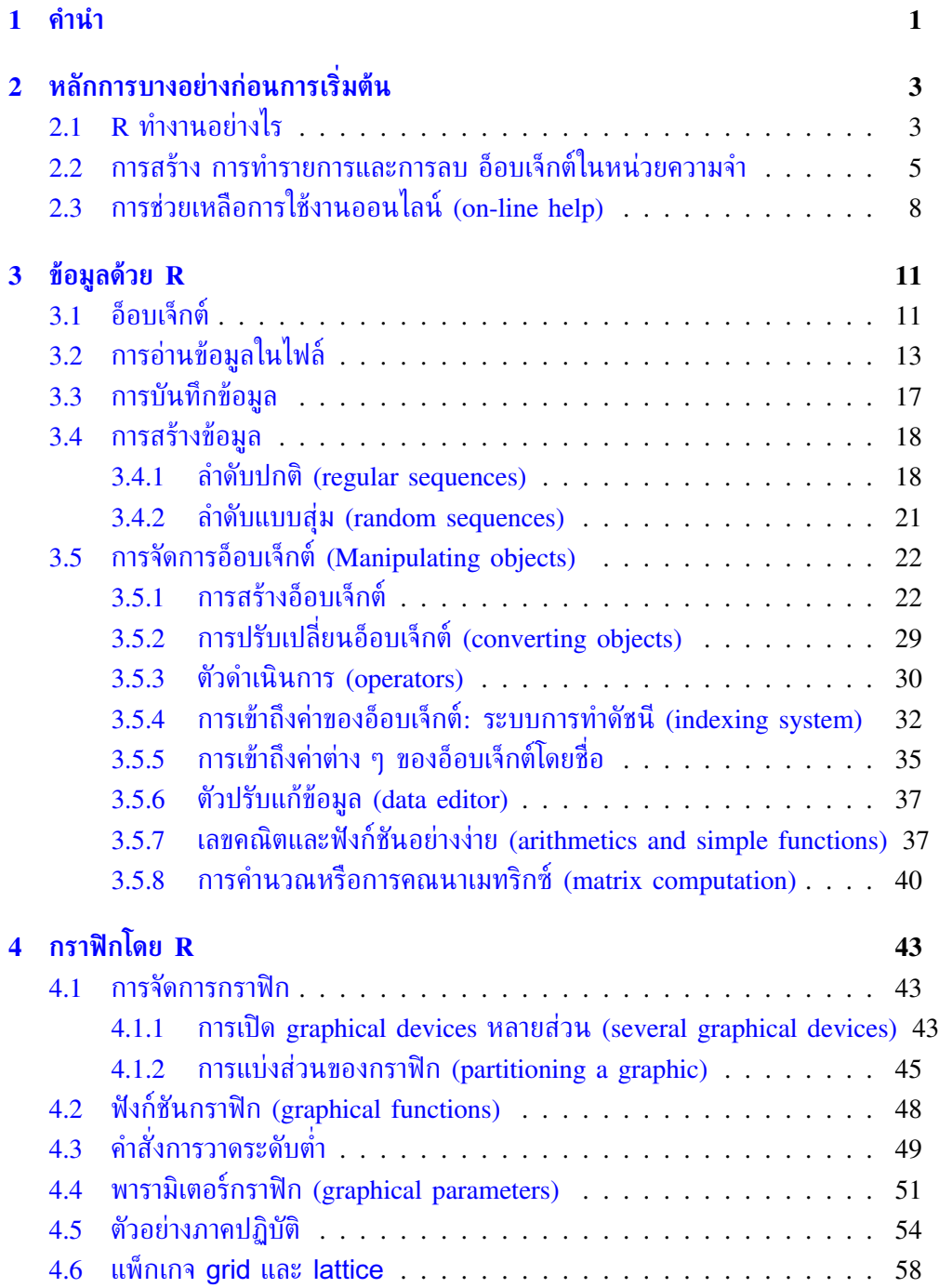

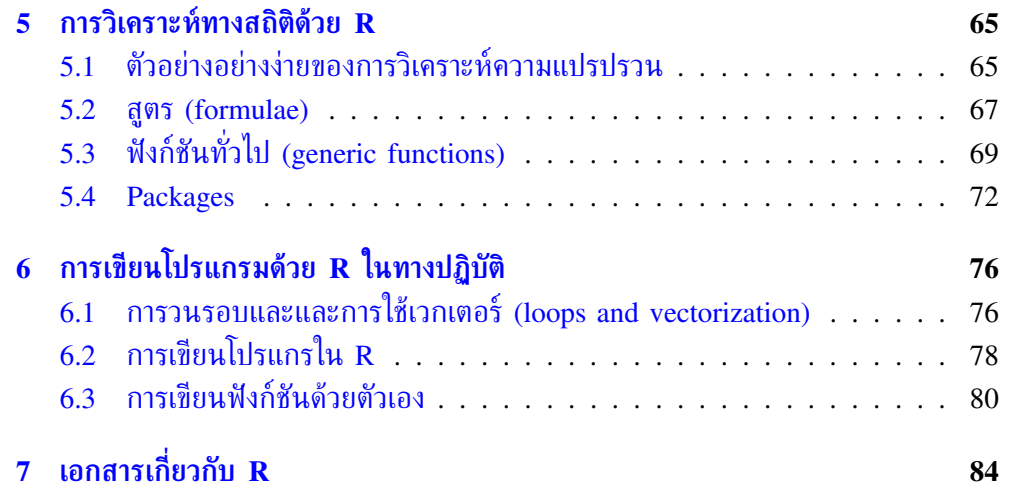

### **1 คำนำ**

วัตถุประสงค์ของการจัดทำเอกสารนี้เพื่อเป็นจุดตั้งต้นสำหรับผู้ที่เริ่มสนใจใน R ผู้เขียนเน้น ไปที่การทำเข้าใจว่า R ทำงานอย่างไร โดยกลุ่มเป้าหมายคือผู้ใช้ R เบื้องต้นมากกว่าผู้ที่มี ความเชี่ยวชาญใน R โดยข้อดีของ R ที่ให้กับผู้ใช้นั้นมีอยู่มาก ดังนั้นการเข้าใจแนวคิดและ หลักการจะเป็นประโยชน์ต่อผู้เริ่มใช้ R ในการที่จะใช้ R ได้ดีขึ้นโดยง่าย ผู้เขียนพยายามใช้ คำอธิบายที่เข้าใจง่ายให้มากที่สุดสำหรับทุกคนขณะเดียวกันผู้เขียนได้ให้รายละเอียดที่เป็น ประโยชน์และบางครั้งรวมถึงตารางด้วย

R เป็นระบบหนึ่งสำหรับการวิเคราะห์ทางสถิติและภาพกราฟิกที่คิดค้นโดย Ross Ihaka และ Robert Genteleman<sup>1</sup> R เป็นทั้งซอฟต์แวร์และภาษาคอมพิวเตอร์ที่ได้รับการพัฒนา มาจากภาษา S ที่ถูกคิดค้นโดยห้องปฏิบัติการ AT&T Bell S สามารถนำมาใช้ได้ในฐา-นะที่เป็นซอฟต์แวร์ทางพาณิชย์ของ S-PLUS โดย Insightful $^2$  รูปแบบของ R และ S มี ความแตกต่างกันอย่างมากสำหรับผู้ที่ประสงค์จะทราบข้อมูลความแตกต่างนี้สามารถอ่านได้ จากเอกสารโดย Ihaka & Gentleman (1996) หรือ R-FAQ<sup>3</sup> ซึ่งเป็นเอกสารฉบับหนึ่งที่ เผยแพร่โดย R

R ถูกออกแบบมาเพื่อให้ใช้งานฟรีภายใต้เงื่อนไขของ *GNU General Public Licence*<sup>4</sup> ซึ่งได้มีการพัฒนาและเผยแพร่โดยนักสถิติมากมายซึ่งรู้จักกันในนาม *R Development Core Team*

R สามารถถูกใช้งานได้ในหลายรูปแบบเนื่องจากแหล่งต้นทาง (sources) ของ R ส่วน ใหญ่ถูกเขียนจากภาษา C และ บางส่วนในภาษา Fortran ซึ่งเป็นภาษาคอมพิวเตอร์ที่จำ-เป็นสำหรับเครื่องที่เป็นระบบ Unix และ Linux หรือจากการคอมไฟล์รหัสเลขฐานสอง (pre-compiled binaries) สำหรับ Windows, Linux และ Macintosh เพื่อติดตั้ง R จำเป็น ต้องมีไฟล์เหล่านี้ไม่ว่าจะมาจากจากแหล่งต้นทางหรือจากการคอมไพล์รหัสเลขฐานสอง ซึ่ง ถูกเผยแพร่ในแหล่งข้อมูลอินเทอร์เน็ตของ *Comprehensive R Archive Network* (CRAN)<sup>5</sup> ที่มีคู่มือการติดตั้งให้ด้วย จากการสร้างของ Linux (Debian,. . . ) เลขฐานสองเป็นรูปแบบ ภาษาคอมพิวเตอร์ที่ถูกใช้งานโดยทั่วไป สำหรับเวอร์ชันที่เป็นปัจจุบันดูได้ที่ CRAN ถ้าจำ-เป็น

<sup>&</sup>lt;sup>1</sup> Ihaka R. & Gentleman R. 1996. R: a language for data analysis and graphics. *Journal of Computational and Graphical Statistics* 5: 299–314.

<sup>2</sup> ดูhttp://www.insightful.com/products/splus/default.asp for more information 3 http://cran.r-project.org/doc/FAQ/R-FAQ.html

<sup>4</sup>สำหรับข้อมูลเพิ่มเติม http://www.gnu.org/

<sup>5</sup> http://cran.r-project.org/

R มีฟังก์ชันมากมายสำหรับการวิเคราะห์ทางสถิติและภาพกราฟิก โดยภาพกราฟิกนี้ถูก เห็นได้ในทันทีในวินโดว์ (window) ของมันเองและสามารถถูกบันทึกได้ในหลายรูปแบบ (format) ตัวอย่างเช่น jpg, png, bmp, ps, pdf, emf, pictex, xfig ซึ่งรูปแบบที่มีอาจขึ้น อยู่กับระบบปฏิบัติการ ส่วนผลจากการวิเคราะห์ทางสถิติถูกแสดงผ่านหน้าจอโดยผลการวิ- เคราะห์ที่ปรากฏในทันทีบางค่า เช่น (P-values, regression coefficients, residuals,. . . ) สามารถถูกบันทึก เขียนขึ้นเป็นไฟล์หรือถูกใช้เพื่อการวิเคราะห์ต่อไป

ภาษา R ให้ผู้ใช้สามารถโปรแกรมได้ ตัวอย่างเช่น โปรแกรมเป็นแบบทำซ้ำหรือแบบ เป็นรอบ (loop) เพื่อวิเคราะห์ชุดของข้อมูลหลายชุดได้อย่างต่อเนื่อง รวมทั้งยังสามารถรวม ฟังก์ชันทางสถิติที่แตกต่างกันหลายฟังก์ชันให้อยู่ในโปรแกรมเดียวเพื่อแสดงการวิเคราะห์ ขั้นสูงมากขึ้นได้ ผู้ใช้ R อาจได้ประโยชน์จากโปรแกรมเป็นจำนวนมากที่ถูกเขียนขึ้นสำหรับ S <sup>6</sup> และสามารถหาได้จากในอินเทอร์เน็ตซึ่งโปรแกรมเหล่านี้ส่วนใหญ่สามารถถูกใช้ได้โดย ตรงกับ R

ในระยะแรก R อาจดูเหมือนซับซ้อนเกินไปในการใช้งานสำหรับผู้ที่ไม่เชี่ยวชาญในการ ใช้ R ซึ่งแท้ที่จริงแล้วไม่เป็นความจริง ตามจริงแล้วคุณลักษณะที่โดดเด่นของ R คือความ ยืดหยุ่นของ R ในขณะที่ซอฟต์แวร์ดั้งเดิมแสดงผลของการวิเคราะห์ทันทีแต่ว่า R เก็บผล การวิเคราะห์เหล่านี้ในรูปของ "วัตถุหรืออ็อบเจ็กต์" ("object") เพื่อที่ว่าการวิเคราะห์สา-มารถทำให้เรียบร้อยโดยที่ไม่ต้องแสดงผลออกมา ผู้ใช้อาจจะประหลาดใจในกรณีนี้แต่ด้วย คุณลักษณะนี้ของ R ถือได้ว่าเป็นประโยชน์อย่างมากเนื่องจากตามความเป็นจริงแล้วผู้ใช้ R สามารถคัดลอกเฉพาะส่วนที่เป็นผลจากการวิเคราะห์ที่สนใจได้เลย ตัวอย่างเช่น ถ้าผู้ ใช้ R คนหนึ่งทำการวิเคระห์ชุดข้อมูลของสมการถดถอย (regression) 20 ชุด และต้อง-การเปรียบเทียบค่าสัมประสิทธิ์การถดถอย (regression coefficient) ที่แตกต่างกันแล้ว R สามารถแสดงผลเพียงค่าสัมประสิทธิ์ที่ถูกประมาณเท่านั้น โดยผลนี้อาจจะมีหนึ่งบรรทัดใน ขณะที่ซอฟต์แวร์ดั้งเดิมอาจแสดงผลผ่าน 20 หน้าของหน้าต่าง (Window) เราสามารถเห็น ตัวอย่างอื่นๆ อีกที่แสดงให้เห็นถึงความยืดหยุ่นของระบบเช่นที่มีใน R เมื่อเปรียบเทียบกับ ซอฟต์แวร์ดั้งเดิม

<sup>6</sup>ตัวอย่างเช่น http://stat.cmu.edu/S/

### **2 หลักการบางอย่างก่อนการเริ่มต้น**

ทันทีที่ R ได้ถูกติดตั้งบนเครื่องคอมพิวเตอร์และเมื่อเปิดโปรแกรม ซอฟต์แวร์ถูกดำเนิน การ โดยจะปรากฏสัญลักษณ์ ">" คือ prompt ที่เป็นค่าเริ่มต้นหรือค่าโดยปริยาย (default) เพื่อบ่งบอกว่า R กำลังรอคำสั่งอยู่ ภายใต้ระบบปฏิบัติการวินโดว์ (Window) ใช้คำสั่ง Rgui.exe (โดยบางคำสั่งซึ่งถูกเข้าถึงได้จากการใช้ on-line help การเปิดไฟล์ หรือด้วย วิธีอื่นๆ) สามารถถูกดำเนินการได้ผ่านทางการเลือกลักษณะที่เกิดจากการคลิกในรายการ เลือกแบบดึงลง (pull-down menus) ที่ขั้นตอนนี้ผู้ไม่เคยใช้ R มาก่อนอาจจะสงสัยว่า "ตอนนี้ฉันทำอะไรอยู่" ดังนั้นการเข้าใจถึงแก่นบางอย่างว่า R ทำงานอย่างไรจะเป็นประ-โยชน์อย่างมากเมื่อ R ถูกใช้เป็นครั้งแรกและต่อไปนี้เป็นสิ่งที่เราจะทำความเข้าใจเกี่ยวกับ R

เริ่มแรกเราจะทำความเข้าใจโดยย่อว่า R ทำงานอย่างไร และจากนั้นผู้เขียนจะอธิบายถึง ตัวดำเนินการที่ถูกกำหนดให้ ("assign" operator) ซึ่งยอมให้สร้างอ็อบเจ็กต์ ต่อมาเกี่ยว กับการจัดการอ็อบเจ็กต์ในหน่วยความจำ (memory) ทำอย่างไร และสุดท้ายการใช้ on-line help ทำได้อย่างไรซึ่งเป็นประโยชน์อย่างมากเมื่อใช้งานใน R

### **2.1 R ทำงานอย่างไร**

ความจริงที่ว่า R เป็นภาษาหนึ่งของคอมพิวเตอร์อาจจะขัดขวางผู้ใช้ R บางคนที่คิดว่า "ฉัน ไม่สามารถเขียนโปรแกรมได้" ข้อนี้อาจไม่เป็นความจริงด้วยเหตุผลสองประการ ประการ แรก R เป็นภาษาโปรแกรมที่ทำงานแบบทีละคำสั่งหรือคำสั่งต่อคำสั่ง (interpreted language) ไม่ใช่ภาษาที่แปลทีเดียวตั้งแต่ต้นจนจบ (compiled language) นั่นหมายความว่าคำสั่ง (command) ของ R ทั้งหมดที่ถูกพิมพ์บนคีย์บอร์ด จะถูกดำเนินการโดยตรงซึ่งไม่ต้องสร้างโปรแกรมที่ สมบูรณ์ตั้งแต่ต้นจนจบแล้วจึงคอมไพล์โปรแกรม อย่างเช่นในภาษาคอมพิวเตอร์ส่วนใหญ่ เช่น C, Fortran, Pascal เป็นต้น

ประการที่สอง syntax ของ R มีความเรียบง่ายและเป็นธรรมชาติมาก ตัวอย่างเช่น ใน สมการถดถอยเชิงเส้น (linear regression) สามารถใช้คำสั่ง  $\text{lm}(y \sim x)$  วิเคราะห์-ได้ซึ่งหมายถึง "การกำหนดโมเดลเชิงเส้นโดยที่ *y* เป็นตัวแปรตามและ *x* เป็นตัวแปรพยา-กรณ์หรือตัวแปรอิสระ" ใน R เพื่อให้ถูกดำเนินการได้ ฟังก์ชันจำเป็นต้องถูกเขียนภายใน เครื่องหมายวงเล็บ (parentheses) *เสมอ* หรือแม้กระทั่งไม่มีฟังก์ชันเลยใน parentheses เช่น ls() ถ้าผู้ใช้ R พิมพ์เพียงแต่ชื่อของฟังก์ชันโดยไม่มี parentheses แล้ว R จะแสดง เนื้อหาของฟังก์ชันนั้นๆ แทน ในเอกสารนี้ชื่อฟังก์ชันโดยทั่วไปถูกเขียนอยู่กับ parentheses เพื่อที่จะได้ใช้แยกแยะฟังก์ชันเหล่านี้ออกจากอ็อบเจ็กต์อื่นๆ ยกเว้นว่ามีข้อความระบุชัดเจน ว่าเป็นอย่างไร

ขณะที่ R กำลังทำงานอยู่ ตัวแปร ข้อมูล ฟังก์ชัน ผลและอื่นๆ ถูกเก็บในหน่วยความ จำที่กำลังใช้งานอยู่ (active memory) ของเครื่องคอมพิวเตอร์ในรูปแบบของ *อ็อบเจ็กต์* ซึ่งมีชื่อ *name* ผู้ใช้ R สามารถดำเนินการกระทำกับอ็อบเจ็กต์เหล่านี้ด้วยตัวดำเนินการ (*operator*) เช่น ทางเลขคณิต(arithmetic) ทางตรรกะ (logical) ทางการเปรียบเทียบ (comparison) และอื่นๆ เป็นต้น และด้วยฟังก์ชันต่างๆ (*functions*) ซึ่งเป็นอ็อบเจ็กต์โดย ตัวมันเอง การใช้ตัวดำเนินการเหล่านี้ค่อนข้างเป็นธรรมชาติซึ่งเราจะได้เห็นในรายละเอียด ถัดไป (หน้า 30) ฟังก์ชันใน R ฟังก์ชันหนึ่งอาจมีโครงสร้างดังต่อไปนี้

อาร์กิวเมนต์ → 
$$
\begin{array}{|l|}\n\hline\n\text{พังก์ชั้น}\n\hline\n\uparrow\n\end{array}\n\right|\n\Rightarrow\text{ผล}
$$
ตัวเลือก → อาร์กิวเมนต์โดยปริยาย

อาร์กิวเมนต์สามารถเป็นอ็อบเจ็กต์ได้ เช่น ข้อมูล (data) สูตร (formulae) นิพจน์ (expressions) เป็นต้น อ็อบเจ็กต์บางอ็อบเจ็กต์ นี้อาจถูกนิยามโดยปริยายในฟังก์ชันเนื่อง จากค่าปริยายอาจถูกปรับเปลี่ยนโดยผู้ใช้ซึ่งทำการกำหนดในรายละเอียดเอง ฟังก์ชันใน R ฟังก์ชันหนึ่งอาจไม่ต้องการอาร์กิวเมนต์ก็ได้ เนื่องจากอาร์กิวเมนต์ทั้งหมดถูกนิยามโดยปริ- ยายหากไม่กำหนดเป็นค่าอื่น และค่าเหล่านี้อาจถูกเปลี่ยนแปลงได้ด้วยตัวเลือก (options) หรืออาจเนื่องมาจากไม่มีอาร์กิวเมนต์ที่ได้นิยามไว้ในฟังก์ชัน รายละเอียดเพิ่มเติมเราสามารถ ดูได้ในส่วนการใช้และการสร้างฟังก์ชันทำได้อย่างไรในหน้า 80) การอธิบายในที่นี้เพียงพอ สำหรับการทำความเข้าใจว่า R ทำงานอย่างไร

ปฏิบัติการทั้งหมดของ R ถูกกระทำในรูปแบบอ็อบเจ็กต์ ซึ่งถูกเก็บในหน่วยความจำที่ กำลังใช้งานอยู่ (active memory) ของเครื่องคอมพิวเตอร์โดยไม่มีการใช้ไฟล์ชั่วคราวดังรูป ที่ 1 การอ่านและการเขียนของไฟล์ (file) ที่ถูกใช้สำหรับการรับ (input) และการแสดงผล (ouput) ของข้อมูลและผลลัพธ์ (ภาพกราฟิกหรืออื่นๆ) ผู้ใช้ R กระทำการตามฟังก์ชันผ่าน ทางคำสั่งบางคำสั่ง ผลที่ได้ถูกแสดงผ่านหน้าจอโดยตรงโดยถูกเก็บในรูปของอ็อบเจ็กต์หรือ ถูกเขียนลงบนแผ่นดิสก์(โดยเฉพาะในส่วนภาพกราฟิก) เนื่องจากผลลัพธ์ (results) จะเป็น อ็อบเจ็กต์โดยตัวมันเอง ดังนั้นผลนี้สามารถถูกทำให้เป็นข้อมูลและนำไปวิเคราะห์ได้ ไฟล์ ข้อมูลสามารถถูกอ่านจาก local disk ซึ่งเป็น hard disk ภายในเครื่องคอมพิวเตอร์ที่ใช้- งานหรือจาก การเข้าถึงเครื่องแม่ข่ายระยะไกล (remote server) จากอินเทอร์เน็ต

ฟังก์ชันที่ผู้ใช้ R ใช้งานได้ถูกเก็บในไลบรารี (library) ที่อยู่บนดิสก์ในไดเรกทอรี่ (directory) ซึ่งเรียกว่า R HOME/library (R HOME คือ directory ที่ R ถูกติดตั้ง) ไดเรกทอรี่นี้ ประกอบด้วยแพ็กเกจ (*packages*) ของฟังก์ชันต่างๆ ซึ่งได้ถูกสร้างขึ้นเองในไดเรกทอรี่โดย แพ็กเกจหลักชื่อว่า base และประกอบไปด้วยฟังก์ชันพื้นฐานของภาษาคอมพิวเตอร์ R โดยเฉพาะในการอ่านและการจัดการข้อมูล แต่ละแพ็กเกจมีไดเรกทอรี่ที่มีชื่อ R กับชื่อไฟล์ คล้ายกับแพ็กเกจ ตัวอย่างเช่น แพ็กเกจชื่อว่า base มีไฟล์คือ R HOME/library/base/R/base

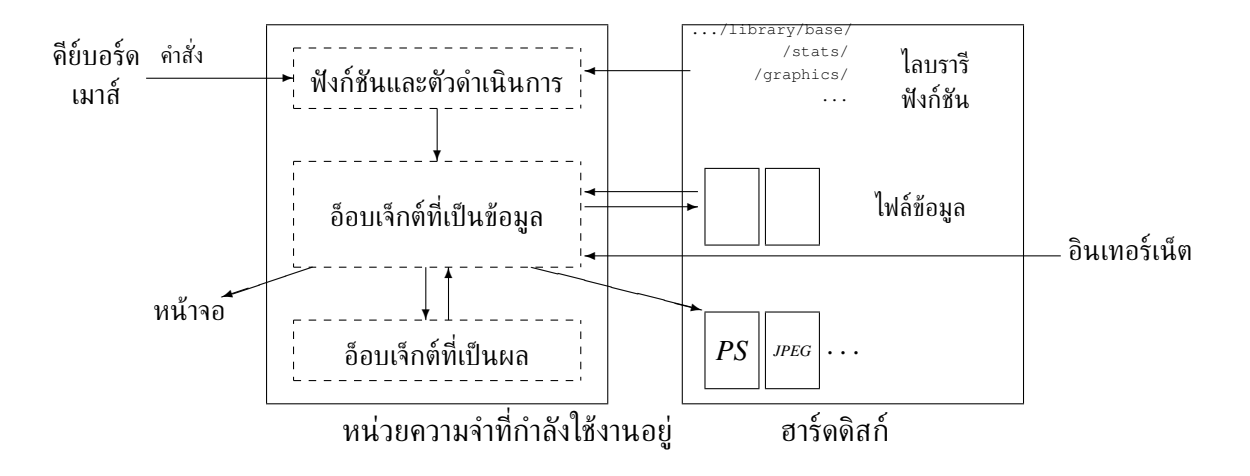

รูปที่ 1: ภาพแผนผังแสดงว่า R ทำงานอย่างไร

โดยไฟล์นี้มีฟังก์ชันทั้งหมดของแพ็กเกจนี้

หนึ่งในชุดคำสั่งที่ง่ายที่สุดคือการพิมพ์ชื่อของอ็อบเจ็กต์หนึ่งเพื่อแสดงเนื้อหาของมัน ตัว-อย่างเช่น ถ้า อ็อบเจ็กต์หนึ่งคือ n มีค่าคือ 10 การแสดงผลจะเป็นดังนี้

> n [1] 10

อธิบายได้ว่า ตัวเลข 1 ในเครื่องหมายวงเล็บเหลี่ยม (bracket) เป็นตัวบ่งบอกถึงจุดเริ่ม-ต้นของการแสดงค่าที่เป็นองค์ประกอบหรืออีลีเมนท์ (element) แรกของ n ในคำสั่งนี้เป็น การใช้ที่บอกเป็นนัยว่าหมายถึงการใช้ฟังก์ชัน print และในตัวอย่างข้างต้นมีความคล้าย-คลึงกับ print(n) ซึ่งในบางสถานการณ์ฟังก์ชัน print ต้องถูกใช้อย่างชัดเจนอย่าง เช่นภายในฟังก์ชันหนึ่งหรือแบบวนรอบ (loop) หนึ่ง

สำหรับชื่อของอ็อบเจ็กต์ ตัวอักษรแรกต้องเริ่มด้วย ตัวใดตัวหนึ่งของ A–Z หรือ a–z และสามารถประกอบด้วยตัวอักษร ตัวเลข (0-9) จุด (.) และเครื่องหมาย underscores ( ) ได้ R แสดงความแตกต่างระหว่างตัวอักษรตัวพิมพ์ใหญ่และตัวอักษรตัวพิมพ์เล็กในชื่อ ของอ็อบเจ็กต์ได้ ดังนั้น x และ X สามารถเป็นชื่อของอ็อบเจ็กต์สองอ็อบเจ็กต์ที่แตกต่างกัน (แม้แต่การทำงานภายใต้ระบบปฏิบัติการวินโดว์)

### **2.2 การสร้าง การทำรายการและการลบ อ็อบเจ็กต์ในหน่วยความจำ**

อ็อบเจ็กต์หนึ่งสามารถถูกสร้างด้วยตัวดำเนินการที่กำหนดให้ ("assign"" operator) ซึ่งถูก เขียนด้วยสัญลักษณ์ลูกศรกับเครื่องหมายลบ และเครื่องหมายวงเล็บเหลี่ยมซึ่งสัญลักษณ์ นี้สามารถเริ่มจากซ้ายไปขวาหรือกลับกันได้ ดังตัวอย่าง

 $> n < - 15$ > n [1] 15  $> 5$   $\rightarrow$  n > n [1] 5  $> x < - 1$  $> X < - 10$ > x  $[1] 1$ > X [1] 10

ถ้าอ็อบเจ็กต์นั้นมีอยู่แล้วค่าของอ็อบเจ็กต์ก่อนหน้านี้จะถูกลบไปซึ่งการเปลี่ยนแปลงมี ผลเฉพาะ อ็อบเจ็กต์ในหน่วยความจำที่กำลังใช้งานอยู่ไม่มีผลต่อข้อมูลบนดิสก์ ค่าที่ถูกกำ-หนดไว้ด้วยวิธีนี้จะเป็นผลลัพธ์ของการดำเนินการและ/หรือฟังก์ชันหนึ่งดังตัวอย่าง

```
> n < -10 + 2> n
[1] 12
> n \le -3 + \text{norm}(1)> n
[1] 2.208807
```
จากตัวอย่างข้างต้น ฟังก์ชัน rnorm(1) ซึ่งสร้างตัวแปรสุ่มปกติ (normal random variate) กับ mean zero และ variance unity (หน้า 21) ข้อสังเกตคือผู้ใช้ R สามารถ เพียงแต่พิมพ์นิพจน์ (expression) หนึ่งโดยไม่มีการกำหนดค่าของนิพจน์ไปยังอ็อบเจ็กต์ได้ ซึ่งผลลัพธ์จะถูกแสดงยังหน้าจอแต่ไม่ถูกเก็บไว้ในหน่วยความจำ ดังตัวอย่าง

 $>$  (10 + 2) \* 5 [1] 60

จากตัวอย่างข้างต้น การกำหนดค่าให้ (assignment) จะถูกละไว้ถ้าไม่มีความจำเป็นเพื่อ การทำความเข้าใจ

ฟังก์ชัน ls เป็นฟังก์ชันที่ทำบัญชีรายชื่ออย่างง่ายของ อ็อบเจ็กต์ ในหน่วยความจำโดย รายชื่อของอ็อบเจ็กต์เท่านั้นที่ถูกแสดง ดังตัวอย่าง

```
> name <- "Carmen"; n1 <- 10; n2 <- 100; m <- 0.5> 1s()[1] "m" "n1" "n2" "name"
```
ข้อสังเกตสำหรับการใช้เครื่องหมาย semi-colon เพื่อแยกชดคำสั่งที่ต่างกันในบรรทัด เดียวกัน หากต้องการทำรายชื่อของอ็อบเจ็กต์ ซึ่งประกอบไปด้วยอักขระหรืออักษรที่ให้มา (given character) เท่านั้นในชื่อของอ็อบเจ็กต์ ด้วยตัวเลือกนี้สามารถใช้ ฟังก์ชัน pattern ซึ่งสามารถเขียนย่อว่า pat ได้ ดังตัวอย่าง

 $>$  ls(pat = "m") [1] "m" "name"

สำหรับกรณีที่ต้องการจำกัดรายชื่อของอ็อบเจ็กต์ที่มีชื่อขึ้นต้นด้วยตัวอักขระนี้ สามารถ ทำได้ดังต่อไปนี้

```
> ls(pat = "^m")
[1] "m"
```
ส่วนฟังก์ชัน ls.str เป็นฟังก์ชันที่แสดงรายละเอียดบางอย่างของอ็อบเจ็กต์ในหน่วย ความจำ ดังตัวอย่าง

```
> ls.str()
m : num 0.5
n1 : num 10
n2 : num 100
name : chr "Carmen"
```
ตัวเลือกสำหรับฟังก์ชัน pattern สามารถถูกใช้ในลักษณะเดียวกันกับฟังก์ชัน ls ตัวเลือกหนึ่งที่เป็นประโยชน์ของฟังก์ชัน ls.str คือ max.level ซึ่งเจาะจงไปที่ระดับ ของรายละเอียดสำหรับการแสดง composite อ็อบเจ็กต์ สำหรับค่าโดยปริยายหากไม่กำ-หนดไว้เป็นอย่างอื่น ฟังก์ชัน ls.str แสดงรายละเอียดอ็อบเจ็กต์ทั้งหมดในหน่วยความ จำ รวมทั้งคอลัมน์ (column) ของ data frame, matrices และ lists ซึ่งอาจจะแสดงผลที่ ยาวมาก เราสามารถเลี่ยงการแสดงรายละเอียดผลเหล่านี้ทั้งหมดโดยใช้ฟังก์ชันตัวเลือกคือ  $max.level = -1$  ดังต่อไปนี้

```
> M <- data.frame(n1, n2, m)
> 1s.str(pat = "M")M : 'data.frame': 1 obs. of 3 variables:
$ n1: num 10
$ n2: num 100
$ m : num 0.5
> ls.str(pat="M", max.level=-1)
M : 'data.frame': 1 obs. of 3 variables:
```
เพื่อจะลบอ็อบเจ็กต์ออกไปจากหน่วยความจำนั้นเราสามารถใช้ ฟังก์ชัน rm: rm(x) ลบ อ็อบเจ็กต์ x ในขณะที่ rm(x,y) ลบทั้ง อ็อบเจ็กต์ x และ อ็อบเจ็กต์ y ส่วน rm(list=ls()) ลบ อ็อบเจ็กต์ทั้งหมดในหน่วยความจำ และสำหรับฟังก์ชัน ls() ที่ สามารถถูกใช้เพื่อลบอ็อบเจ็กต์บางอ็อบเจ็กต์ที่ต้องการเลือกลบคือการใช้คำสั่ง rm(list=ls(pat="^m"))

### **2.3 การช่วยเหลือการใช้งานออนไลน์ (on-line help)**

On-line help ของ R ให้ข้อมูลที่เป็นประโยชน์อย่างมากว่าฟังก์ชันใช้งานได้อย่างไร โดยการ ช่วยเหลือนี้ใช้ได้โดยตรงผ่านทางฟังก์ชันที่ให้ไว้ ยกตัวอย่างดังต่อไปนี้

> ?lm

ซึ่งฟังก์ชันนี้จะแสดงภายใน R ในหน้าช่วยเหลือ (help page) ของฟังก์ชัน lm() (*linear model*) สำหรับคำสั่ง help(lm) และ help("lm") ให้ผลแบบเดียวกัน กับ ?lm และคำสั่งสุดท้ายที่มีความจำเป็นในการเข้าถึงการช่วยเหลือโดยใช้อักขระแบบพิ- เศษ (non-conventional characters) ดังต่อไปนี้

```
> 2*Error: syntax error
> help("*")
Arithmetic package:base R Documentation
Arithmetic Operators
...
```
การเรียกขอความช่วยเหลือจะเปิดหน้าแสดงผลอีกหน้า (ทั้งนี้ขึ้นอยู่กับระบบปฏิบัติการ) ด้วยข้อมูลทั่วไปในบรรทัดแรกเช่น ชื่อของแพ็กเกจซึ่งเป็นฟังก์ชันหรือตัวดำเนินการที่เขียน บันทึกไว้ และต่อจากหัวข้อตามด้วยส่วนที่เป็นข้อมูลที่ให้รายละเอียดเกี่ยวกับหัวข้อนั้น ดัง ต่อไปนี้

```
Description: เป็นการบรรยายโดยย่อ
```
**Usage:** การใช้งานของฟังก์ชันตามชื่อที่ให้ไว้กับอากิวเมนต์ของมันทั้งหมดและตัวเลือกที่ เป็นไปได้ (ร่วมกับค่าโดยปริยายหากไม่ได้กำหนดเป็นค่าอื่นที่ตรงกัน) สำหรับตัวดำ-เนินการนั้นให้การใช้แบบมาตรฐาน

**Arguments:** อากิวเมนต์สำหรับฟังก์ชันหนึ่งที่มีรายละเอียดของแต่ละอากิวเมนต์

**Details:** การบรรยายลงในรายละเอียด

**Value:** ถ้ามี เป็นชนิดของอ็อบเจ็กต์ที่ถูกรีเทิร์นค่ากลับโดยฟังก์ชันหรือตัวดำเนินการ

**See Also:** หน้าช่วยเหลืออื่นๆ ที่ใกล้เคียงหรือคล้ายกับหน้าที่กำลังดูอยู่

**Examples:** ตัวอย่างบางอย่างซึ่งสามารถถูกดำเนินการได้ทั่วไปโดยไม่ต้องเปิดหน้าช่วยเหลือ โดยการใช้ฟังก์ชัน example

สำหรับผู้เริ่มต้นแล้วเป็นเรื่องที่ดีในการเข้าไปดูที่ส่วนของ **Examples** โดยทั่วไปแล้วมัน มีประโยชน์ที่จะอ่านอย่างละเอียดในส่วนของ **Arguments** ในส่วนอื่นๆ ที่ผู้อ่านพบและน่า จะอ่านเช่นกัน ได้แก่ **Note**, **References** หรือ **Author(s)**

โดยปริยาย (by default) หากไม่กำหนดเป็นค่าอื่นแล้ว ฟังก์ชัน help ค้นหาเฉพาะ แพ็กเกจที่ถูกใส่เข้ามาไว้ในหน่วยความจำ ตัวเลือกคือ try.all.packages ซึ่งค่าโดย ปริยายคือ FALSE ที่ยอมให้ทำการค้นหา แพ็กเกจทั้งหมด ถ้าค่าของของฟังก์ชันเป็น TRUE ดังตัวอย่างต่อไปนี้

```
> help("bs")
No documentation for 'bs' in specified packages and libraries:
you could try 'help.search("bs")'
> help("bs", try.all.packages = TRUE)
Help for topic 'bs' is not in any loaded package but
can be found in the following packages:
```
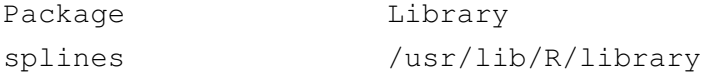

ข้อสังเกตในกรณีนี้คือหน้าช่วยเหลือ (help page) ของฟังก์ชัน bs ไม่ถูกแสดง ผู้ใช้ สามารถแสดงหน้าช่วยเหลือจากแพ็กเกจหนึ่งที่ยังไม่ได้ถูกใส่เข้าในหน่วยความจำโดยการใช้ package ตัวเลือกดังต่อไปนี้

```
> help("bs", package = "splines")
bs package:splines R Documentation
B-Spline Basis for Polynomial Splines
Description:
   Generate the B-spline basis matrix for a polynomial spline.
...
```
การช่วยเหลือ (help) ที่อยู่ในรูปแบบ html (html format) ให้อ่านจาก Netscape (ตัว-อย่าง) ซึ่งถูกเรียกดูได้โดยการพิมพ์ฟังก์ชันต่อไปนี้

```
> help.start()
```
การค้นหาผ่านคำสำคัญ (keywords) สามารถทำได้โดยการใช้ html help ดังกล่าวข้าง ต้น ในส่วนของ **See Also** นี้มี hypertext links เชื่อมไปยังหน้าช่วยเหลือของฟังก์ชันอื่น การค้นหานี้ด้วยคำสำคัญสามารถทำได้เช่นกันใน R โดยใช้ฟังก์ชัน help.search โดย หลังจากนั้นค้นหาหัวข้อที่เฉพาะเจาะจงให้เป็นข้อความอักขระ (character string) ในหน้า ช่วยเหลือของ packages ทั้งหมดที่ได้ติดตั้งไว้ในเครื่องคอมพิวเตอร์ ตัวอย่างเช่น ฟังก์- ชัน help.search("tree") จะแสดงรายการของฟังก์ชันซึ่งในหน้าช่วยเหลือกล่าว ถึง "tree" ข้อสังเกตคือถ้า แพ็กเกจบางแพ็กเกจเพิ่งได้ถูกลงติดตั้งใหม่ จะเป็นประโยชน์ ถ้าทำการ refresh ฐานข้อมูลใหม่ที่ถูกใช้โดย help.search ผ่านฟังก์ชันตัวเลือกคือ rebuild ตัวอย่างเช่น help.search("tree", rebuild=TRUE)

ฟังก์ชัน apropos ใช้ค้นหาฟังก์ชันทั้งหมดซึ่งชื่อประกอบด้วยข้อความอักขระที่ถูก กำหนดให้เป็นอาร์กิวเมนต์และ แพ็กเกจที่ได้ถูกนำเข้าแล้วในหน่วยความจำเท่านั้นที่จะถูก ค้นหาตามตัวอย่างดังต่อไปนี้

```
> apropos(help)
[1] "help" ".helpForCall" "help.search"
[4] "help.start"
```
### **3 ข้อมูลด้วย R**

### **3.1 อ็อบเจ็กต์**

เราได้ทราบแล้วว่า R ทำงานด้วยอ็อบเจ็กต์ ซึ่งนอกจากว่าถูกกำหนดลักษณะโดยชื่อและ เนื้อหาของมันแล้วยังถูกกำหนดโดย *ลักษณะเฉพาะ* (*attributes*) ซึ่งระบุชนิดของข้อมูล ซึ่งถูกทำให้เป็นตัวแทนของอ็อบเจ็กต์หนึ่ง เพื่อให้เข้าใจประโยชน์ของลักษณะเฉพาะเหล่านี้ ให้พิจารณาตัวแปรหนึ่งที่มีค่าเป็น 1, 2 หรือ 3 ตัวแปรที่มีค่านี้อาจจะเป็นตัวแปรจำนวนเต็ม ตัวอย่างเช่น จำนวนไข่ที่อยู่ในรัง หรือการทำรหัสของ categorical variable ตัวอย่างเช่น เพศในประชากรบางประชากรของสัตว์กลุ่ม crustaceans ชนิดหนึ่ง ซึ่งประกอบด้วย เพศผู้ เพศเมียหรือกะเทย

เป็นที่ชัดเจนว่าการวิเคราะห์สถิติของตัวแปรข้างต้นจะไม่เหมือนกันในทั้งสองกรณี อธิ- บายได้ว่าใน R ลักษณะเฉพาะของอ็อบเจ็กต์ให้ข้อมูลที่จำเป็นหรืออธิบายได้มากกว่านี้ว่า ในทางเทคนิคหรือโดยทั่วไปแล้วการกระทำของฟังก์ชันต่ออ็อบเจ็กต์หนึ่งขึ้นอยู่กับลักษณะ เฉพาะของที่ตามมาในภายหลัง

ทุกๆ อ็อบเจ็กต์มีสองลักษณะเฉพาะภายในที่สำคัญ (*intrinsic attributes*) คือ *โหมด* (*mode*) และ *ความยาว* (*length*) โหมดคือชนิดพื้นฐานขององค์ประกอบหรืออีลีเมนท์ (elements) ของอ็อบเจ็กต์ ซึ่งมีอยู่สี่โหมดหลักๆ คือ ตัวเลข (numeric) ตัวอักษรหรืออักขระ (character) คอมเพล็กซ์ (complex)<sup>7</sup> และ ทางตรรกะ (logical (FALSE หรือ TRUE)) ส่วนโหมดอื่นๆ ก็มีแต่โหมดเหล่านี้ไม่ได้เป็นตัวแทนข้อมูล ตัวอย่างเช่น ฟังก์ชันหรือนิพจน์ สำหรับความ ยาวคือ จำนวนของ elements ของอ็อบเจ็กต์ เพื่อที่จะแสดงโหมดและความยาวของอ็อบ เจ็กต์หนึ่ง ต่อไปนี้เป็นอ็อบเจ็กต์ที่ใช้ฟังก์ชัน mode และ length ตามลำดับ

```
> x < - 1> mode(x)
[1] "numeric"
> length(x)
[1] 1
> A <- "Gomphotherium"; compar <- TRUE; z <- 1i
> mode(A); mode(compar); mode(z)
[1] "character"
[1] "logical"
```
<sup>7</sup> โหมดคอมเพล็กซ์จะไม่ถูกกล่าวถึงในเอกสารนี้

[1] "complex"

อะไรก็ตามที่เป็นโหมด ข้อมูลที่หายไป (missing data) ถูกแทนด้วย NA (*not available*) ส่วนค่าตัวเลขที่มีจำนวนที่ใหญ่มากจะถูกกำหนดด้วยสัญกรณ์ยกกำลังหรือเลขชี้กำลัง (exponential notation) ดังต่อไปนี้

```
> N < - 2.1e23> N
[1] 2.1e+23
```
R แสดงค่าตัวเลขที่ไม่จำกัด (non-finite numeric values) ให้เหมาะสม เช่น *±∞* ด้วย Inf และ -Inf หรือค่าที่ไม่เป็นจำนวนด้วย NaN (*not a number*) ดังต่อไปนี้

```
> x < -5/0> x[1] Inf
> exp(x)
[1] Inf
> exp(-x)
[1] 0> x - x[1] NaN
```
ค่าหนึ่งของโหมดอักขระคือ input กับ double quotes (") โดยที่เป็นไปได้ที่รวมอักขระ ที่ตามมาภายหลังในค่านั้นถ้าค่านั้นตามหลังเครื่องหมาย backslash (\) เมื่อสอง character นี้ (\")อยู่ด้วยกันจะถูกทำให้เป็นวิธีเฉพาะโดยฟังก์ชันบางฟังก์ชัน เช่น ฟังก์ชัน cat สำ-หรับแสดงบนหน้าจอ หรือฟังก์ชัน write.table ที่เขียนบนดิสก์ (หน้า 17 มีฟังก์ชัน qmethod เป็นตัวเลือกของฟังก์ชันนี้)

```
> x <- "Double quotes \" delimitate R's strings."
> x
[1] "Double quotes \" delimitate R's strings."
> cat(x)
Double quotes " delimitate R's strings.
```
อีกทางเลือกหนึ่ง ตัวแปรของโหมดอักขระสามารถถูกทำให้เป็น delimited ด้วย single quotes (') ในกรณีนี้เครื่องหมาย double quotes ไม่ต้องตามหลังเครื่องหมาย backslashes แต่ต้องมีเครื่องหมาย single quotes ดังตัวอย่างต่อไปนี้

```
> x <- 'Double quotes " delimitate R\'s strings.'
> x[1] "Double quotes \" delimitate R's strings."
```
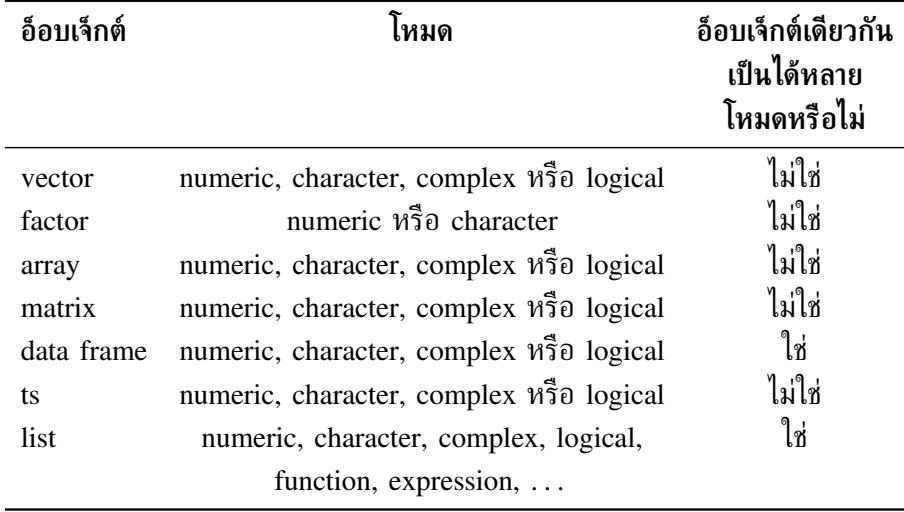

ตารางต่อไปนี้แสดงภาพรวมชนิดของอ็อบเจ็กต์ที่แสดงข้อมูล

เวกเตอร์ (vector) ถือว่าเป็นตัวแปรชนิดหนึ่งในความหมายที่เป็นที่ยอมรับโดยทั่วไป ส่วน factor เป็น categorical variable ชนิดหนึ่ง สำหรับอาร์เรย์ (array) หมายถึงตารางที่ มี*k* dimensions และ เมทริกซ์(matrix) ก็คือกรณีเฉพาะของอาร์เรย์ที่ *k* = 2 ข้อสังเกตคือ elements ของอาร์เรย์หนึ่งหรือของเมทริกซ์หนึ่ง คือโหมดเดียวกันทั้งหมด กรณีกรอบข้อ-มูล (data frame) คือตารางหนึ่งที่ประกอบด้วย หนึ่งเวกเตอร์หรือหลายเวกเตอร์ และ/หรือ factors ทั้งหมดที่มีความยาวเท่ากัน แต่อาจจะเป็นของโหมดที่แตกต่างกัน 'ts' เป็นชุดข้อ-มูลที่เป็น time series ดังนั้นจึงประกอบด้วยลักษณะเฉพาะ (attributes) เพิ่มเติมเช่น ความ ถี่และวันต่างๆ สุดท้าย list สามารถประกอบด้วยชนิดใดก็ได้ของอ็อบเจ็กต์รวมถึง lists ด้วย

สำหรับเวกเตอร์หนึ่ง โหมดและความยาวของมันเพียงพอที่จะอธิบายข้อมูลนั้นๆ สำ-หรับ อ็อบเจ็กต์และสารสนเทศ (information) อื่นๆ มีความจำเป็นและถูกกำหนดโดยลัก-ษณะเฉพาะภายในที่ไม่สำคัญ (*non-intrinsic* attributes) โดยระหว่างลักษณะเฉพาะเหล่า นี้ เราสามารถอ้างถึงฟังก์ชัน *dim* ซึ่งตรงกับมิติ (dimensions) ของอ็อบเจ็กต์หนึ่ง ตัวอย่าง เช่น เมทริกซ์หนึ่งที่ประกอบด้วยสองบรรทัดและสองคอลัมน์มีฟังก์ชัน dim เป็นหนึ่งคู่ของ ค่า [2,2] แต่ความยาวของมันคือ 4

### **3.2 การอ่านข้อมูลในไฟล์**

สำหรับการอ่านและการเขียนในไฟล์ R ใช้ working directory เพื่อที่จะหา working directory นี้ คำสั่ง getwd() (*get working directory*) จะถูกใช้ และ working directory จะถูก เปลี่ยนไปโดย setwd("C:/data") หรือ (setwd("/home/–paradis/R") มัน มีความจำเป็นที่ต้องให้เส้นทาง (path) ไปยังไฟล์ถ้าไฟล์นั้นไม่ได้อยู่ใน working directory $^8$ 

 $8$ Under Windows, it is useful to create a short-cut of Rgui.exe then edit its properties and change the directory in the field "Start in:" under the tab "Short-cut": this directory will then be the working

 $R$  สามารถอ่านข้อมูลที่ถูกเก็บใน text (ASCII) files ด้วยฟังก์ชันดังนี้  $_{\rm{read.table}}$ (ซึ่งมีหลาย variants ดูตามข้างล่าง) scan และ read.fwf R สามารถอ่านไฟล์ในรูป-แบบอื่นได้ด้วย ตัวอย่างเช่น Excel, SAS, SPSS เป็นต้น และ R สามารถเข้าถึงฐานข้อมูล ประเภท SQL แต่ฟังก์ชันที่จำเป็นนี้ไม่อยู่ใน แพ็กเกจ base ฟังก์ชันเหล่านี้เป็นประโยชน์ มากสำหรับการใช้ R ในขั้นสูงมากขึ้น อย่างไรก็ตามเราจะจำกัดการใช้เหล่านี้โดยการอ่าน ไฟล์ในรูปแบบ ASCII

ฟังก์ชัน read.table มีผลสำหรับการสร้าง data frame และนี่เป็นวิธีสำคัญที่จะ อ่านข้อมูลในรูปแบบตาราง (tabular form) ต่อไปนี้เป็นตัวอย่างที่สมมติว่าไฟล์หนึ่งมีชื่อว่า name.dat และมีคำสั่งดังนี้

```
> mydata <- read.table("data.dat")
```
จากข้างบน R จะสร้าง data frame มีชื่อว่า mydata และแต่ละตัวแปร (variable) จะถูกให้ชื่อโดยปริยาย (by default) เช่น V1, V2, . . . และสามารถทำให้เข้าถึงแต่- ละตัวแปรโดยคำสั่ง mydata\$V1, mydata\$V2,... หรือเช่น mydata["V1"], mydata["V2"], ...หรือโดยคำสั่ง mydata[,1], mydata[,2],...<sup>9</sup> มีหลาย ตัวเลือกที่เป็นค่าปริยาย ตัวอย่างเช่น ค่าเหล่านี้ถูกใช้โดย R ถ้าค่าเหล่านี้ถูกละไว้โดยผู้ใช้ ตามรายละเอียดในตารางต่อไปนี้

```
read.table(file, header = FALSE, sep = "", quote = "\"'", dec = ".",
         row.names, col.names, as.is = FALSE, na.strings = "NA",
           colClasses = NA, nrows = -1,
         skip = 0, check.names = TRUE, fill = !blank.lines.skip,
           strip.white = FALSE, blank.lines.skip = TRUE,
           comment.char = "#")
```
directory if R is started from this short-cut.

 $^9$ มีข้อแตกต่างดังต่อไปนี้ mydata\$V1 และ mydata[,  $\,$  1] เป็นเวกเตอร์ ขณะที่ mydata["V1"] เป็นกรอบข้อมูล (data frame) โดยสามารถเห็นรายละเอียดมากกว่านี้ในการจัดการอ็อบเจ็กต์ในหน้า 22

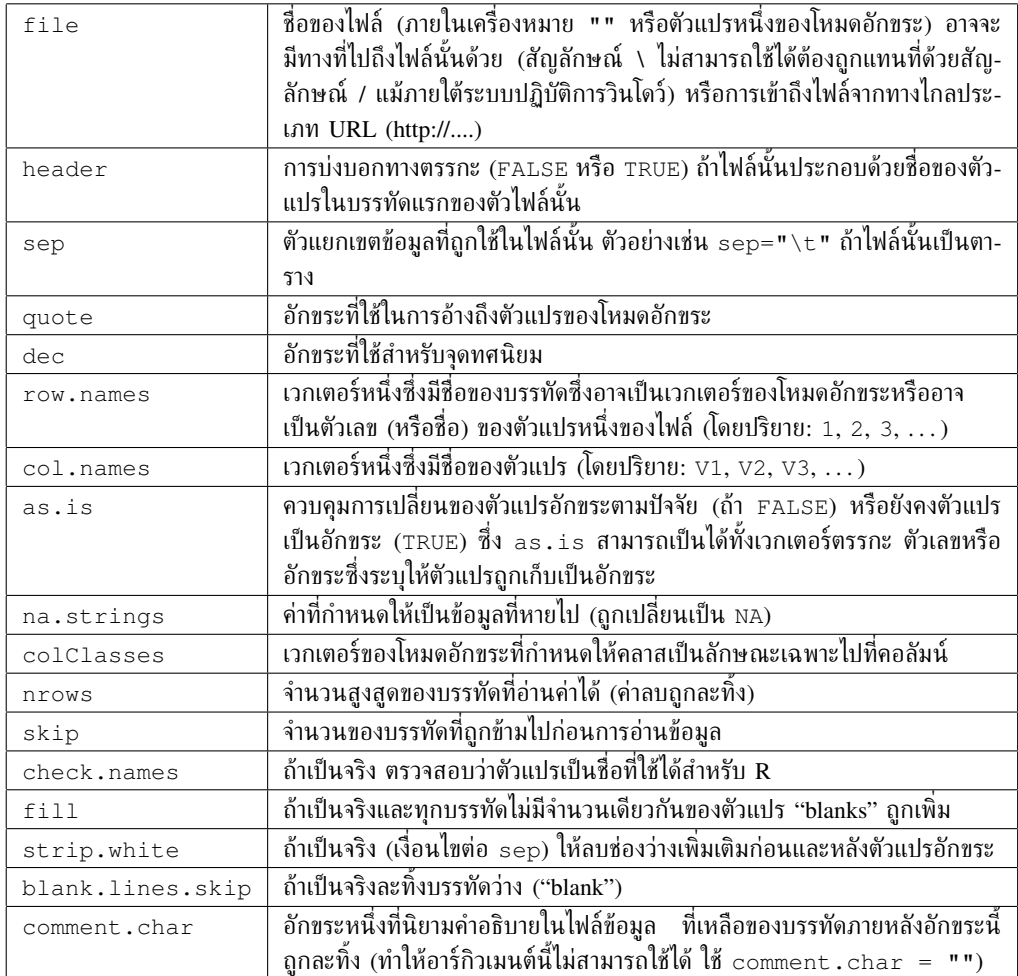

ฟังก์ชันที่แตกต่างกันของ read.table เป็นประโยชน์เนื่องจากฟังก์ชันเหล่านี้มีค่า ปริยายที่แตกต่างกันดังต่อไปนี้

```
read.csv(file, header = TRUE, sep = ",", quote="\"", dec=".",
         fill = TRUE, ...read.csv2(file, header = TRUE, sep = ";", quote="\"", dec=",",
          fill = TRUE, ...read.delim(file, header = TRUE, sep = "\t", quote="\"", dec=".",
           fill = TRUE, ...read.delim2(file, header = TRUE, sep = "\t", quote="\"", dec=",",
            fill = TRUE, ...
```
ฟังก์ชัน scan เป็นฟังก์ชันที่มีความยืดหยุ่นมากกว่าฟังก์ชัน read.table ความ แตกต่างอย่างหนึ่งคือฟังก์ชัน scan สามารถระบุโหมดของตัวแปรดังตัวอย่าง

```
> mydata <- scan("data.dat", what = list("", 0, 0))
```
จากคำสั่งข้างบนเป็นการอ่านในไฟล์ data.dat มี 3 ตัวแปร ตัวแปรแรกคือโหมดอักขระ และตัวแปรสองตัวที่อยู่ถัดมาคือโหมดตัวเลข ลักษณะพิเศษที่สำคัญอีกอย่างหนึ่งของฟังก์- ชัน scan() คือสามารถถูกใช้เพื่อสร้างอ็อบเจ็กต์เวกเตอร์ เมทริกซ์ data frames, list และอื่นๆ ที่แตกต่างกันได้ ในตัวอย่างข้างบน mydata เป็น list หนึ่งของ 3 เวกเตอร์ โดยค่าปริยายนี้เป็นสิ่งที่ละไว้ ฟังก์ชัน scan() สร้างเวกเตอร์ตัวเลข ถ้าการอ่านข้อมูลไม่ สอดคล้องกับรูปแบบที่คาดหมาย (ไม่เป็นค่าปริยายหรือไม่เป็นค่าที่ถูกระบุไว้อย่างใดอย่าง หนึ่ง) ข้อความผิดพลาด (error message) ถูกตอบกลับมา ต่อไปนี้เป็นตัวเลือก

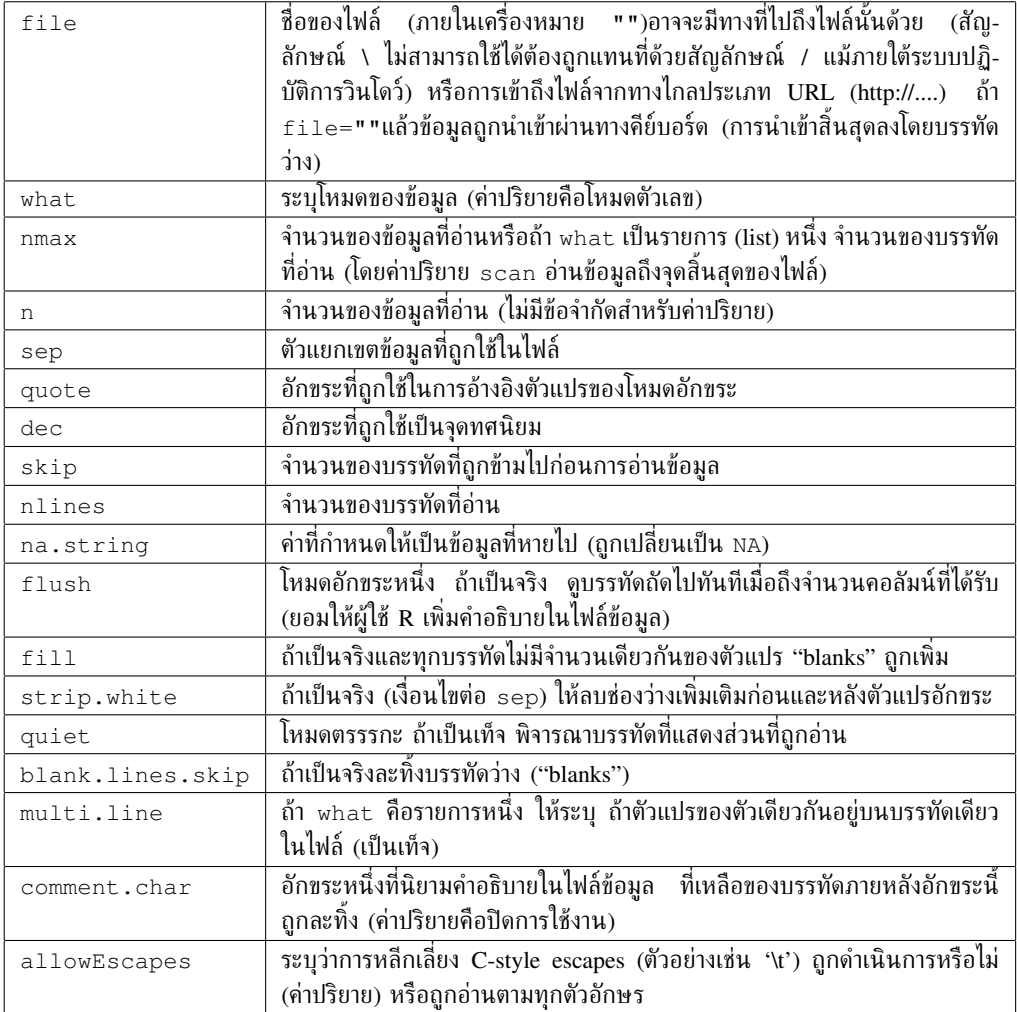

ฟังก์ชัน read.fwf สามารถถูกใช้เพื่ออ่านไฟล์หนึ่งได้ โดยข้อมูลบางอย่างอยู่ในรูป *fixed width format* ดังตัวอย่าง

```
read.fwf(file, widths, header = FALSE, sep = "\t",
         as.is = FALSE, skip = 0, row.names, col.names,
```

```
n = -1, buffersize = 2000, ...)
```
ตัวเลือกของฟังก์ชันนี้เหมือนกับฟังก์ชัน read.table() ยกเว้น**ความกว้าง** (widths) ซึ่งระบุให้ความกว้างของ fields (buffersize เป็นจำนวนบรรทัดสูงสุดที่อ่านพร้อมกัน) ตัว-อย่างเช่น ถ้าไฟล์หนึ่งที่ให้ชื่อว่า data.text มีข้อมูลตามที่บอกทาง ด้านขวามือ ข้อมูลนี้สามารถถูกอ่านได้ด้วยคำสั่งดังต่อไปนี้

 $A1.501.2$ A1.551.3 B1.601.4 B1.651.5 C1.701.6 C1.751.7

```
> mydata <- read.fwf("data.txt", widths=c(1, 4, 3))
> mydata
 V1 V2 V3
1 A 1.50 1.2
2 A 1.55 1.3
3 B 1.60 1.4
4 B 1.65 1.5
5 C 1.70 1.6
6 C 1.75 1.7
```
### **3.3 การบันทึกข้อมูล**

ฟังก์ชัน write.table เขียนไฟล์หนึ่งเป็นอ็อบเจ็กต์ ซึ่งโดยทั่วไปเป็นแบบกรอบข้อ-มูล (data frame) อย่างไรก็ตามฟังก์ชันนี้อาจเขียนเป็น อ็อบเจ็กต์ชนิดอื่นได้ เช่น vector, matrix เป็นต้น โดยที่อาร์กิวเมนต์และตัวเลือกคือ

write.table(x, file = "", append = FALSE, quote = TRUE, sep = "", eol =  $"\nrightleftharpoons"$  n", na = "NA", dec = ".", row.names = TRUE,  $col.name = TRUE, qmethod = c("escape", "double"))$ 

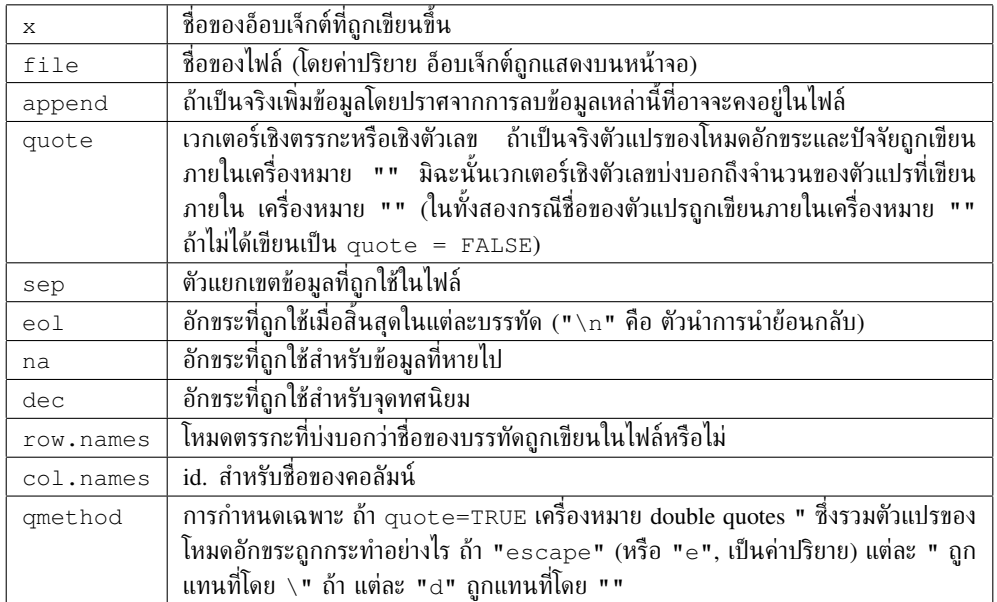

เพื่อเขียนอ็อบเจ็กต์สำหรับไฟล์หนึ่งในวิธีที่ง่ายขึ้น คำสั่ง write(x,file="data.txt") สามารถถูกใช้ได้โดยที่ x คือชื่อของอ็อบเจ็กต์ ซึ่งอาจจะเป็น vector, matrix หรือ array หนึ่ง) ที่มีสองตัวเลือกให้ใช้คือ nc (หรือ ncol) ซึ่งกำหนดจำนวนของคอลัมน์ในไฟล์นั้น  $\epsilon$ (ค่าโดยปริยายคือ n $\epsilon = 1$  ถ้า  $\mathrm{x}$  เป็นของโหมดอักขระ, n $\mathrm{c}$  = 5 สำหรับโหมดอื่นๆ) และ ใช้ append (a logical) เพื่อเพิ่มข้อมูลโดยปราศจากการลบข้อมูลที่อาจมีอยู่แล้วในไฟล์ นั้น (TRUE) หรือการลบข้อมูลถ้าไฟล์นั้นมีอยู่ก่อนแล้ว (FALSE, ซึ่งเป็นค่าโดยปริยาย)

เพื่อบันทึกกลุ่มของอ็อบเจ็กต์ของชนิดใดก็ตาม เราสามารถใช้คำสั่ง save (x, y, z, file="xyz.RData") เพื่อลบการโอนย้ายของข้อมูลระหว่างเครื่องคอมพิวเตอร์ที่ต่างกันได้สะดวกขึ้น ตัวเลือกที่- ใช้ได้คือ ascii = TRUE (ข้อมูลนี้ซึ่งตอนนี้ถูกเรียกว่า *workspace* ใน R's jargon) สามารถถูกส่งเข้าหน่วยความจำได้ภายหลังด้วยฟังก์ชัน load("xyz.RData") ส่วน ฟังก์ชัน save.image() เป็น shortcut เพื่อบันทึก (list=ls(all=TRUE), file=".RData")

### **3.4 การสร้างข้อมูล**

#### *3.4.1 ลำดับปกติ (regular sequences)*

ลำดับปกติของจำนวนเต็ม (integers) ตัวอย่างเช่น จาก 1 ถึง 30 สามารถถูกสร้างได้ดังนี้

 $> x < -1:30$ 

จากผลดังกล่าวข้างต้นได้ว่า x มี 30 องค์ประกอบหรือ elements ส่วน operator ':' มีลำดับความสำคัญเป็นพิเศษในการเป็นตัวดำเนินการเลขคณิต (arithmetic operators) ก่อน ภายในนิพจน์ดังต่อไปนี้

```
> 1:10-1[1] 0 1 2 3 4 5 6 7 8 9
> 1: (10-1)
[1] 1 2 3 4 5 6 7 8 9
```
ฟังก์ชัน seq สามารถสร้างลำดับของจำนวนจริงได้ดังต่อไปนี้

 $>$  seq(1, 5, 0.5) [1] 1.0 1.5 2.0 2.5 3.0 3.5 4.0 4.5 5.0

จากฟังก์ชันข้างบน ตัวเลขแรกบ่งบอกถึงลำดับเริ่มต้นส่วนตัวเลขที่สองหมายถึงตัวเลข สิ้นสุดของลำดับและตัวเลขที่สามหมายถึงจำนวนตัวเลขที่เพิ่มขึ้นที่ถูกใช้ในการสร้างลำดับ นอกจากนั้นยังสามารถใช้ฟังก์ชันดังต่อไปนี้ได้

> seq(length=9, from=1, to=5) [1] 1.0 1.5 2.0 2.5 3.0 3.5 4.0 4.5 5.0

นอกจากนี้สามารถพิมพ์ค่าที่ใช้โดยตรงโดยการใช้ฟังก์ชัน c ดังนี้

 $>$  c(1, 1.5, 2, 2.5, 3, 3.5, 4, 4.5, 5) [1] 1.0 1.5 2.0 2.5 3.0 3.5 4.0 4.5 5.0

เป็นไปได้เช่นกันถ้าผู้ใช้ต้องการใส่ข้อมูลบางอย่างบนคีย์บอร์ดโดยใช้ฟังก์ชัน scan โดย เพียงแค่ใช้ตัวเลือกค่าปริยาย ดังตัวอย่างต่อไปนี้

```
> z < - scan()
1: 1.0 1.5 2.0 2.5 3.0 3.5 4.0 4.5 5.0
10:
Read 9 items
> z
[1] 1.0 1.5 2.0 2.5 3.0 3.5 4.0 4.5 5.0
```
ตัวอย่างข้างล่างเป็นฟังก์ชันrep ที่สร้างเวกเตอร์หนึ่งโดยมี elements ที่เหมือนกันทั้ง-หมด

 $>$  rep(1, 30) [1] 1 1 1 1 1 1 1 1 1 1 1 1 1 1 1 1 1 1 1 1 1 1 1 1 1 1 1 1 1 1

ฟังก์ชัน sequence สร้างอนุกรมของลำดับของจำนวนเต็มโดยที่ตัวเลขสิ้นสุดแต่ละ ตัวคือจำนวนที่ให้ไว้ตามอาร์กิวเมนต์ดังนี้

```
> sequence (4:5)
[1] 1 2 3 4 1 2 3 4 5
> sequence (c(10,5))
 [1] 1 2 3 4 5 6 7 8 9 10 1 2 3 4 5
```
ฟังก์ชัน gl (*generate levels*) เป็นฟังก์ชันที่มีประโยชน์มากเนื่องจากเป็นฟังก์ชันที่ สร้างอนุกรมปกติของ factors การใช้งานของฟังก์ชันนี้คือ gl(k,n) โดยที่ k คือจำนวน ของ levels (หรือ classes) และ n เป็นการทำซ้ำในแต่ละ level มีสองตัวเลือกอาจถูกที่ใช้ ได้คือ ใช้ length เพื่อระบุจำนวนตัวเลขของข้อมูลที่ถูกสร้างและ labels เพื่อระบุชื่อ ของ levels ของ factors ดังตัวอย่างต่อไปนี้

```
> q1(3, 5)[1] 1 1 1 1 1 2 2 2 2 2 3 3 3 3 3
Levels: 1 2 3
> q1(3, 5, length=30)[1] 1 1 1 1 1 2 2 2 2 2 3 3 3 3 3 1 1 1 1 1 2 2 2 2 2 3 3 3 3 3
Levels: 1 2 3
> gl(2, 6, label=c("Male", "Female"))
 [1] Male Male Male Male Male Male
 [7] Female Female Female Female Female Female
Levels: Male Female
> gl(2, 10)
[1] 1 1 1 1 1 1 1 1 1 1 2 2 2 2 2 2 2 2 2 2
Levels: 1 2
> q1(2, 1, lenqth=20)[1] 1 2 1 2 1 2 1 2 1 2 1 2 1 2 1 2 1 2 1 2
Levels: 1 2
> q1(2, 2, lenqth=20)[1] 1 1 2 2 1 1 2 2 1 1 2 2 1 1 2 2 1 1 2 2
Levels: 1 2
```
สุดท้ายฟังก์ชัน expand.grid() สร้างกรอบข้อมูลร่วมกับการรวมของเวกเตอร์ หรือของ factors ทั้งหมดที่ถูกกำหนดให้ตามอาร์กิวเมนต์ ดังตัวอย่างต่อไปนี้

```
> expand.grid(h=c(60,80), w=c(100, 300), sex=c("Male", "Female"))
  h w sex
1 60 100 Male
2 80 100 Male
3 60 300 Male
4 80 300 Male
```

```
5 60 100 Female
6 80 100 Female
7 60 300 Female
8 80 300 Female
```
*3.4.2 ลำดับแบบสุ่ม (random sequences)*

| กฎ $(law)$            | ฟังก์ชัน                            |
|-----------------------|-------------------------------------|
| Gaussian (normal)     | rnorm(n, mean= $0$ , sd=1)          |
| exponential           | $resp (n, rate=1)$                  |
| gamma                 | rgamma(n, shape, scale=1)           |
| Poisson               | rpois (n, lambda)                   |
| Weibull               | rweibull (n, shape, scale=1)        |
| Cauchy                | rcauchy (n, location=0, scale=1)    |
| beta                  | rbeta (n, shape1, shape2)           |
| 'Student' $(t)$       | rt(n, df)                           |
| Fisher–Snedecor $(F)$ | rf(n, df1, df2)                     |
| Pearson $(\chi^2)$    | rchisq(n, df)                       |
| binomial              | rbinom(n, size, prob)               |
| multinomial           | rmultinom(n, size, prob)            |
| geometric             | rgeom(n, prob)                      |
| hypergeometric        | rhyper(nn, m, n, k)                 |
| logistic              | $rlogis(n, location=0, scale=1)$    |
| lognormal             | $rlnorm(n, meanlog=0, sdlog=1)$     |
| negative binomial     | rnbinom(n, size, prob)              |
| uniform               | runif $(n, min=0, max=1)$           |
| Wilcoxon's statistics | rwilcox(nn, m, n), rsignrank(nn, n) |

มันเป็นประโยชน์ในทางสถิติที่สามารถสร้างข้อมูลแบบสุ่มได้และ R สามารถทำแบบ นั้นได้สำหรับจำนวนขนาดใหญ่ของฟังก์ชันความหนาแน่นและความน่าจะเป็น ฟังก์ชันเหล่า นี้อยู่ในรูปของ r*func*(n, p1, p2, ...) โดยที่ *func* บ่งบอกถึงการแจกแจง ความน่าจะเป็น (probability distribution) ส่วน n เป็นจำนวนของข้อมูลที่ถูกสร้างและ p1, p2, . . . เป็นค่าพารามิเตอร์ของการแจกแจงนั้น จากตารางข้างบนได้ให้รายละเอียด ของแต่ละการแจกแจงและค่าปริยายที่เป็นไปได้ (ถ้าไม่มีค่าปริยายบ่งบอกไว้นั่นหมายความ ว่าพารามิเตอร์ต้องถูกระบุโดยผู้ใช้ R)

ฟังก์ชันส่วนใหญ่มีฟังก์ชันที่เป็นคู่กันหรือใกล้เคียงกันโดยได้มาจากการแทนที่ตัวอัก-ษร r ด้วยตัวอักษร d, p หรือ q ได้ตามลำดับดังนี้คือ the probability density (d*func*(x,

...)), the cumulative probability density(p*func*(x, ...)) และ the value of quantile (q*func*(p, ...), with 0 *<* p *<* 1) สองชุดสุดท้ายของฟังก์ชันสามารถถูก ใช้เพื่อหาค่าวิกฤตหรือค่า *P*-values ของการทดสอบทางสถิติ ตัวอย่างเช่น ค่าวิกฤตสำหรับ การทดสอบแบบสองทาง (two-tailed) ตามการแจกแจงตามปกติ (normal distribution) ที่ ระดับนัยสำคัญเท่ากับ 0.05 ดังตัวอย่างต่อไปนี้

```
> qnorm(0.025)
[1] -1.959964
> qnorm(0.975)
[1] 1.959964
```
สำหรับกรณีการทดสอบแบบเดียวกันในรูปแแบบทางเดียว (one-tailed) สามารถใช้qnorm(0.05) หรือใช้ 1–qnorm(0.95) ซึ่งการใช้ขึ้นอยู่กับรูปแบบของสมมติฐานตัวเลือก (alternative hypothesis)

สำหรับค่า *P*-value ของการทดสอบหนึ่งกล่าวได้ว่า *χ* <sup>2</sup> = 3*.*84 ที่ *df* = 1 ดังตัวอย่างข้าง ล่างนี้

 $> 1$  - pchisq(3.84, 1) [1] 0.05004352

### **3.5 การจัดการอ็อบเจ็กต์ (Manipulating objects)**

### *3.5.1 การสร้างอ็อบเจ็กต์*

เราได้เห็นวิธีที่แตกต่างกันก่อนหน้านี้ในการสร้างอ็อบเจ็กต์โดยการใช้ assign operator ซึ่ง เป็นโหมดและชนิดของอ็อบเจ็กต์ ที่โดยทั่วไปถูกสร้างตามที่กำหนดให้แบบแน่นอน มีความ เป็นไปได้ในการสร้างอ็อบเจ็กต์หนึ่งและระบุโหมด ความยาว ชนิดและอื่นๆ ให้กับอ็อยเจ็ก-ต์นั้น การเข้าถึงในการสร้างอ็อบเจ็กต์นี้เป็นเรื่องน่าสนใจในภาพรวมของการจัดการอ็อบเจ็กต์ ตัวอย่างเช่น ผู้ใช้ R สามารถสร้าง 'empty'อ็อบเจ็กต์ และต่อจากนั้นดัดแปลงอีลีเมนท์ ของมันให้สำเร็จได้ซึ่งมีประสิทธิภาพมากกว่าการใส่อีลีเมนท์ทั้งหมดไปด้วยกันด้วยฟังก์ชัน c() สำหรับระบบการทำดัชนี (indexing system) อาจถูกใช้ได้ในส่วนนี้ตามที่เราจะได้เห็น ต่อไป (หน้า 32)

การสร้างอ็อบเจ็กต์จากอ็อบเจ็กต์อื่นมักมีความสะดวกมากกว่า ตัวอย่างเช่น ถ้าผู้ใช้ R ต้องการสร้างอนุกรมของแบบจำลองที่เหมาะสม สามารถทำได้ง่ายที่จะใส่สูตรในรายการและ ถัดจากนั้นสกัดหรือดึงอีลีเมนท์ ออกมาให้สำเร็จเพื่อที่จะใส่อีลีเมนท์เหล่านั้นในฟังก์ชัน lm

ในขั้นตอนนี้ของการเรียนรู้ของเราในเรื่อง R ความสนใจในการเรียนรู้การใช้ฟังก์ชัน ต่อจากนี้ไม่เพียงแต่ใช้งานในทางปฏิบัติได้จริงแต่ยังสามารถนำไปใช้ในการสอนได้ด้วย การ สร้างอ็อบเจ็กต์อย่างรู้จริงทำให้สามารถเข้าใจโครงสร้างเหล่านี้ได้และทำให้เราไปได้ไกลมาก

ขึ้นในเรื่องแนวคิดบางอย่างของ R ที่ได้กล่าวไว้ก่อนหน้านี้

- **Vector** ฟังก์ชัน vector เป็นฟังก์ชันที่มี 2 อาร์กิวเมนต์คือ mode (โหมด) และ length (ความยาว) การสร้างเวกเตอร์หนึ่งซึ่งอีลีเมนท์มีค่าหนึ่งที่ขึ้นอยู่กับโหมดที่ถูกระบุให้ เป็นอาร์กิวเมนต์หนึ่ง ดังนี้ 0 ถ้าเป็นตัวเลข FALSE ถ้าเป็นทางตรรกะ หรือ "" ถ้าเป็นอักขระ ฟังก์ชันต่อไปนี้ให้ผลแบบเดียวกันอย่างแน่นอน และมีสำหรับอาร์กิว-เมนต์เดียวที่มีความยาวของเวกเตอร์คือ numeric(), logical() และ character()
- **Factor** factor หนึ่งไม่ได้หมายรวมถึงเพียงค่าของตัวแปรที่เป็น corresponding categorical เท่านั้นแต่หมายรวมถึง levels ที่เป็นไปได้ต่าง ๆ ของตัวแปรนั้น (หรือแม้แต่พวกมัน ไม่ปรากฏในข้อมูล) ฟังก์ชัน factor สร้าง factor หนึ่งด้วยตัวเลือกดังต่อไปนี้

```
factor(x, levels = sort(unique(x), na-last = TRUE),labels = levels, exclude = NA, ordered = is.ordered(x))
```
จากข้างบน levels ระบุ levels ที่เป็นไปได้ของ factor (โดยค่าปริยาย ค่านี้มีความ เฉพาะของเวกเตอร์ x) labels กำหนดชื่อของ levels exclude ค่าของ x หมาย ถึงการเอาออกไปจาก levels และ ordered เป็นอาร์กิวเมนต์ทางตรรกะในการระบุ ว่า levels ของ factor ถูกจัดเรียงลำดับหรือไม่ เพื่อระลึกหรือย้อนกลับไปดูว่า  $\mathrm{\mathbf{x}}$  เป็น ของโหมดตัวเลขหรือโหมดอักขระ ต่อไปนี้เป็นบางตัวอย่าง

```
> factor(1:3)
[1] 1 2 3
Levels: 1 2 3
> factor(1:3, levels=1:5)
[1] 1 2 3
Levels: 1 2 3 4 5
> factor(1:3, labels=c("A", "B", "C"))
[1] A B C
Levels: A B C
> factor(1:5, exclude=4)
[1] 1 2 3 NA 5
Levels: 1 2 3 5
```
ฟังก์ชัน levels สกัด levels ที่เป็นไปได้ของ factor หนึ่ง ดังตัวอย่างต่อไปนี้

```
> ff \leftarrow factor(c(2, 4), levels=2:5)
> ff
[1] 2 4
```

```
Levels: 2 3 4 5
> levels(ff)
[1] "2" "3" "4" "5"
```
**เมทริกซ์ Matrix** เมทริกซ์หนึ่ง จริง ๆ แล้วคือเวกเตอร์หนึ่งที่มีลักษณะเฉพาะเพิ่มเติม (dim) ซึ่งโดยตัวมันเองคือ เวกเตอร์เชิงตัวเลขกับความยาวที่มีค่าเท่ากับ 2 และถูก นิยามว่าเป็นจำนวนของแถวและคอลัมน์ของเมทริกซ์นั้น เมทริกซ์หนึ่งสามารถถูก สร้างด้วยฟังก์ชัน matrix ดังตัวอย่างต่อไปนี้

matrix(data = NA, nrow = 1, ncol = 1, byrow = FALSE, dimnames = NULL)

โดยตัวเลือก ฟังก์ชัน byrow บ่งบอกว่าค่าที่ให้มาโดยคำสั่ง data ต้องใส่คอลัมน์ (โดยค่าปริยาย) หรือแถว (ถ้าเป็นจริง TRUE) ตามลำดับหรือไม่แสดงดังข้างล่าง โดย ตัวเลือกฟังก์ชัน dimnames ทำให้แถวและคอลัมน์ถูกให้ชื่อ

```
> matrix(data=5, nr=2, nc=2)
    [1] [2][1,] 5 5[2, 1 5 5> matrix(1:6, 2, 3)
  \lbrack ,1]\rbrack \lbrack ,2]\rbrack \lbrack ,3][1, 1 1 3 5[2, 1 2 4 6> matrix(1:6, 2, 3, byrow=TRUE)
   \lbrack ,1] \lbrack ,2] \lbrack ,3][1, 1 1 2 3][2,] 4 5 6
```
อีกวิธีหนึ่งในการสร้างเมทริกซ์หนึ่งคือการให้ค่าที่เหมาะสมต่อลักษณะเฉพาะ (dim) (ซึ่งเป็นค่า NULL ในตอนแรก)

```
> x < -1:15> x[1] 1 2 3 4 5 6 7 8 9 10 11 12 13 14 15
> dim(x)
NULL
> dim(x) < -c(5, 3)> x
```
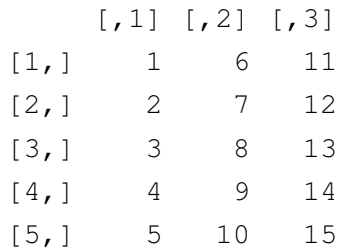

**กรอบข้อมูล (Data frame)** เราได้เห็นอย่างชัดเจนว่ากรอบข้อมูลถูกสร้างโดยฟังก์ชัน read.table มีความเป็นไปได้ที่จะสร้างกรอบข้อมูลด้วยฟังก์ชัน data.frame ดังนั้นเวกเตอร์ที่ ประกอบอยู่ในกรอบข้อมูลต้องเป็น เวกเตอร์ที่มีความยาวเท่ากัน หรือถ้าเวกเตอร์ หนึ่งเวกเตอร์ใดสั้นกว่า เวกเตอร์นั้นจะถูก "recycled" เป็นจำนวนทั้งหมดของครั้ง ต่อไปนี้คือตัวอย่าง

```
> x \leftarrow 1:4; n \leftarrow 10; M \leftarrow c(10, 35); y \leftarrow 2:4> data.frame(x, n)
  x n
1 1 10
2 2 10
3 3 10
4 4 10
> data.frame(x, M)
  x M
1 1 10
2 2 35
3 3 10
4 4 35
> data.frame(x, y)
Error in data.frame(x, y) :
    arguments imply differing number of rows: 4, 3
```
ถ้า factor หนึ่งเป็นส่วนหนึ่งของกรอบข้อมูลแล้ว factor นี้ต้องมีความยาวเดียว-กันกับเวกเตอร์ มีความเป็นไปได้ที่จะเปลี่ยนชื่อของคอลัมน์ อย่างเช่น ด้วยฟังก์ชัน  $data.f$ rame (A1=x,  $A2=n$ ) ผู้ใช้  $R$  สามารถให้ชื่อของแถว โดยใช้อีกฟังก์ชัน ที่เป็นอีกหนึ่งตัวเลือกได้เช่นเดียวกันคือ row.names ซึ่งแน่นอนว่าต้องเป็นเวก-เตอร์หนึ่งของโหมดอักขระและความยาวเท่ากับจำนวนบรรทัดของกรอบข้อมูล ท้าย ที่สุดเป็นที่สังเกตว่ากรอบข้อมูลมีลักษณะเฉพาะ (dim) ที่มีความคล้ายคลึงกันกับ เมทริกซ์

**รายการ (List)** รายการหนึ่งถูกสร้างขึ้นในทางที่คล้ายคลึงกับกรอบข้อมูลด้วยฟังก์ชัน list ไม่มีข้อจำกัดบนอ็อบเจ็กต์ซึ่งสามารถถูกรวบรวมไว้ได้ ในทางตรงกันข้ามกับฟังก์ชัน

data.frame() ชื่อต่างๆ ของอ็อบเจ็กต์ในฟังก์ชัน list ไม่ได้ถูกได้มาโดยค่า ปริยาย ต่อไปนี้เป็นตัวอย่างการใช้ฟังก์ชัน  $1$ ist ที่มีเวกเตอร์  $\mathrm{\mathbf{x}}$  และเวกเตอร์  $\mathrm{\mathbf{y}}$ ของตัวอย่างก่อนหน้านี้

```
> L1 <- list(x, y); L2 <- list(A=x, B=y)
> L1
[1]]
[1] 1 2 3 4
[[2]]
[1] 2 3 4
> L2
$A
[1] 1 2 3 4
$B
[1] 2 3 4
> names(L1)
NULL
> names(L2)
[1] "A" "B"
```
**อนุกรมเวลา(Time-series)** ฟังก์ชัน ts สร้างอ็อบเจ็กต์หนึ่งของ class "ts" จากเวก-เตอร์หนึ่ง (single time-series) หรือเมทริกซ์หนึ่ง (multivariate time-series) และ ตัวเลือกบาง ตัวเลือกซึ่งอธิบายลักษณะอนุกรมนั้น ๆ ต่อไปนี้เป็นตัวเลือกกับค่าปริ- ยาย

ts(data = NA, start = 1, end = numeric(0), frequency = 1, deltat =  $1$ , ts.eps =  $qetOption("ts.eps"), class, names)$ 

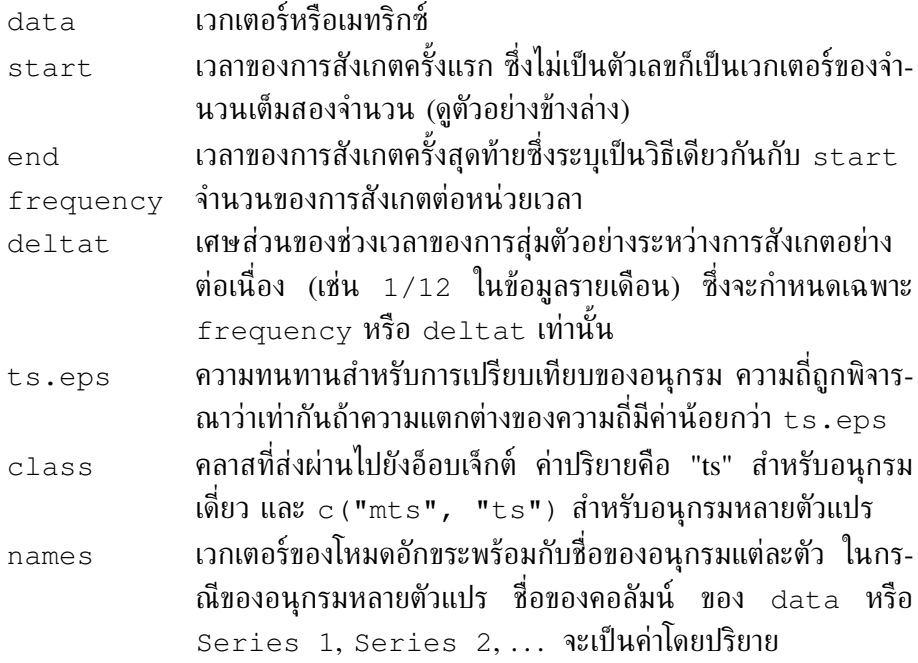

ต่อไปนี้เป็นการยกตัวอย่างบางตัวอย่างที่ถูกสร้างขึ้นด้วยฟังก์ชัน ts:

```
> ts(1:10, start = 1959)Time Series:
Start = 1959End = 1968Frequency = 1
[1] 1 2 3 4 5 6 7 8 9 10
> ts(1:47, frequency = 12, start = c(1959, 2))Jan Feb Mar Apr May Jun Jul Aug Sep Oct Nov Dec
1959 1 2 3 4 5 6 7 8 9 10 11
1960 12 13 14 15 16 17 18 19 20 21 22 23
1961 24 25 26 27 28 29 30 31 32 33 34 35
1962 36 37 38 39 40 41 42 43 44 45 46 47
> ts(1:10, frequency = 4, start = c(1959, 2))
    Qtr1 Qtr2 Qtr3 Qtr4
1959 1 2 3
1960 4 5 6 7
1961 8 9 10
> ts(matrix(rpois(36, 5), 12, 3), start=c(1961, 1), frequency=12)
       Series 1 Series 2 Series 3
Jan 1961 8 5 4
```
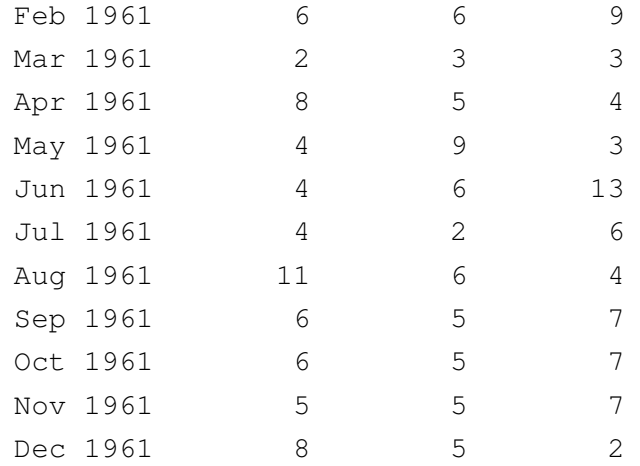

**นิพจน์ (Expression)** อ็อบเจ็กต์ของนิพจน์ของโหมดมีหน้าที่พื้นฐานหนึ่งใน R ซึ่งนิพจน์ หนึ่งเป็นอนุกรมของอักขระที่เป็นเหตุเป็นผลสำหรับ R ชุดคำสั่งที่ใช้งานได้ทั้งหมด คือนิพจน์ เมื่อคำสั่งหนึ่งถูกพิมพ์โดยตรงบนคีย์บอร์ดคำสั่งนั้นจะถูกประเมิน*ประเมิน (evaluated)* โดย R และถูกดำเนินการ (executed) ถ้ามันเป็นคำสั่งที่ใช้การได้ ใน หลายสถานการณ์มันเป็นประโยชน์ที่จะสร้างนิพจน์หนึ่งโดยปราศจากการประเมินมัน นั่นคือสิ่งที่ฟังก์ชัน expression ถูกสร้างขึ้นมา แน่นอนว่ามันเป็นไปได้ที่จะประ-เมินนิพจน์ได้ในภายหลังด้วยฟังก์ชัน eval().

```
> x < -3; y < -2.5; z < -1> exp1 \leq expression(x / (y + exp(z)))
> exp1
expression(x/(y + exp(z)))> eval(exp1)
[1] 0.5749019
```
นิพจน์สามารถถูกใช้ร่วมกับสิ่งอื่นเพื่อประกอบเป็นสมการในกราฟ (หน้า 50) นิ- พจน์หนึ่งสามารถถูกสร้างจากตัวแปรหนึ่งของโหมดอักขระ บางฟังก์ชันนำนิพจน์มา เป็นอาร์กิวเมนต์ ยกตัวอย่างดังต่อไปนี้คือ D ซึ่งส่งกลับ (return) อนุพันธ์ย่อย (partial derivatives)

```
> D(exp1, "x")1/(y + exp(z))> D(exp1, "y")-x/(y + exp(z))^2> D(exp1, "z")-x * exp(z) / (y + exp(z))<sup>2</sup>
```
### *3.5.2 การปรับเปลี่ยนอ็อบเจ็กต์ (converting objects)*

แน่นอนเราได้ตระหนักแล้วว่าความแตกต่างระหว่างบางชนิดของอ็อบเจ็กต์มีเล็กน้อย ดัง-นั้นมันเป็นเหตุเป็นผลว่าเป็นไปได้ที่เปลี่ยนจากอ็อบเจ็กต์หนึ่งจากชนิดหนึ่งไปเป็นอีกชนิด หนึ่งโดยการเปลี่ยนแปลงบางอย่างของ ลักษณะเฉพาะ (attributes) ของมัน การเปลี่ยน-แปลงนี้จะถูกกระทำด้วยฟังก์ชันชนิดหนึ่ง as.*something*. R (version 2.1.0) ในแพ็ก เกจ base และ utils มีถึง 98 ฟังก์ชัน ดังนั้นเราจะไม่ลงให้ลึกในรายละเอียดในที่นี้

ผลของปรับเปลี่ยนอ็อบเจ็กต์หนึ่งแน่นอนว่าขึ้นอยู่กับลักษณะเฉพาะของอ็อบเจ็กต์ที่ถูก ปรับเปลี่ยน (converted object) โดยทั่วไปการปรับเปลี่ยนทำตามหลักการพื้นฐาน ตาราง ต่อไปนี้สรุปเงื่อนไขการปรับเปลี่ยนของโหมดต่าง ๆ

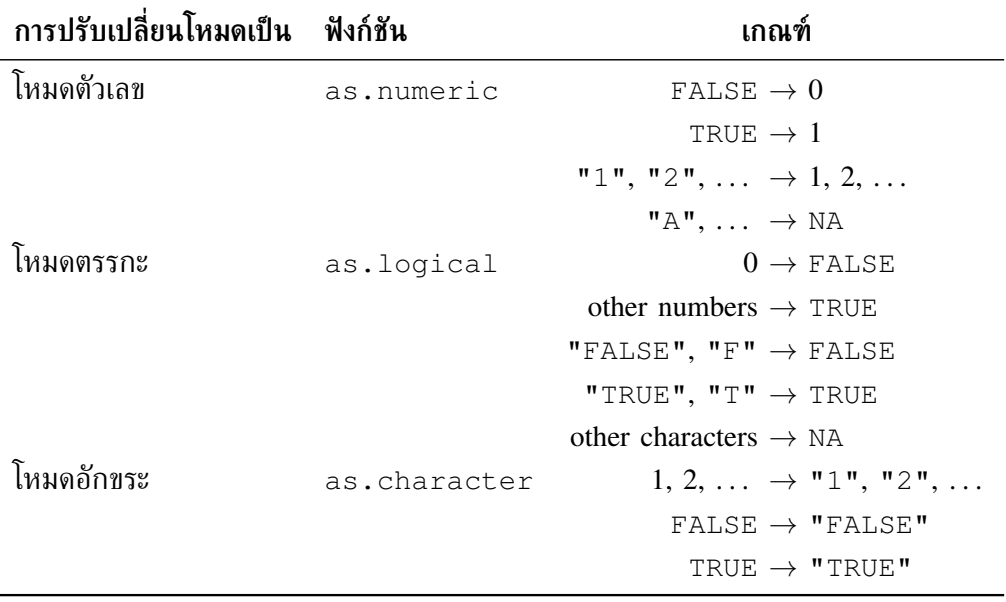

มีฟังก์ชันต่างๆ ที่ปรับเปลี่ยนชนิดของอ็อบเจ็กต์ ตัวอย่างเช่น (as.matrix, as.ts, as.data.frame, as.expression เป็นต้น ฟังก์ชันเหล่านี้จะมีผลต่อลักษณะเฉพาะ มากกว่ามีผลต่อโหมดในระหว่างการปรับเปลี่ยน ผลของการปรับเปลี่ยนนี้ตามที่กล่าวไว้ก่อน-หน้าโดยทั่วไปเป็นไปตามหลักการพื้นฐาน ในสถานการณ์หนึ่งที่มักพบบ่อยคือการปรับเปลี่ยน ของ factors ให้เป็นค่าตัวเลข ในกรณีนี้ R ทำการปรับเปลี่ยนด้วยการทำรหัสตัวเลขของ levels ของ factor ดังตัวอย่างต่อไปนี้

```
> fac <- factor(c(1, 10))
> fac
[1] 1 10
Levels: 1 10
```

```
> as.numeric(fac)
[1] 1 2
```
เมื่อทำการพิจารณาถึง factor ของโหมดอักขระ ตัวอย่างต่อไปนี้จะดูเป็นเหตุเป็นผล

```
> fac2 <- factor(c("Male", "Female"))
> fac2
[1] Male Female
Levels: Female Male
> as.numeric(fac2)
[1] 2 1
```
ข้อสังเกตคือผลที่ได้ข้างต้นไม่เป็น NA ตามที่ถูกคาดหมายไว้ตามตารางข้างต้น

เพื่อปรับเปลี่ยน factor ของโหมดตัวเลขให้กลายเป็นเวกเตอร์ตัวเลขแต่ยังคงเก็บ levels ไว้ตามที่ถูกระบุไว้ในรูปแบบดั้งเดิม ผู้ใช้ R ต้องปรับเปลี่ยนให้กลายเป็นอักขระ character ตั้งแต่แรกก่อนแล้วจึงปรับเปลี่ยนเป็นตัวเลขในลำดับถัดมา

```
> as.numeric(as.character(fac))
[1] 1 10
```
กระบวนการนี้เป็นประโยชน์มากถ้าในไฟล์หนึ่งประกอบด้วยตัวแปรตัวเลขที่มีค่าที่ไม่เป็น ตัวเลข (non-numeric values) อยู่ด้วย เราได้เห็นว่า read.table() ในเงื่อนไขนี้จะ เป็นค่าปริยายโดยอ่านคอลัมน์นี้เป็น factor

### *3.5.3 ตัวดำเนินการ (operators)*

เราได้เห็นแล้วก่อนหน้านี้ว่ามีตัวดำเนินการ 3 ชนิดหลักใน R<sup>10</sup> ตารางต่อไปนี้เป็นรายการ ของตัวดำเนินการ

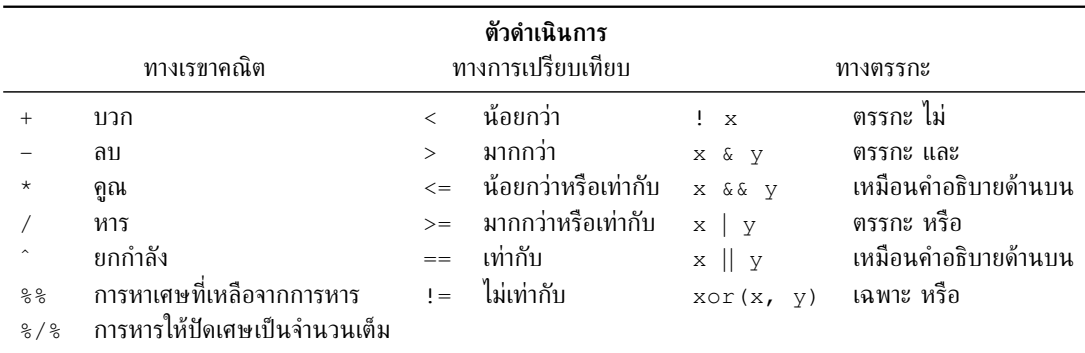

 $^{10}$ ลักษณะต่อไปนี้เป็นตัวดำเนินการเช่นกันสำหรับ R \$, @, [, [[, :, ?, <-, «-, =, :: ตารางของตัว ดำเนินการซึ่งถูกอธิบายเกี่ยวกับหลักสำคัญเกี่ยวกับตัวดำเนินการสามารถหาได้จาก ?Syntax.

ตัวดำเนินการเลขคณิตและเปรียบเทียบกระทำการต่อ elements 2 ตัว (x + y, a < b)ตัวดำเนินการเลขคณิต ไม่เพียงแต่กระทำการต่อตัวแปรของโหมดตัวเลขหรือโหมดเชิง-ซ้อนเท่านั้นแต่ยังกระทำการต่อตัวแปรตรรกะด้วย ในกรณีหลังค่าตรรกะถูกบังคับให้กลาย เป็นตัวเลข ตัวดำเนินการเปรียบเทียบอาจถูกนำไปใช้กับโหมดใด ๆ ก็ได้หมายความว่าตัว ดำเนินการนี้ให้ผลกลับมาเป็นค่าตรรกะค่าหนึ่งหรือหลายค่า

ตัวดำเนินการตรรกะถูกนำไปใช้ต่ออ็อบเจ็กต์หนึ่งอ็อบเจ็กต์(!) หรือสองอ็อบเจ็กต์ของ โหมดตรรกะและส่งกลับมาเป็นค่าตรรกะหนึ่งค่าหรือหลายค่า ตัวดำเนินการ "AND" และ "OR" มีอยู่สองรูปแบบหมายความว่า กรณีรูปแบบเดี่ยว (single) ดำเนินการต่อ elements แต่ละตัวของอ็อบเจ็กต์และได้ผลกลับคืนเป็นค่าตรรกะหลายค่า ตามการเปรียบเทียบที่ได้ถูก กระทำ และกรณีรูปแบบคู่ (double) ตัวดำเนินการกระทำต่อ element ตัวแรกสุดของอ็อบ เจ็กต์

โดยมีความจำเป็นที่ต้องใช้ตัวดำเนินการ "AND" เพื่อระบุความไม่เท่ากันของชนิด 0 *<*  $x < 1$  ซึ่งถูกทำรหัสด้วย  $0 < x < x < 1$  นิพจน์  $0 < x < 1$  ใช้ได้และถูกต้องแต่จะ ไม่ส่งค่ากลับตามที่คาดหมาย หมายความว่าเนื่องจากตัวดำเนินการทั้งคู่เป็นสิ่งเดียวกันและ จะถูกดำเนินการตามลำดับจากซ้ายไปขวา การเปรียบเทียบ  $0 < x$  จะถูกกระทำแรกสุดและ ได้ผลกลับเป็นค่าตรรกะซึ่งหลังจากนั้นจะถูกเปรียบเทียบกับ 1 (TRUE or FALSE < 1) ในสถานการณ์นี้หมายความว่า ค่าตรรกะถูกบังคับทางอ้อมให้กลายเป็นค่าตัวเลข (1 หรือ 0 < 1) ดังตัวอย่างต่อไปนี้

```
> x < - 0.5> 0 < x < 1[1] FALSE
```
ตัวดำเนินการเปรียบเทียบดำเนินการต่ออีลีเมนท์แต่ละตัวของ 2 อ็อบเจ็กต์ซึ่งถูกเปรียบ-เทียบ (การนำค่ากลับมาใช้ของค่าที่น้อยที่สุดถ้าจำเป็น) และหลังจากนั้นจะส่งค่าอ็อบเจ็กต์ที่ มีขนาดเดียวกันกลับมา เพื่อเปรียบเทียบอ็อบเจ็กต์ 2 อ็อบเจ็กต์ทั้งหมด มี 2 ฟังก์ชันที่ใช้ได้ คือ identical และ all.equal ดังตัวอย่างต่อไปนี้

```
> x \leftarrow 1:3; y \leftarrow 1:3> x == y[1] TRUE TRUE TRUE
> identical(x, y)
[1] TRUE
> all.equal(x, y)
[1] TRUE
```
identical เปรียบเทียบการเป็นตัวแทนภายในของข้อมูลและนำค่ากลับเป็น TRUE ถ้าอ็อบเจ็กต์เหมือนกันอย่างสมบูรณ์ และไม่เช่นนั้นแล้วเป็น FALSE ส่วน all.equal เปรียบเทียบ "near equality" ของ 2 อ็อบเจ็กต์และนำกลับมาเป็น TRUE หรือแสดงสรุป
ของความแตกต่าง สำหรับฟังก์ชัน all.equal นำการประมาณของกระบวนการคำนวณ มาพิจารณาด้วย เมื่อทำการเปรียบเทียบค่าตัวเลข การเปรียบเทียบของค่าตัวเลขในคอมพิว-เตอร์บางครั้งเป็นเรื่องน่าประหลาดใจ

```
> 0.9 == (1 - 0.1)[1] TRUE
> identical(0.9, 1 - 0.1)
[1] TRUE
> all.equal(0.9, 1 - 0.1)
[1] TRUE
> 0.9 == (1.1 - 0.2)[1] FALSE
> identical(0.9, 1.1 - 0.2)
[1] FALSE
> all.equal(0.9, 1.1 - 0.2)
[1] TRUE
> all.equal(0.9, 1.1 - 0.2, tolerance = 1e-16)
[1] "Mean relative difference: 1.233581e-16"
```
#### *3.5.4 การเข้าถึงค่าของอ็อบเจ็กต์: ระบบการทำดัชนี (indexing system)*

ระบบการทำดัชนี (indexing system) เป็นวิธีที่มีประสิทธิภาพและยืดหยุ่นในการเข้าถึงอีลี เมนท์ที่เลือกไว้ของ อ็อบเจ็กต์ซึ่ง ไม่เป็น *ตัวเลข* ก็ต้องเป็น *ตรรกะ* เพื่อที่จะเข้าถึงค่า ตัว-อย่างเช่น ค่าที่สามของเวกเตอร์ x เราเพียงแต่พิมพ์ x[3] ซึ่งสามารถถูกใช้ในกรณีเพื่อ สกัดเอาข้อมูลหรือเพื่อเปลี่ยนค่านั้น ๆ ดังตัวอย่างต่อไปนี้

```
> x < -1:5> x[3][1] 3
> x[3] < -20> x
[1] 1 2 20 4 5
```
ดัชนีโดยตัวมันเองสามารถเป็นเวกเตอร์ของโหมดตัวเลขได้ ดังตัวอย่าง

```
> i < -c(1, 3)> x[i][1] 1 20
```
ถ้า x เป็นเมทริกซ์หรือกรอบข้อมูลหนึ่งแล้วค่าของบรรทัดที่ *i* และคอลัมน์ที่ *j* จะถูก เข้าถึงด้วย  $\mathbf{x}[\texttt{i},\texttt{j}]$  เพื่อเป็นการเข้าถึงค่าทั้งหมดของแถวหรือคอลัมน์ที่กำหนดให้ ผู้ใช้  $\overline{\textbf{R}}$ ต้องละดัชนีที่เหมาะสมแต่จะต้องไม่ลืมเครื่องหมาย , ดังตัวอย่างต่อไปนี้

```
> x < - matrix(1:6, 2, 3)
> x
    \lbrack ,1] \lbrack ,2] \lbrack ,3][1, 1 1 3 5[2, 1 2 4 6> x[, 3] < -21:22> x\lbrack 1 \rbrack \rbrack \lbrack 2 \rbrack \rbrack \lbrack 3 \rbrack[1,] 1 3 21
[2, 1 2 4 22> x[, 3][1] 21 22
```
เราได้สังเกตเห็นอย่างแน่ชัดแล้วว่าผลลัพธ์สุดท้ายเป็นเวกเตอร์ไม่ใช่เมทริกซ์ โดยลัก-ษณะการตอบสนองที่เป็นโดยปริยายของ R คือการคืนค่าอ็อบเจ็กต์ที่มีมิติ (dimension) น้อยที่สุดเท่าที่จะเป็นไปได้กลับมา กรณีนี้สามารถเปลี่ยนแปลงได้ด้วยการเลือกใช้ฟังก์ชัน drop ซึ่งมีค่าโดยปริยายเป็น TRUEดังตัวอย่างต่อไปนี้

```
> x[, 3, drop = FALSE][,1]
[1,] 21
[2, 1 22]
```
ระบบการทำดัชนีนี้ ถูกทำให้เป็นทั่วไปโดยง่ายโดยการใช้อาร์เรย์ ได้ดัชนีมากมายเท่ากับ จำนวนของมิติของอาร์เรย์ ตัวอย่างเช่น อาร์เรย์ 3 มิติ (x[i, j, k], x[, , 3], x[, , 3, drop = FALSE]) และต่อไปเรื่อย ๆ มันเป็นประโยชน์ที่จะจำว่าการทำดัชนีถูก ทำโดยเครื่องหมายวงเล็บเหลี่ยม (square brackets) ขณะที่วงเล็บกลม (parentheses) ถูก ใช้สำหรับอาร์กิวเมนต์ของฟังก์ชัน

```
> x(1)Error: couldn't find function "x"
```
การทำดัชนียังสามารถถูกใช้เพื่อยกเลิก (suppress) จำนวนแถวหรือคอลัมน์ทั้งหนึ่งหรือ หลายจำนวนโดยการใช้ค่าลบ ตัวอย่างเช่น  $\mathrm{x}$  [ – 1 ,  $\mathrm{-}$  ] จะยกเลิกแถวที่หนึ่งขณะที่  $\mathrm{x}$  [ – $\mathrm{c}$  ( 1 , 15), ] จะกระทำการเหมือนกันสำหรับแถวที่ 1 และแถวที่ 15 ส่วนการใช้เมทริกซ์ ถูก กำหนดดังข้างต้น

```
> x[, -1]
   [,1] [,2][1,] 3 21
```

```
[2, 1 4 22]> x[, -(1:2)]
[1] 21 22
> x[, -(1:2), drop = FALSE]\lceil, 1\rceil[1,] 21
[2,] 22
```
สำหรับเวกเตอร์ เมทริกซ์ และอาร์เรย์ นั้นเป็นไปได้ที่จะเข้าถึงค่าของอีลีเมนท์หนึ่งด้วย นิพจน์เปรียบเทียบ ดังดัชนีต่อไปนี้

```
> x < -1:10> x[x \ge 5] <- 20
> x
[1] 1 2 3 4 20 20 20 20 20 20
> x[x == 1] < -25> x
[1] 25 2 3 4 20 20 20 20 20 20
```
การใช้ในทางปฏิบัติของการทำดัชนีตรรกะ ตัวอย่างเช่น ความเป็นไปได้ที่จะเลือก elements ของจำนวนเต็มที่เป็นเลขคู่ ดังต่อไปนี้

```
> x < - rpois(40, lambda=5)
> x[1] 5 9 4 7 7 6 4 5 11 3 5 7 1 5 3 9 2 2 5 2
[21] 4 6 6 5 4 5 3 4 3 3 3 7 7 3 8 1 4 2 1 4
> x[x - 88 2 == 0][1] 4 6 4 2 2 2 4 6 6 4 4 8 4 2 4
```
ดังนั้น ระบบการทำดัชนีนี้ใช้ค่าตรรกะกลับคืนมาแล้วดังในตัวอย่างข้างต้นโดยใช้ตัวดำ-เนินการเปรียบเทียบ ค่าตรรกะเหล่านี้สามารถถูกคำนวณก่อนแล้วค่าเหล่านี้ถูกนำกลับไป ใช้ถ้าจำเป็น ดังตัวอย่างต่อไปนี้

```
> x < -1:40> s < -c (FALSE, TRUE)
> x[s][1] 2 4 6 8 10 12 14 16 18 20 22 24 26 28 30 32 34 36 38 40
```
การทำดัชนีตรรกะสามารถถูกใช้กับกรอบข้อมูลได้ด้วยแต่มีข้อระวังเนื่องจากคอลัมน์ที่ แตกต่างกันของกรอบข้อมูลอาจจะมีโหมดที่แตกต่างกัน

สำหรับการแสดงรายการ (lists) ในการเข้าถึง elements ที่แตกต่างกันสามารถเป็นอ็ อบเจ็กต์ชนิดใดก็ได้ที่ถูกกระทำโดยมี square brackets เดี่ยวหรือไม่ก็มี square brackets คู่ หมายความว่าความแตกต่างนี้คือ single brackets ทำให้ได้รายการกลับคืนมาในขณะที่ double brackets *สกัด (extract)* อ็อบเจ็กต์จากรายการ เมื่อนั้นผลที่ได้นี้สามารถถูกทำ-ให้เป็นดัชนีด้วยตัวเองตามที่ได้เห็นก่อนหน้านี้สำหรับเวกเตอร์ เมทริกซ์และอื่น ๆ ตัวอย่าง เช่น ถ้าอ็อบเจ็กต์ที่ 3 ของรายการหนึ่งเป็นเวกเตอร์หนึ่ง ค่าที่ *i* ของมันสามารถถูกเข้าถึงได้ โดยการใช้ my.list[[3]][i] และถ้าเป็นอาร์เรย์ 3 มิติ my.list[[3]][i, j,  $\,\mathbf{k}$ ] และอื่นๆ ความแตกต่างอีกอย่างหนึ่งคือว่า my.list[1:2] จะนำรายการหนึ่งกลับ เข้ามาด้วยอีลีเมนท์ที่หนึ่งและที่สองของรายการดั้งเดิม ขณะที่ my.list[[1:2]] จะให้ ผลลัพธ์ที่ไม่ได้ตามที่คาดหมาย

### *3.5.5 การเข้าถึงค่าต่าง ๆ ของอ็อบเจ็กต์โดยชื่อ*

*ชื่อ names* เป็นการลงรายการของอีลีเมนท์ของอ็อบเจ็กต์หนึ่งดังนั้นจึงเป็นโหมดอักขระ โดยทั่วไปชื่อเหล่านี้เป็นลักษณะเฉพาะที่เป็นตัวเลือก (optional attributes) โดยที่มีชนิด ของชื่อหลายชนิด ตัวอย่างเช่น *names*, *colnames*, *rownames* และ *dimnames*

ชื่อของเวกเตอร์หนึ่งถูกเก็บในเวกเตอร์หนึ่งของอ็อบเจ็กต์ ที่มีความยาวเท่ากันและสา-มารถถูกเข้าถึงด้วยฟังก์ชัน names ได้ ดังตัวอย่างต่อไปนี้

```
> x < -1:3> names (x)NULL
> names(x) <- c("a", "b", "c")
> x
a b c
1 2 3
> names(x)
[1] "a" "b" "c"
> names(x) <- NULL
> x[1] 1 2 3
```
สำหรับเมทริกซ์และกรอบข้อมูลแล้ว *colnames* และ *rownames* คือ การลงรายการของ คอลัมน์และแถวตามลำดับซึ่งสามารถถูกเข้าถึงได้ไม่ว่าจะเป็น respective functions ของ มัน หรือ dimnames ซึ่งเป็นการนำรายการกลับเข้ามาโดยเวกเตอร์ทั้งคู่ ดังตัวอย่างต่อไป นี้

```
> X < - matrix(1:4, 2)
> rownames(X) \leq \leq \mathbb{C} ("a", "b")
> colnames(X) <- c("c", "d")
```

```
> X
c d
a 1 3
b 2 4
> dimnames(X)
[[1]]
[1] "a" "b"
[[2]]
[1] "c" "d"
```
สำหรับอาร์เรย์ชื่อของมิติสามารถถูกเข้าถึงได้โดย ฟังก์ชัน dimnames ดังตัวอย่างต่อ ไปนี้

```
> A \le - \arctan(1:8, \dim = c(2, 2, 2))> A
, , 1
[,1] [,2][1,] 1 3
[2,] 2 4, 2[,1] [,2][1,] 5 7[2,] 6 8> dimnames(A) <- list(c("a", "b"), c("c", "d"), c("e", "f"))
> A
, , ec d
a 1 3
b 2 4
, , f
c d
```
a 5 7 b 6 8

ถ้าอีลีเมนท์ของอ็อบเจ็กต์หนึ่งมีชื่อแล้วมันสามารถถูกสกัดออกมาได้โดยการใช้อีลีเมนท์ ตามดัชนี ตามจริงแล้วศัพท์ที่ควรเรียกคือ "subsetting" มากกว่า "extraction" เนื่องจาก ลักษณะเฉพาะของอ็อบเจ็กต์ ต้นฉบับถูกเก็บไว้ ตัวอย่างเช่น ถ้ากรอบข้อมูล (dataframe) DF ประกอบด้วยตัวแปร x, y และ z การใช้คำสั่ง DF["x"] จะนำ กรอบข้อมูลกลับเข้า มาด้วย  $\mathrm{\mathbf{x}}$  เท่านั้นส่วนคำสั่ง DF [c("x", "y") ] จะนำกรอบข้อมูลกลับเข้าด้วยตัวแปร ทั้ง x และ y การทำงานด้วยรายการก็เช่นกันถ้า elements ในรายการนั้นมีชื่ออยู่

ตามที่ผู้อ่านได้ตระหนักแน่นอนแล้วว่าดัชนีที่ถูกใช้ในที่นี้เป็นเวกเตอร์หนึ่งของโหมดอัก-ขระคล้ายกับเวกเตอร์ตัวเลขหรือเวกเตอร์ตรรกะที่ได้เห็นข้างต้น เวกเตอร์นี้สามารถถูกกำ-หนดได้ก่อนและต่อมาสามารถถูกใช้สำหรับการสกัด (extraction)

เพื่อสกัดเวกเตอร์หนึ่งหรือ factor หนึ่งจากกรอบข้อมูล ผู้ใช้ R สามารถใช้ตัวดำเนิน การ \$ (ตัวอย่างเช่น DF\$x) การกระทำโดยตัวดำเนินการนี้สามารถใช้กับการทำรายการได้ เช่นกัน

### *3.5.6 ตัวปรับแก้ข้อมูล (data editor)*

มันเป็นไปได้ที่จะใช้ตัวปรับแก้ที่คล้ายกับตารางทำกราฟิก (graphical spreadsheet-like editor) เพื่อปรับแก้ อ็อบเจ็กต์ของ "ข้อมูล" ตัวอย่างเช่น ถ้า X เเป็นเมทริกซ์แล้ว คำสั่ง data.entry(X) จะเปิดตัวปรับแก้กราฟิก (graphic editor) และผู้ใช้ R จะสามารถเปลี่ยนแปลงค่าบางค่าโดย การกด (clicking) ไปบนเซลล์ที่เหมาะสมหรือเพิ่มคอลัมน์หรือแถวใหม่ได้

ฟังก์ชัน data.entry เปลี่ยนแปลงอ็อบเจ็กต์นั้นโดยตรงตามที่ถูกกำหนดให้โดย อาร์กิวเมนต์โดยไม่ต้องกำหนด (assign) ผลของอาร์กิวเมนต์ ในทางตรงกันข้ามฟังก์ชัน de นำรายการกลับเข้ามากับอ็อบเจ็กต์ที่ถูกกำหนดให้ตามอาร์กิวเมนต์และอาจถูกเปลี่ยน-แปลงได้ ผลนี้ถูกแสดงบนหน้าจอโดยปริยายแต่ในส่วนของฟังก์ชันส่วนใหญ่สามารถถูกกำ-หนดไปที่อ็อบเจ็กต์ได้

รายละเอียดของการใช้ตัวปรับแก้ข้อมูลขึ้นกับระบบปฏิบัติการ

### *3.5.7 เลขคณิตและฟังก์ชันอย่างง่าย (arithmetics and simple functions)*

มีหลายฟังก์ชันใน R ที่ใช้จัดการข้อมูลได้ เราได้เห็นแล้วสำหรับฟังก์ชันที่ง่ายที่สุดฟังก์ชัน หนึ่งคือ c ซึ่งเชื่อมต่อ (concatenate) อ็อบเจ็กต์ที่ถูกลงรายการไว้ในเครื่องหมายวงเล็บ ( ) ดังตัวอย่างต่อไปนี้

 $> c(1:5, seq(10, 11, 0.2))$ [1] 1.0 2.0 3.0 4.0 5.0 10.0 10.2 10.4 10.6 10.8 11.0 เวกเตอร์สามารถถูกใช้เพื่อจัดการกับนิพจน์เลขคณิตดั้งเดิมได้ ดังตัวอย่างต่อไปนี้

```
> x < - 1:4> y < - rep(1, 4)
> z < - x + y> z[1] 2 3 4 5
```
เวกเตอร์ที่มีความยาวแตกต่างกันสามารถถูกรวมเข้าด้วยกันได้โดยในกรณีนี้เวกเตอร์ที่ สั้นที่สุดถูกนำกลับมาใช้ ดังตัวอย่างนี้

```
> x < - 1:4> y \le -1:2> z < - x + y> z[1] 2 4 4 6
> x < -1:3> y < -1:2> z < - x + yWarning message:
longer object length
is not a multiple of shorter object length in: x + y> z[1] 2 4 4
```
ข้อสังเกตคือ R ให้ผลเป็นข้อความเตือน (warning message) และไม่ใช่ข้อความผิด-พลาด (error message) ดังนั้นการดำเนินการได้ถูกกระทำไปแล้ว ถ้าเราต้องการเพิ่ม (หรือ คูณ) ค่าที่เหมือนกันแก่ elements ทั้งหมดของเวกเตอร์หนึ่งสามารถทำได้ดังตัวอย่างต่อไป นี้

```
> x < -1:4> a < - 10> z \leftarrow a * x> z[1] 10 20 30 40
```
ฟังก์ชันที่ใช้ได้ใน R สำหรับการจัดการข้อมูลมีมากเกินกว่าที่จะถูกแสดงรายการในที่ นี้ ผู้ใช้ R สามารถหาฟังก์ชันคณิตศาสตร์พื้นฐานทั้งหมด (log, exp, log10, log2, sin, cos, tan, asin, acos, atan, abs, sqrt และอื่นๆ) ฟังก์ชันพิเศษ (gamma, digamma, beta, besselI และอื่นๆ) เช่นเดียวกันกับฟังก์ชันต่างๆ ที่เป็นประโยชน์ ในทางสถิติ บางฟังก์ชันเหล่านี้ถูกแสดงรายการไว้ในตารางดังต่อไปนี้

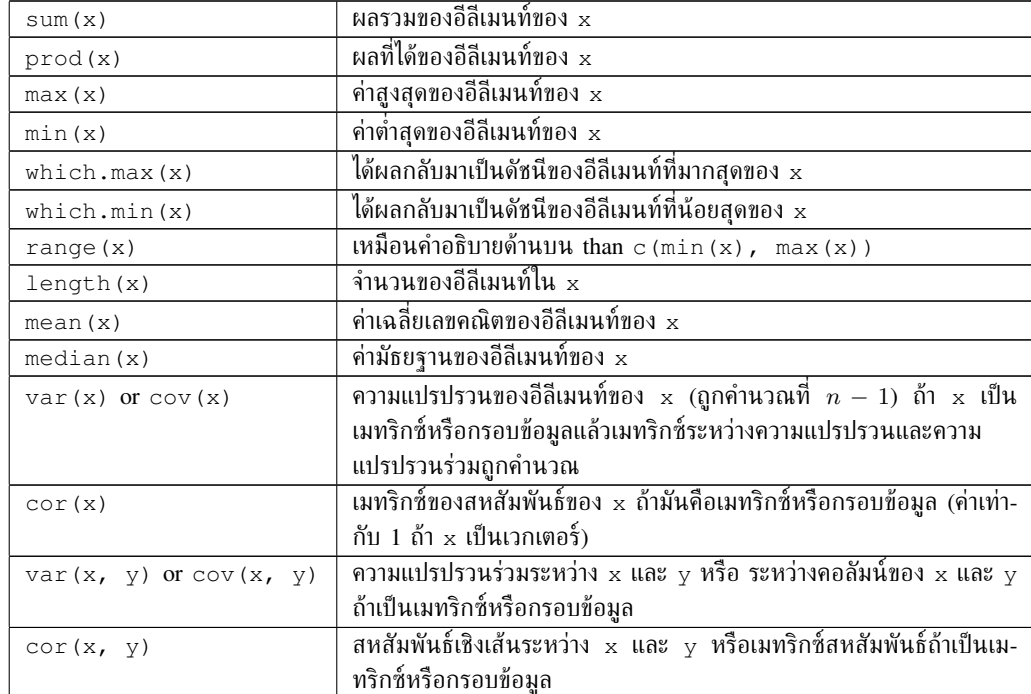

ฟังก์ชันจากตารางข้างต้นให้ค่ากลับมาเป็นค่าเดี่ยว เช่น เวกเตอร์หนึ่งของความยาวหนึ่ง ค่า ยกเว้นฟังก์ชัน range ซึ่งค่ากลับออกมาเป็นเวกเตอร์หนึ่งของความยาวสองค่า และ ฟังก์ชัน var, cov และ cor ซึ่งอาจให้ค่ากลับออกมาในรูปของเมทริกซ์หนึ่ง ฟังก์ชันใน ตารางต่อไปนี้ให้ผลออกมาที่ซับซ้อนมากกว่าฟังก์ชันก่อนหน้านี้

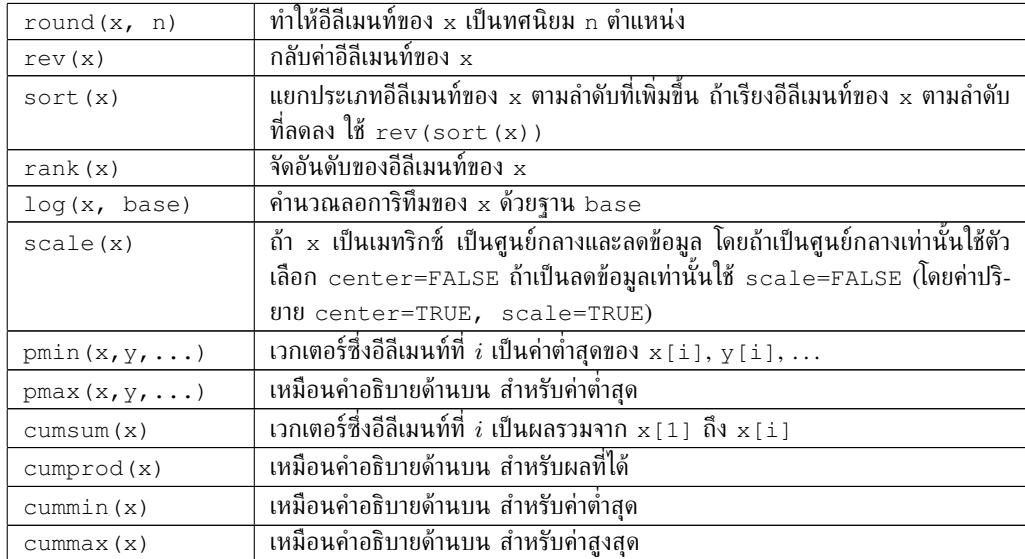

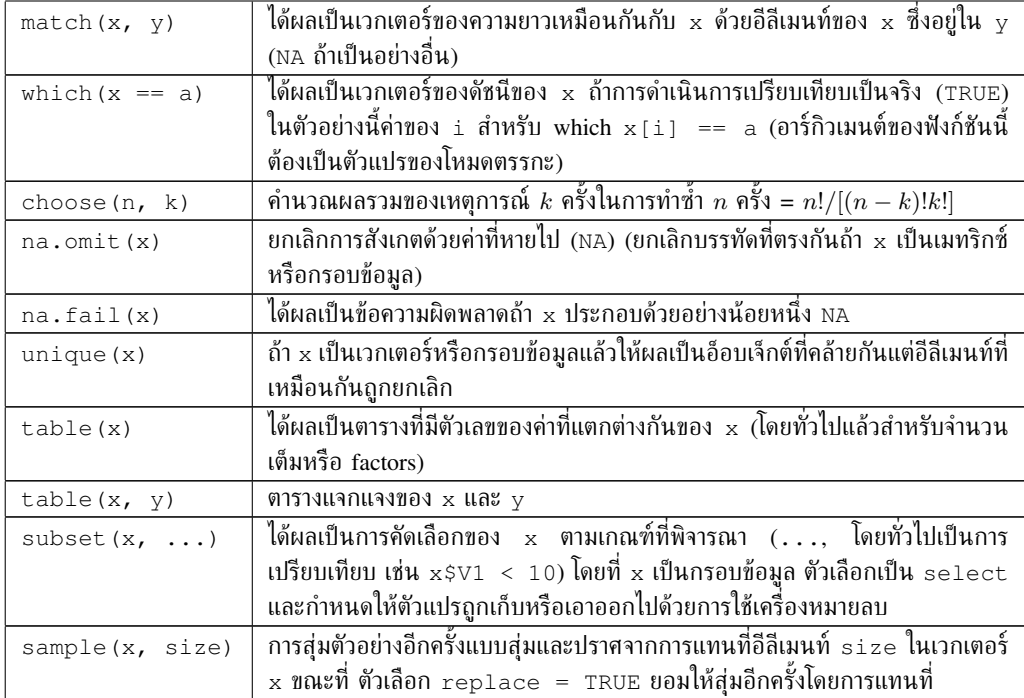

### *3.5.8 การคำนวณหรือการคณนาเมทริกซ์ (matrix computation)*

R มีความง่ายสำหรับการคำนวณและจัดการเมทริกซ์โดยฟังก์ชัน rbind และฟังก์ชัน cbind เชื่อมเมทริกซ์ตามลักษณะของจำนวนแถวหรือจำนวนคอลัมน์ตามลำดับของฟังก์ชันที่กล่าว ต่อไปนี้คือตัวอย่าง

```
> m1 < - matrix(1, nr = 2, nc = 2)
> m2 < - matrix(2, nr = 2, nc = 2)
> rbind(m1, m2)
   [1] [2][1,] 1 1[2,] 1 1[3, 1 2 2[4,] 2 2
> cbind(m1, m2)
   [1] [2] [3] [4][1,] 1 1 2 2
[2,] 1 1 2 2
```
ตัวดำเนินการสำหรับผลผลิตของสองเมทริกซ์คือ '%\*%' ตัวอย่างเช่น พิจารณาสองเม-ทริกซ์คือ m1 และ m2 ข้างต้น ได้ผลดังต่อไปนี้

> rbind(m1, m2)  $8*$  cbind(m1, m2)  $[1, 1]$   $[2, 2]$   $[3, 3]$   $[2, 4]$  $[1,]$  2 2 4 4  $[2,]$  2 2 4 4 [3,] 4 4 8 8  $[4,]$  4 4 8 8  $>$  cbind(m1, m2)  $8*$  rbind(m1, m2)  $[,1]$   $[,2]$  $[1,]$  10 10 [2,] 10 10

การเปลี่ยนตำแหน่ง(transposition) ของเมทริกซ์หนึ่งถูกกระทำได้ด้วยฟังก์ชัน  $\pm$  โดย ที่ฟังก์ชันนี้ใช้งานได้กับกรอบข้อมูลได้ด้วย

ฟังก์ชัน diag สามารถถูกใช้เพื่อสกัดค่าหรือเปลี่ยนแปลงแนวทแยงของเมทริกซ์หรือ สร้างเมทริกซ์ทแยงมุม (diagonal matrix) ดังตัวอย่างต่อไปนี้

```
> diag(m1)
[1] 1 1
> diag(rbind(m1, m2) * cbind(m1, m2))
[1] 2 2 8 8
> diag(m1) <- 10
> m1
  [1] [2][1,] 10 1
[2,] 1 10> diag(3)
    [,1] [,2] [,3]
[1,] 1 0 0[2,] 0 1 0[3,] 0 0 1
> v \leftarrow c(10, 20, 30)> diag(v)
    [1] [2] [73][1, 1 10 0 0[2,] 0 20 0
```
[3,] 0 0 30  $>$  diag(2.1, nr = 3, nc = 5)  $[1] [2] [73] [74] [75]$  $[1, ] 2.1 0.0 0.0 0$  $[2,] 0.0 2.1 0.0 0 0$  $[3, ] 0.0 0.0 2.1 0 0$ 

R ยังมีฟังก์ชันพิเศษบางฟังก์ชันสำหรับการคำนวณเมทริกซ์ ในที่นี้เราจะกล่าวถึง ฟังก์- ชัน  ${\tt solve}$  สำหรับการกลับด้านเมทริกซ์ ส่วนฟังก์ชัน  ${\tt qr}$  สำหรับการแยกเมทริกซ์ ฟังก์-ชัน eigen สำหรับการคำนวณค่าเฉพาะ (eigenvalues) และเวกเตอร์เฉพาะ (eigenvectors) และสุดท้ายฟังก์ชัน svd สำหรับการแยกค่าออกเป็นเดี่ยว ๆ

# **4 กราฟิกโดย R**

R ให้กราฟิกที่มีความหลากหลายเป็นพิเศษ เพื่อที่จะได้หลักการเกี่ยวกับกราฟิกใน R ผู้ ใช้สามารถพิมพ์ demo(graphics) หรือ demo(persp) เป็นไปไม่ได้ที่จะให้ราย-ละเอียดในที่นี้เกี่ยวกับความเป็นไปได้ของ R ในแง่มุมของกราฟิกเนื่องจากโดยเฉพาะแต่ละ ฟังก์ชันกราฟิกมีตัวเลือกจำนวนมากในการสร้างงานกราฟิกที่มีความยืดหยุ่นมาก

วิธีที่ฟังก์ชันกราฟิกทำงานนั้นเบี่ยงเบนอย่างมากจากแบบที่ร่างไว้ในตอนต้นของเอกสาร นี้ โดยเฉพาะผลของฟังก์ชันกราฟิกไม่สามารถถูกกำหนดให้เป็นอ็อบเจ็กต์<sup>11</sup> แต่ว่าจะถูกส่ง ไปที่ *graphical device* หนึ่งคือวินโดว์กราฟิกหรือไฟล์หนึ่ง

มีฟังก์ชันกราฟิกสองชนิดคือ *ฟังก์ชันการวาดระดับสูง (high-level plotting functions)* ซึ่งสร้างกราฟใหม่ และ *ฟังก์ชันการวาดระดับต่ำ (low-level plotting functions)* ซึ่งเพิ่ม อีลีเมนท์ไปที่กราฟที่มีอยู่ กราฟถูกสร้างโดยเกี่ยวข้องกับ *พารามิเตอร์กราฟิก (graphical parameters)* ซึ่งถูกกำหนดโดยค่าปริยายและสามารถถูกเปลี่ยนแปลงได้ด้วยฟังก์ชัน par

ในตอนต้นเราจะได้เห็นว่าการจัดการกราฟิกและ graphical device ทำอย่างไร และต่อ จากนั้นเราจะลงไปในรายละเอียดของฟังก์ชันกราฟิกและพารามิเตอร์ เราจะได้เห็นตัวอย่าง ในทางปฏิบัติของการใช้ฟังก์ชันเหล่านี้ในการสร้างกราฟ สุดท้ายเราจะได้ทราบถึงแพ็กเกจ grid และ lattice ซึ่งมีฟังก์ชันที่แตกต่างจากฟังก์ชันที่สรุปไว้ก่อนหน้านี้

### **4.1 การจัดการกราฟิก**

#### *4.1.1 การเปิด graphical devices หลายส่วน (several graphical devices)*

เมื่อฟังก์ชันกราฟิกถูกดำเนินงาน ถ้าไม่มี graphical device ถูกเปิดแล้ว R จะเปิดวินโดว์ กราฟิกและแสดงกราฟนั้น graphical device อาจจะถูกเปิดด้วยฟังก์ชันที่เหมาะสม ราย-การของ graphical devices ที่ใช้การได้ขึ้นอยู่กับระบบปฏิบัติการ วินโดว์กราฟิกถูกให้ชื่อว่า X11 ภายใต้ระบบ Unix/Linux และ windows ภายใต้ระบบวินโดว์ ในทุกกรณีผู้ใช้ R สามารถเปิดวินโดว์กราฟิก โดยคำสั่ง  $\mathrm{x}$ 11 () ซึ่งใช้งานได้เช่นกันภายใต้ระบบวินโดว์ เนื่อง จากเป็นนามแฝงหนึ่งที่เกี่ยวกับคำสั่ง windows() graphical device ซึ่งเป็นไฟล์หนึ่ง จะถูกเปิดด้วยฟังก์ชันหนึ่งที่ขึ้นอยู่กับรูปแบบดังต่อไปนี้ได้แก่ postscript(), pdf() และ png()เป็นต้น รายการของ graphical devices ที่ใช้งานได้สามารถถูกสืบค้นได้ด้วย

 $^{11}$ มีข้อยกเว้นที่สำคัญบางข้อคือ hist () และ <code>barplot</code> () ให้ผลออกมาเป็นตัวเลขเช่นกันตามรายการ หรือเมทริกซ์

?device

device ที่เปิดสุดท้ายกลายเป็น graphical device ที่ใช้ได้อยู่ (active) ซึ่งกราฟที่ตามมาภา ยหลังทั้งหมดถูกแสดงด้วยฟังก์ชัน dev.list() ที่แสดงรายการของ open devices ดัง ต่อไปนี้

```
> x11(); x11(); pdf()
> dev.list()
X11 X11 pdf
  2 3 4
```
รูปที่ถูกแสดงคือจำนวนของ devices ซึ่งต้องถูกใช้เพื่อเปลี่ยน active device เพื่อที่ทราบ ว่าอะไรคือ active device แสดงได้ดังนี้

```
> dev.cur()
pdf
   4
   และเพื่อเปลี่ยน active device แสดงดังนี้
```

```
> dev.set(3)
X11
  3
```
ฟังก์ชัน dev.off() ปิด device หมายความว่าโดยค่าปริยาย active device ถูกปิด มิ ฉะนั้นแล้ว active device ซึ่งจำนวน (number) ถูกกำหนดให้เป็นอาร์กิวเมนต์ไปที่ฟังก์ชัน นั้น หลังจากนั้น R แสดงจำนวนของ active device ใหม่ ดังนี้

```
> dev.off(2)
X11
  3
> dev.off()
pdf
  4
```
ลักษณะเฉพาะสองอย่างของเวอร์ชันวินโดว์ ของ R ซึ่งควรค่าต่อการกล่าวถึงคือ Windows Metafile device สามารถถูกเปิดด้วยฟังก์ชัน win.metafile และเมนู "History" ถูก แสดงเมื่อวินโดว์กราฟิกถูกเลือกซึ่งยอมให้บันทึกกราฟทั้งหมดที่ถูกวาดระหว่างชุด (session) หนึ่ง (โดยค่าปริยาย ระบบการบันทึกถูกปิด ผู้ใช้ต้องเปิดมันขึ้นมาโดยกดไปที่ "Recording" ในเมนูนี้)

### *4.1.2 การแบ่งส่วนของกราฟิก (partitioning a graphic)*

ฟังก์ชัน split.screen แบ่งส่วนของ active graphical device ตัวอย่างดังต่อไปนี้

```
> split.screen(c(1, 2))
```
จากข้างบนแบ่งภายใน device เป็นสองส่วนซึ่งสามารถถูกเลือกด้วย screen(1) หรือ screen(2) และ erase.screen() ลบกราฟที่ถูกวาดครั้งสุดท้าย ส่วนของ device สามารถถูกแบ่งได้โดยตัวมันเองโดย split.screen() ซึ่งนำไปสู่ความเป็นไปได้ที่ทำ-ให้เกิดการจัดเรียงที่มีความซับซ้อน

ฟังก์ชันเหล่านี้ไม่เข้ากับฟังก์ชันอื่น (ตัวอย่างเช่น layout หรือ coplot) และต้อง ไม่ถูกใช้กับ graphical devices หลายส่วน การใช้นี้ควรเป็นไปอย่างจำกัด ตัวอย่างเช่น การ สำรวจกราฟิกของข้อมูล

ฟังก์ชัน layout แบ่งวินโดว์กราฟิกที่ active เป็นหลายส่วนโดยที่กราฟจะถูกแสดง ลำดับถัดมา อาร์กิวเมนต์หลักของมันคือเมทริกซ์หนึ่งกับจำนวนเต็มที่บ่งบอกถึงจำนวนของ "sub-windows" ตัวอย่างดังต่อไปนี้แสดงการแบ่ง device ภายในออกเป็นสี่ส่วนเท่า ๆ กัน

```
> layout (matrix(1:4, 2, 2))
```
เป็นไปได้อย่างแน่นอนที่จะสร้างเมทริกซ์ก่อนหน้านี้โดยการยอมให้เห็นภาพได้ดีขึ้นว่า device ถูกแบ่งได้อย่างไรดังตัวอย่างต่อไปนี้

```
> mat <- matrix(1:4, 2, 2)> mat
    [1, 1] [2][1, 1 1 3][2, 1 2 4> layout(mat)
```
เพื่อที่เห็นภาพจริงที่การแบ่งถูกสร้างขึ้นมา ผู้ใช้ R สามารถใช้ฟังก์ชัน layout.show กับจำนวนหน้าต่างย่อย (sub-windows) เป็นอาร์กิวเมนต์ (ในที่นี้คือ 4) ดังตัวอย่างต่อไป นี้

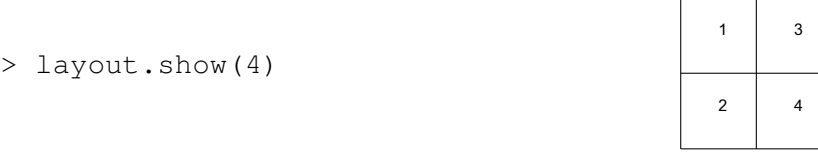

ตัวอย่างดังต่อไปนี้แสดงบางส่วนของความเป็นไปได้ที่ฟังก์ชัน layout() ทำได้

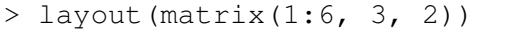

> layout.show(6)

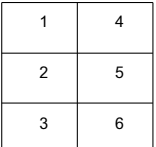

> layout(matrix(1:6, 2, 3)) > layout.show(6)

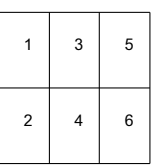

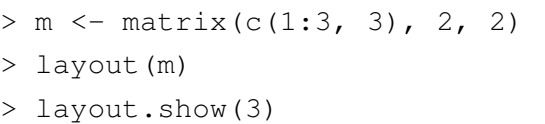

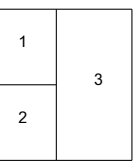

ตัวอย่างเหล่านี้ทั้งหมดยัง ไม่ได้ใช้ตัวเลือกคือ byrow ของ matrix() ดังนั้นหน้า-ต่างย่อยข้างต้นมีจำนวนแนวตั้งนับตามคอลัมน์ลงมา (column-wise) โดยผู้ใช้ R สามารถ ระบุเพียง matrix(..., byrow=TRUE) เพื่อที่ว่าหน้าต่างย่อยถูกนับตามแถว (rowwise) นอกจากนี้ตัวเลข ในเมทริกซ์อาจถูกกำหนดให้เป็น order ใดก็ได้ ตัวอย่างเช่น  $\texttt{matrix}$  (c (2, 1, 4, 3), 2, 2)

โดยปริยาย ฟังก์ชัน layout() แบ่ง device ด้วยความสูงและความกว้างที่เป็นปกติ ซึ่งความสูงและความกว้างนี้สามารถถูกปรับเปลี่ยนได้ด้วยตัวเลือก widths และ heights มิติเหล่านี้ถูกกำหนดให้อย่างสัมพันธ์กัน ดังตัวอย่างต่อไปนี้<sup>12</sup>

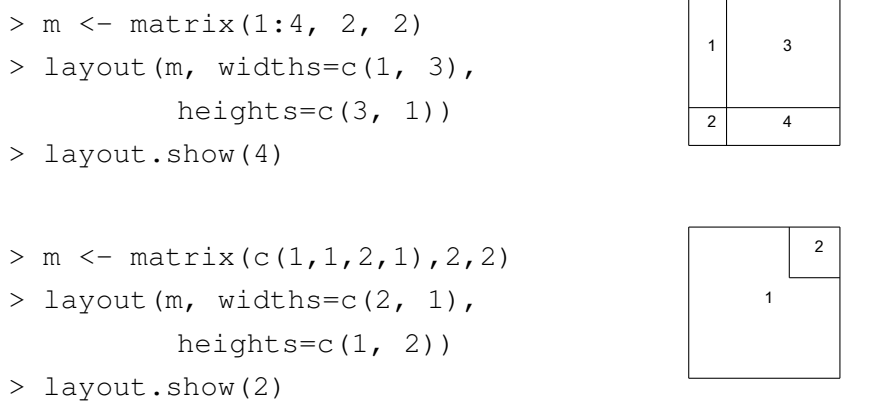

สุดท้ายจำนวนในเมทริกซ์สามารถรวมค่า 0 ที่ทำให้มีความเป็นไปได้ในการแบ่งส่วนของ กราฟิกให้ดูซับซ้อนยิ่งขึ้น (หรือแม้กระทั่งเป็น esoterical)

 $^{12}$ สามารถกำหนดให้อยู่ในหน่วยเซ็นติเมตรได้ ดู ? $1$ ayout.

```
> m < - matrix(0:3, 2, 2)
> layout(m, c(1, 3), c(1, 3))
> layout.show(3)
```
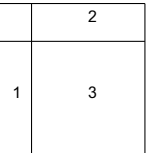

```
> m \le - matrix(scan(), 5, 5)
1: 0 0 3 3 3 1 1 3 3 3
11: 0 0 3 3 3 0 2 2 0 5
21: 4 2 2 0 5
26:
Read 25 items
> layout(m)
> layout.show(5)
```
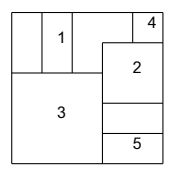

# **4.2 ฟังก์ชันกราฟิก (graphical functions)**

ตารางแสดงภาพรวมของฟังก์ชันกราฟิกขั้นสูงใน R

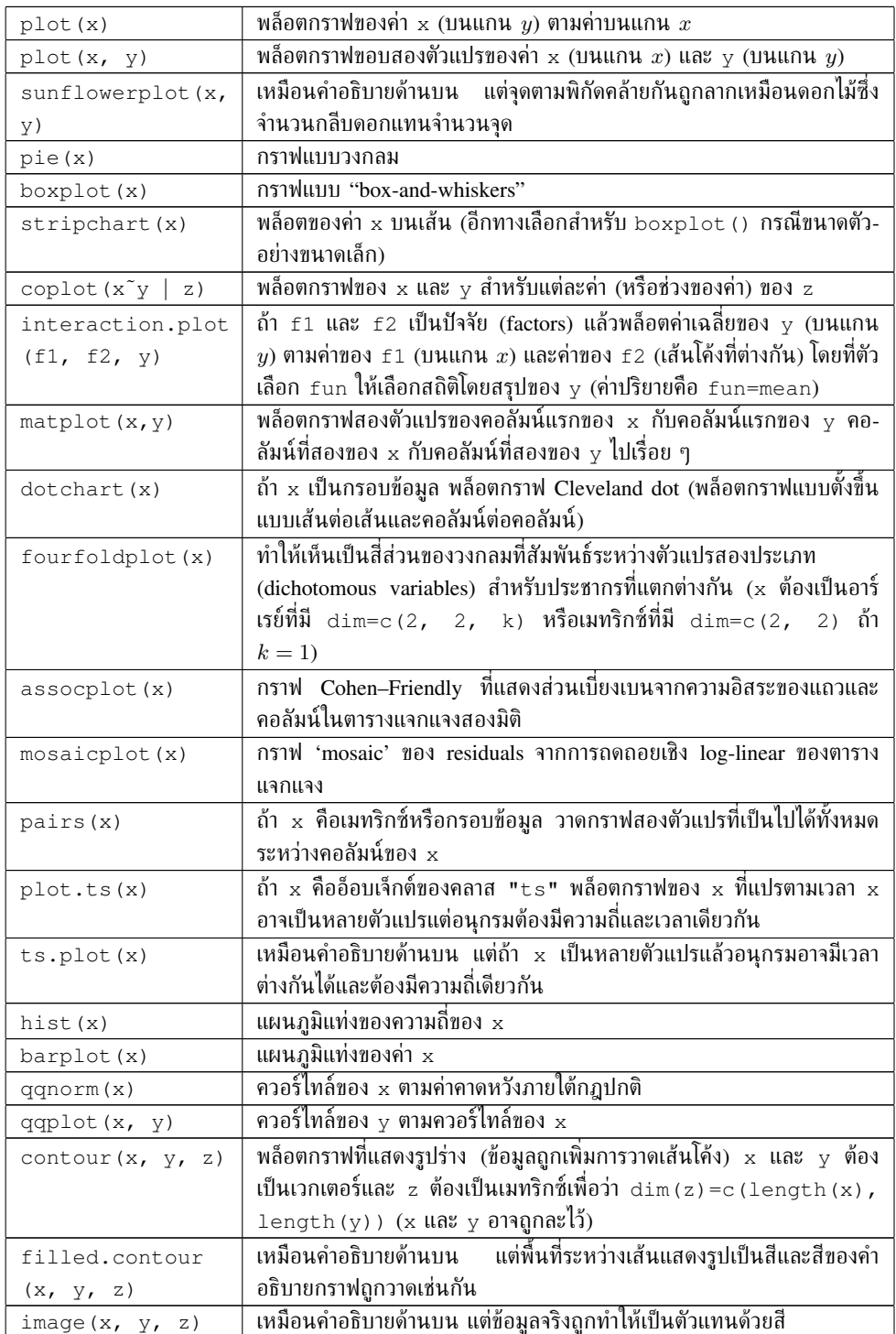

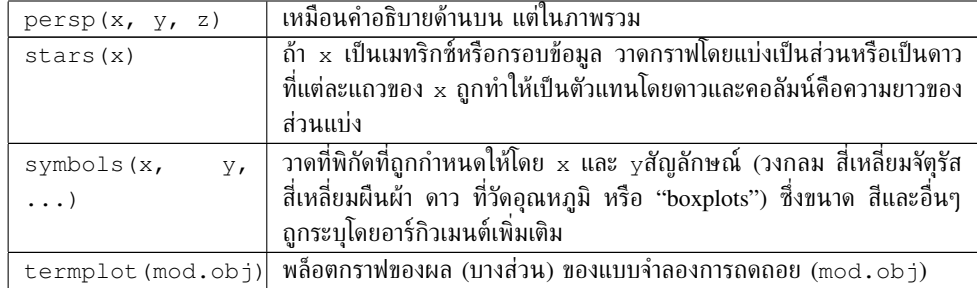

สำหรับแต่ละฟังก์ชัน ตัวเลือกอาจถูกสืบค้นได้ด้วย the on-line help ใน R บางส่วน ของตัวเลือกเหล่านี้เป็นเหมือนกันกับฟังก์ชันกราฟิกหลายฟังก์ชัน ต่อไปนี้จะเป็นฟังก์ชัน หลัก (กับค่าปริยายที่เป็นไปได้ของฟังก์ชัน)

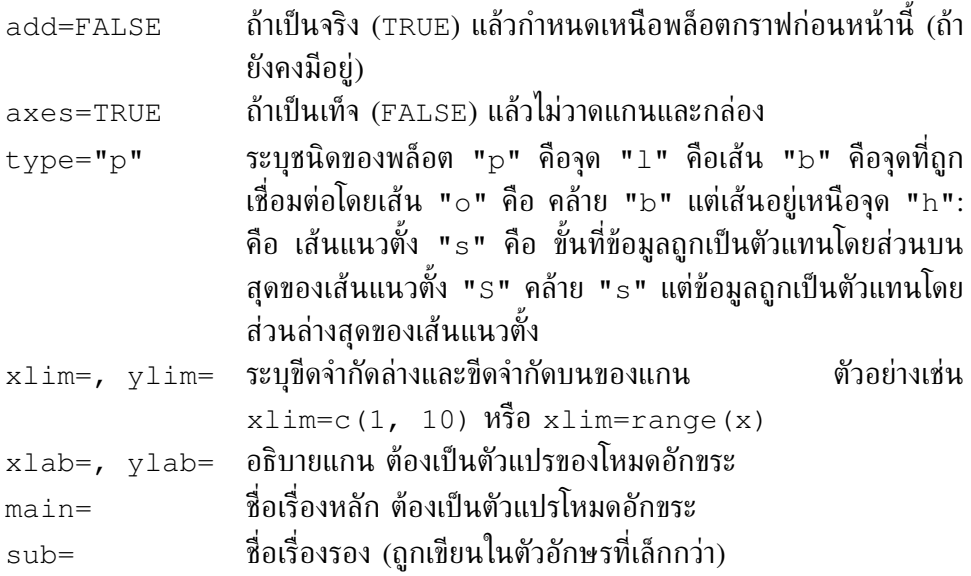

# **4.3 คำสั่งการวาดระดับต่ำ**

R มีชุดของฟังก์ชันกราฟิกซึ่งมีผลต่อกราฟที่มีอยู่แล้ว และถูกให้ชื่อว่า *คำสั่งการวาดระดับ ต่ำ (low-level plotting commands)* ตารางต่อไปนี้เป็นชุดคำสั่งหลักดังกล่าว

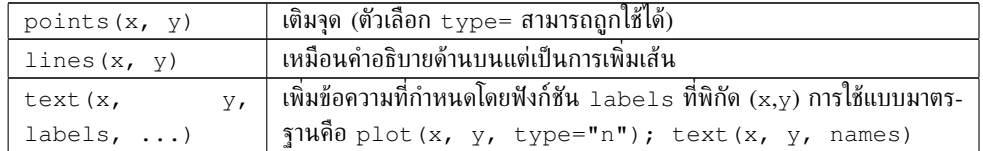

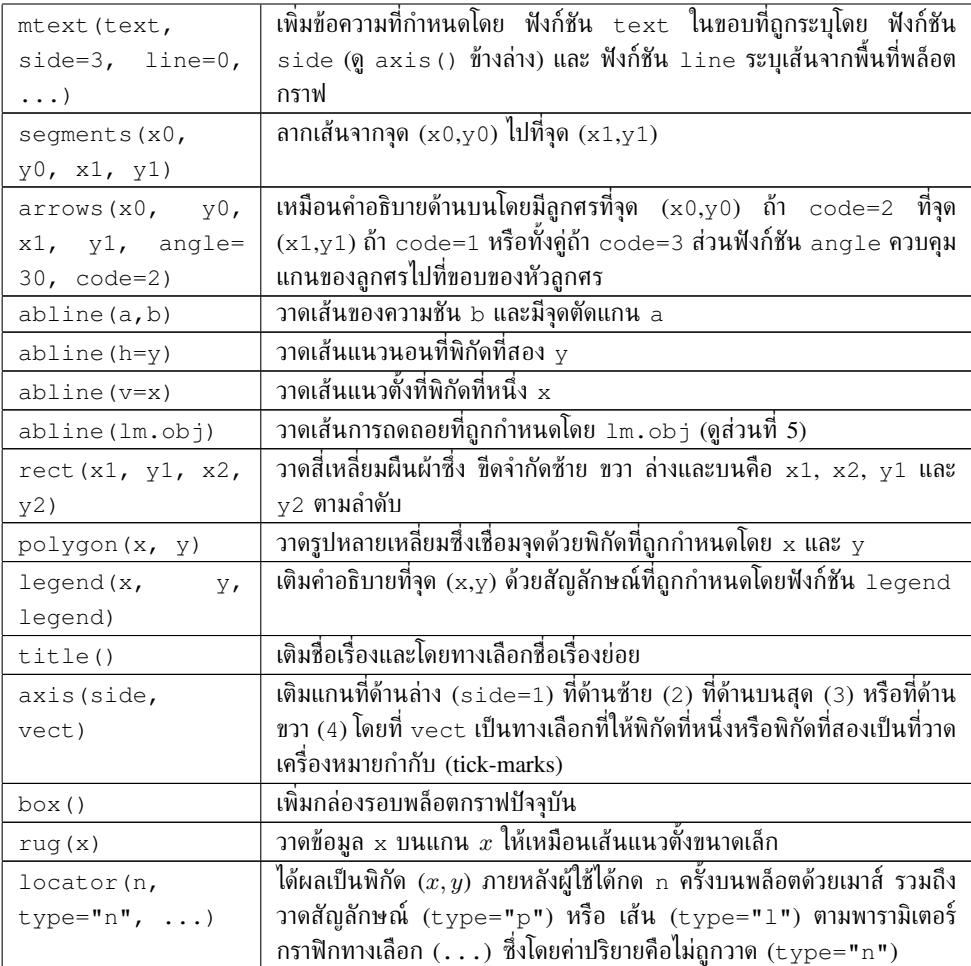

ข้อสังเกตคือความเป็นไปได้ที่จะเพิ่มนิพจน์ทางคณิตศาสตร์บนการพล็อตหนึ่งด้วย  $\tt$ ex $\tt$  (x, y, expression(...)) ที่ซึ่งฟังก์ชัน expression เปลี่ยน (transform) อาร์กิว-เมนต์ของมันเป็นสมการทางคณิตศาสตร์ ตัวอย่างเช่น

> text(x,  $y$ , expression(p == over(1, 1+e^-(beta\*x+alpha))))

จากตัวอย่างข้างต้นจะแสดงบนพล็อตตามสมการดังต่อไปนี้ที่จุดใดจุดหนึ่งของพิกัด (*x, y*):

$$
p=\frac{1}{1+e^{-(\beta X+\alpha)}}
$$

เพื่อที่จะรวมตัวแปรหนึ่งในนิพจน์หนึ่ง เราสามารถใช้ฟังก์ชัน substitute และ as.expression ตัวอย่างเช่น เพื่อรวมค่าของ *R*<sup>2</sup> (ก่อนหน้านี้ได้คำนวณและเก็บไว้ ในอ็อบเจ็กต์หนึ่ง มีชื่อว่า Rsquared) ดังตัวอย่างต่อไปนี้

> text(x, y, as.expression(substitute(R^2==r, list(r=Rsquared))))

จากข้างต้นจะแสดงบนพล็อตที่จุดใดจุดหนึ่งของพิกัด (*x, y*) ดังนี้

 $R^2 = 0.9856298$ 

เพื่อให้แสดงเพียงทศนิยมสามตำแหน่ง เราสามารถเปลี่ยนรหัสได้ตามต่อไปนี้

```
> text(x, y, as.expression(substitute(R^2=-r,
+ list(r=round(Rsquared, 3)))))
```
ซึ่งจะแสดงดังนี้

 $R^2 = 0.986$ 

สุดท้ายเพื่อที่จะเขียนใน R เป็นตัวเอน (italics) ทำได้ดังต่อไปนี้

```
> text(x, y, as.expression(substitute(italic(R)^2==r,
+ list(r=round(Rsquared, 3)))))
```
 $R^2 = 0.986$ 

# **4.4 พารามิเตอร์กราฟิก (graphical parameters)**

นอกเหนือจากชุดคำสั่งการวาดระดับต่ำแล้ว การนำเสนอของกราฟิกสามารถทำให้ดีขึ้นได้ ด้วยพารามิเตอร์กราฟิก พารามิเตอร์นี้สามารถถูกใช้ด้วยตัวเลือกของฟังก์ชันกราฟิก (แต่ มันทำงานไม่ได้ทั้งหมด) หรือด้วยฟังก์ชัน par เพื่อเปลี่ยนพารามิเตอร์กราฟิกอย่างถาวร เช่น พล็อตที่ภายหลังจะถูกวาดตามแต่ที่พารามิเตอร์ที่ถูกระบุโดยผู้ใช้ R เช่น คำสั่งดังต่อไป นี้

```
> par(bg="yellow")
```
จากข้างต้นจะได้ผลที่ตามมาเป็นการพล็อตที่ถูกวาดด้วยพื้นหลังสีเหลือง มีพารามิเตอร์ กราฟิก 73 แบบ บางแบบของ พารามิเตอร์เหล่านี้มีฟังก์ชันที่คล้ายกันมาก รายการที่มาก-มายของพารามิเตอร์เหล่านี้สามารถหาอ่านได้ด้วยฟังก์ชัน ?par ซึ่งตารางดังต่อไปนี้ผู้เขียน จะยกมาเฉพาะฟังก์ชันที่ใช้เป็นประจำมากที่สุด

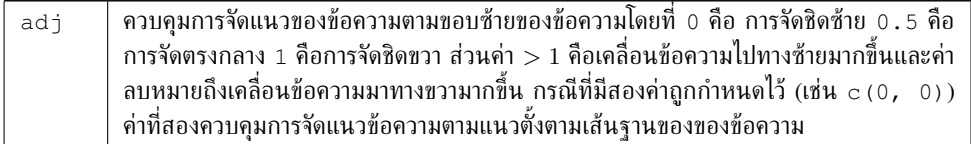

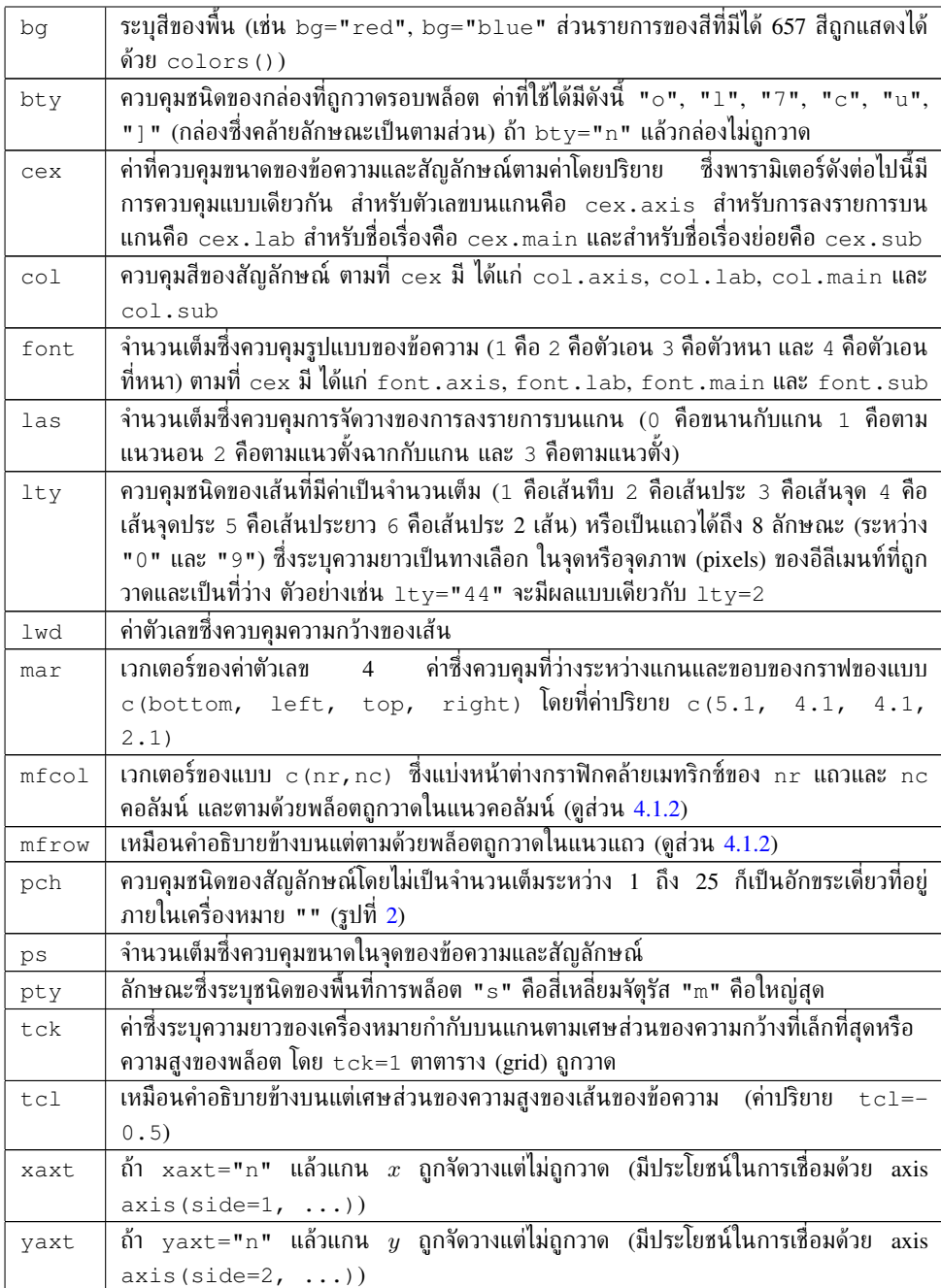

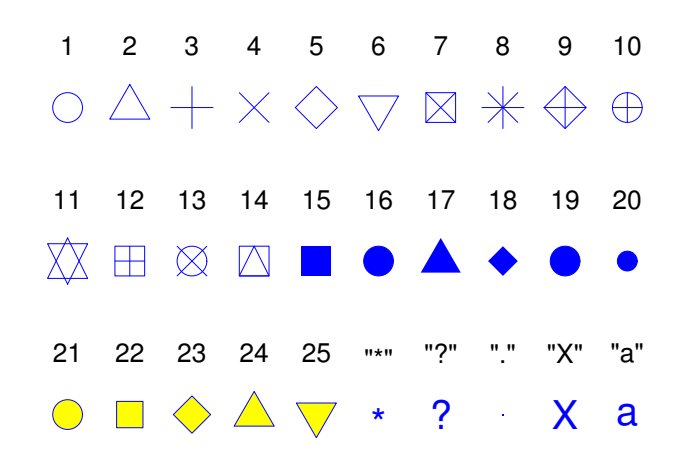

รูปที่ 2: สัญลักษณ์การวาด ใน R (pch=1:25) สีได้มาด้วยตัวเลือกเช่น col="blue", bg="yellow" ตัวเลือกที่สองมีผลเฉพาะสัญลักษณ์ที่ 21–25 ลักษณะใด ๆ ก็ตามสามารถถูกใช้ได้ (เช่นpch="\*", "?", ".", และอื่นๆ)

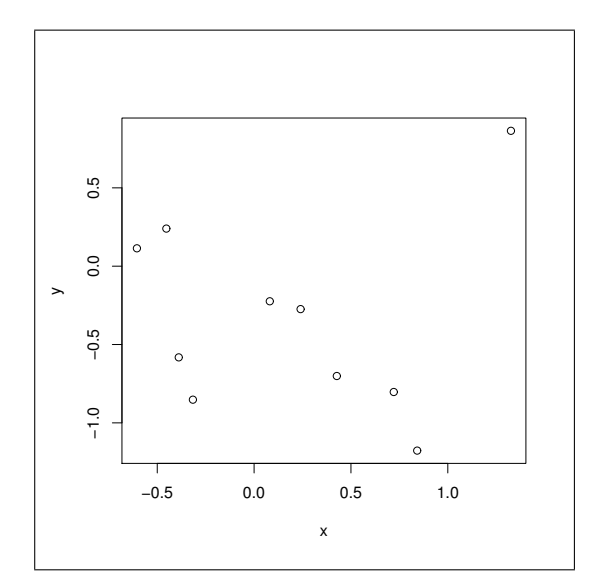

รูปที่ 3: แสดงฟังก์ชัน plot ที่ถูกใช้โดยไม่ใช้ตัวเลือก

### **4.5 ตัวอย่างภาคปฏิบัติ**

เพื่อที่จะแสดงการใช้ฟังก์ชันกราฟิกใน R เรามาพิจารณาตัวอย่างที่ง่ายของกราฟสองตัวแปร (bivariate graph) ของ 10 คู่ของตัวแปรสุ่ม ค่าเหล่านี้ถูกสร้างได้ด้วยฟังก์ชันต่อไปนี้

```
> x < - rnorm (10)
> y < - rnorm (10)
```
กราฟที่ต้องการจะได้มาด้วยฟังก์ชัน plot() ซึ่งผู้ใช้ R จะพิมพ์คำสั่งต่อไปนี้

 $>$  plot(x, y)

และกราฟนี้จะถูกพล็อตบน active graphical device ซึ่งผลที่ได้ถูกแสดงดังรูปที่ 3 โดยปริยาย R สร้างกราฟในวิธีที่ฉลาด ("intelligent") หมายความว่า ช่องว่างระหว่างเครื่อง-หมายกำกับ (tick-marks) บนแกน การวางตำแหน่งของการลงรายการ (labels) และอื่น ๆ ถูกคำนวณเพื่อว่ากราฟที่แสดงผลเป็นกราฟที่เข้าใจได้ง่ายเท่าที่จะเป็นไปได้

อย่างไรก็ตาม ผู้ใช้ R อาจเปลี่ยนวิธีการนำเสนอกราฟได้ ตัวอย่างเช่น เพื่อให้สอด-คล้องกับรูปแบบ pre-defined editorial style หรือเพื่อให้กราฟแสดงออกมาเฉพาะตัวสำ-หรับการบรรยาย วิธีที่ง่ายที่สุดที่จะเปลี่ยนการนำเสนอของกราฟคือการเพิ่มตัวเลือกซึ่งจะ เปลี่ยนแปลงอาร์กิวเมนต์โดยปริยาย ในตัวอย่างต่อไปเราจะเปลี่ยนรูปภาพอย่างมีนัยสำคัญ ในวิธีดังต่อไปนี้

```
plot(x, y, xlab="Ten random values", ylab="Ten other values",
     xlim=c(-2, 2), ylim=c(-2, 2), pch=22, col="red",bg="yellow", bty="1", tcl=0.4,main="How to customize a plot with R", las=1, cex=1.5)
```
จากข้างต้นได้ผลแสดงในรูปที่ 4 ในที่นี้จะกล่าวโดยละเอียดในแต่ละตัวเลือกที่ถูกใช้ อย่างแรก xlab และ ylab เปลี่ยนการลงรายการของแกนจากที่เป็นค่าปริยายเป็นชื่อของ ตัวแปร หลังจากนั้น xlim และ ylim ยอมให้สามารถกำหนด limits ของทั้งสองแกน พารามิเตอร์กราฟิก $^{13}$  pch ถูกใช้ในที่นี้เพื่อเป็นตัวเลือก หมายความว่า  ${\tt pch}{=}{22}$  เป็น การระบุให้เป็นรูปสี่เหลี่ยมซึ่งมีเส้นแสดงของรูปสี่่เหลี่ยมและสีพื้นอาจแตกต่างกันและตาม ที่กำหนดให้ตามลำดับโดยการใช้ col และ bg ตารางของพารามิเตอร์กราฟิกได้ให้ความ-หมายของการเปลี่ยนแปลงที่ถูกกระทำโดย bty, tcl, las และ cex สุดท้ายชื่อกราฟ ถูกเพิ่มโดยใช้ตัวเลือก main

พารามิเตอร์กราฟิกและฟังก์ชันการวาดระดับต่ำ ยอมให้ผู้ใช้ทำอะไรได้มากขึ้นในการนำ เสนอในรูปแบบกราฟ ตามที่ผู้ใช้ได้เห็นแล้วก่อนหน้านี้ พารามิเตอร์กราฟิกบางพารามิเตอร์

 $13$ By default, R adds 4% on each side of the axis limit. This behaviour may be altered by setting the graphical parameters  $x \text{ a} x \text{ s} = "i"$  and  $y \text{ a} x \text{ s} = "i"$  (they can be passed as options to plot ()).

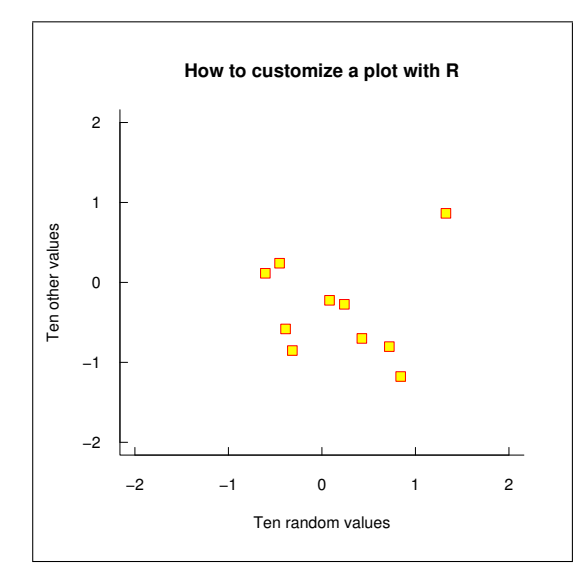

รูปที่ 4: ฟังก์ชัน plot ที่ถูกใช้แบบมีตัวเลือก

ไม่สามารถถูกส่งไปยังฟังก์ชันในฐานะอาร์กิวเมนต์ได้ เช่น ฟังก์ชัน plot ถึงตรงนี้ จะ เปลี่ยนแปลงบางอย่างของพารามิเตอร์เหล่านี้ด้วย par() ดังนั้นมีความจำเป็นที่ต้องพิมพ์ คำสั่งหลายคำสั่ง เมื่อพารามิเตอร์กราฟิกถูกเปลี่ยน จะเป็นประโยชน์หากทำการบันทึกค่า เริ่มต้นของมันก่อนเพื่อจะได้สามารถกู้กลับมาใช้ในภายหลังได้ ต่อไปนี้เป็นชุดคำสั่งที่ถูกใช้ เพื่อให้ได้รูปที่ 5.

```
opar <- par()
par(bg="lightyellow", col.axis="blue", mar=c(4, 4, 2.5, 0.25))
plot(x, y, xlab="Ten random values", ylab="Ten other values",
    xlim=c(-2, 2), ylim=c(-2, 2), pch=22, col="red", bq="yellow",
     bty="l", tcl=-.25, las=1, cex=1.5)
title("How to customize a plot with R (bis)", font.main=3, adj=1)
par(opar)
```
มาดูในรายละเอียดผลของการกระทำจากชุดคำสั่งเหล่านี้ เริ่มจากพารามิเตอร์กราฟิกที่ เป็นค่าปริยายถูกคัดลอกในรายการซึ่งในที่นี้เรียกว่า opar หลังจากนั้นพารามิเตอร์ 3 ตัว ถูกเปลี่ยนแปลง หมายความว่า bg สำหรับสีของพื้นหลัง col.axis สีของตัวเลขที่อยู่ บนแกน และ mar สำหรับขนาดของขอบรอบพื้นที่ การพล็อตกราฟนี้ถูกวาดในวิธีที่เกือบ คล้ายกับรูปที่ 4 การเปลี่ยนแปลงของกรอบยอมให้ใช้พื้นที่ว่างรอบๆ พื้นที่การพล็อตได้ ใน ที่นี้ชื่อเรื่องถูกเติมโดยใช้ฟังก์ชั่นการวาดระดับต่ำคือฟังก์ชัน title ซึ่งยอมให้บางพารา-มิเตอร์เป็นอาร์กิวเมนต์โดยไม่เปลี่ยนแปลงบริเวณที่เหลือของกราฟ สุดท้ายค่าพารามิเตอร์ กราฟิกเริ่มต้นถูกเก็บด้วยคำสั่งสุดท้าย

ณ ตอนนี้ อยู่ในการควบคุมทั้งหมด ตามรูปที่ 5 R ยังคงกำหนดบางอย่าง เช่น จำ-

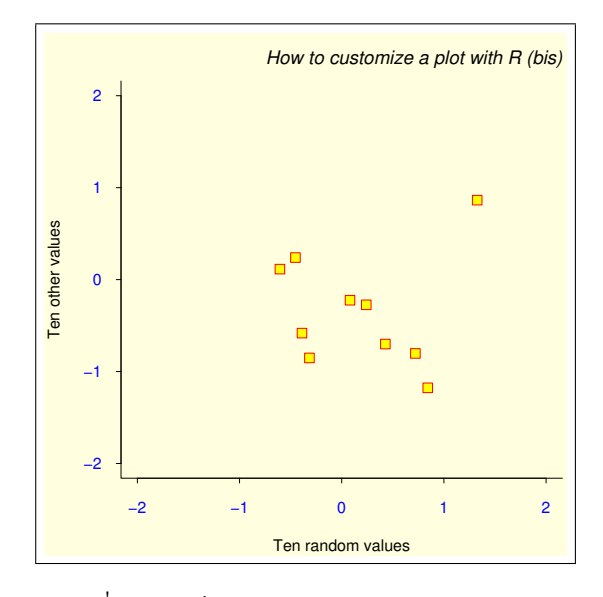

รูปที่ 5: ฟังก์ชัน par, plot และ title

นวนของเครื่องหมายกำกับ (tick marks) บนแกน หรือช่องว่างระหว่างชื่อเรื่องและพื้นที่ การพล็อต ในเวลานี้เราเข้าใจแล้วว่าทำอย่างไรที่จะควบคุมทั้งหมดในการนำเสนอกราฟ ใน ที่นี้วิธีการที่ถูกใช้เริ่มจากการพล็อต กราฟที่ว่าง ("blank" graph) ด้วยคำสั่ง  $p$ lot ( $\dots$ , type="n") แล้วตามด้วยการเติมจุด แกน การเขียนข้อความลงรายการ และอื่น ๆ ด้วย ฟังก์ชั่นการวาดระดับต่ำ เราจะทำการปรับค่าบางอย่าง เช่น การเปลี่ยนสีของพื้นที่การพล็อต โดยใช้ชุดคำสั่งต่อไปนี้และกราฟที่ได้จากชุดคำสั่งนี้คือรูปที่ 6

```
opar <- par()
par(bg="lightgray", mar=c(2.5, 1.5, 2.5, 0.25))
plot(x, y, type="n", xlab="", ylab="", xlim=c(-2, 2),
     ylim=c(-2, 2), xaxt="n", yaxt="n"rect(-3, -3, 3, 3, col="cornsilk")
points(x, y, pch=10, col="red", cex=2)
axis(side=1, c(-2, 0, 2), tcl=-0.2, labels=FALSE)
axis(side=2, -1:1, tcl=-0.2, labels=FALSE)
title("How to customize a plot with R (ter)",
      font.main=4, adj=1, cex.mainloop=1)mtext("Ten random values", side=1, line=1, at=1, cex=0.9, font=3)
mtext("Ten other values", line=0.5, at=-1.8, cex=0.9, font=3)
mtext(c(-2, 0, 2), side=1, las=1, at=c(-2, 0, 2), line=0.3,
      col="blue", cex=0.9)
mtext{text}(-1:1, side=2, las=1, at=-1:1, line=0.2, col="blue", cex=0.9)par(opar)
```
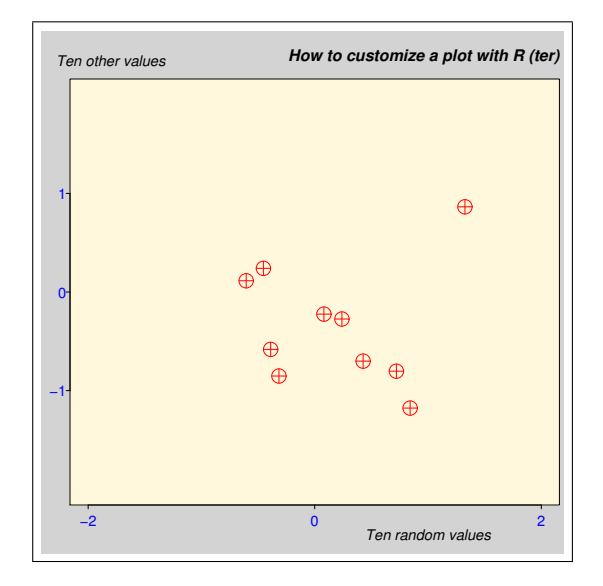

รูปที่ 6: กราฟ "hand-made"

เช่นเดียวกับก่อนหน้านี้พารามิเตอร์กราฟิกที่เป็นค่าปริยายถูกบันทึกไว้และสีของพื้นหลัง และขอบถูกเปลี่ยนแปลง จากนั้นกราฟถูกวาดด้วย type="n" เพื่อที่ไม่พล็อตจุด xlab="",  $_{\rm ylab}$ ="" เพื่อที่ไม่เขียนการลงรายการบนแกน และ  $_{\rm xaxt}$ ="n",  $_{\rm yaxt}$ ="n" เพื่อที่ ไม่วาดแกน ผลในการวาดนี้เป็นเพียงกล่องล้อมรอบพื้นที่การพล็อตและการกำหนดแกนที่ ใช้  $\mathrm{x}$ lim และ  $\mathrm{y}$ lim ข้อสังเกตคือน่าจะใช้ตัวเลือก  $\mathrm{axes}$ =FALSE แต่ในกรณีนี้ทั้งแกน และกล่องจะไม่ถูกวาด

ต่อมาอีลีเมนท์ถูกเติมในพื้นที่การพล็อตซึ่งถูกกำหนดด้วยฟังก์ชันการวาดระดับต่ำบาง ฟังก์ชัน ก่อนการเติมจุด สีภายในพื้นที่การพล็อตถูกเปลี่ยนด้วย rect() หมายความว่า ขนาดของสี่เหลี่ยมถูกเลือกเพื่อให้มีขนาดใหญ่มากขึ้นในพื้นที่การพล็อต

จุดถูกพล็อตด้วย points() ซึ่งเป็นสัญลักษณ์ใหม่ที่ถูกใช้ แกนถูกเติมด้วย axis() หมายความว่า เวกเตอร์ถูกกำหนดให้เป็นอาร์กิวเมนต์ที่สองซึ่งเป็นตัวระบุพิกัดของเครื่อง-หมายกำกับ ตัวเลือก labels=FALSE ระบุว่าต้องไม่มีคำอธิบายประกอบถูกเขียนกับ เครื่องหมายกำกับ นอกจากนี้ตัวเลือกนี้ยอมรับเวกเตอร์ของโหมดอักขระด้วย ตัวอย่างเช่น  $labeleds=c("A", "B", "C")$ 

ชื่อเรื่องถูกเติมด้วย title()แต่ตัวอักษรถูกเปลี่ยนเล็กน้อย คำอธิบายประกอบบน แกนถูกเขียนด้วย mtext() (*marginal text*) อาร์กิวเมนต์แรกสุดของฟังก์ชันนี้คือเวก-เตอร์ของโหมดอักขระซึ่งให้ข้อความที่ถูกเขียนขึ้น ตัวเลือก line บ่งบอกถึงระยะห่างจาก พื้นที่การพล็อต (โดยค่าปริยาย line=0) และ at คือพิกัด ส่วนการเรียก mtext() ครั้งที่สองใช้ค่าปริยายของ side (3) และ อีกสอง mtext() ที่เหลือคือการผ่านเวกเตอร์ ตัวเลขเป็นอาร์กิวเมนต์แรกที่จะถูกเปลี่ยนให้กลายเป็นอักขระ

## **4.6 แพ็กเกจ** grid **และ** lattice

แพ็กเกจ grid และ lattice ทำให้เกิดผลกับระบบ grid และ lattice grid เป็นโหมดกรา-ฟิกรูปแบบใหม่พร้อมด้วยระบบของตัวเองของพารามิเตอร์กราฟิกซึ่งแตกต่างจากสิ่งที่เราได้ เห็นก่อนหน้านี้ ความแตกต่างหลักสองประการของ grid เมื่อเปรียบเทียบกับกราฟิก base มีดังนี้

- วิธีที่ยืดหยุ่นมากกว่าเพื่อแยก graphical devices โดยการใช้*v*iewports ซึ่งสามารถ ทับซ้อนกันได้ (อ็อบเจ็กต์กราฟิก อาจแม้กระทั่งถูกแบ่งส่วนระหว่าง viewports ที่ แตกต่างกัน เช่น ลูกศร)
- อ็อบเจ็กต์กราฟิก (*g*rob) อาจถูกเปลี่ยนแปลงหรือเอาออกจากกราฟหนึ่งโดยไม่มีความ จำเป็นที่ต้องวาดกราฟทั้งหมดขึ้นใหม่อีกครั้ง (แต่ต้องทำใหม่กับกราฟิก base)

Grid graphics ปกติแล้วไม่สามารถถูกรวมหรือผสมกับกราฟิก base ได้ (แพ็กเกจ gridBase ต้องถูกใช้เพื่อทำเรื่องนี้) อย่างไรก็ตามมีความเป็นไปได้ที่จะใช้โหมดกราฟิกทั้งคู่ ใน session เดียวกันตาม graphical device เดียวกัน

Lattice เป็นสิ่งที่จำเป็นในการนำไปใช้ใน R ของกราฟิก Trellis ของ S-PLUS Trellis เป็นการเข้าถึงรูปแบบหนึ่งเพื่อทำให้เกิดภาพของข้อมูลหลายตัวแปร ซึ่งเหมะสมเป็นอย่าง ยิ่งสำหรับการสำรวจความสัมพันธ์หรือปฏิสัมพันธ์ระหว่างตัวแปร<sup>14</sup> แนวคิดหลักเบื้องหลัง lattice (และรวมถึง Trellis) คือ conditional multiple graphs กล่าวคือ กราฟสองตัวแปร จะถูกแยกออกเป็นหลายกราฟที่เกี่ยวข้องกับค่าของตัวแปรที่สาม ฟังก์ชัน coplot ใช้ใน แนวทางคล้ายกัน แต่ lattice ให้ช่วงของการทำงานที่กว้างกว่ามาก lattice ใช้โหมดกราฟิก แบบตาราง (grid graphical mode)

ฟังก์ชันส่วนใหญ่ใน lattice มีสูตรที่เป็นอาร์กิวเมนต์หลักของมัน เช่น  $\rm y~\tilde{~}~\ x~^{15}$  สูตร  $\rm _V$   $\rm \tilde{\it x}$  |  $\rm z$  หมายถึงกราฟของ  $\rm _Y$  ที่เกี่ยวข้องกับ  $\rm x$  จะถูกพล็อตเป็นหลายกราฟซึ่งเกี่ยว-ข้องกับค่าของ z

ตารางต่อไปนี้แสดงถึงฟังก์ชันหลักใน lattice สูตรที่กำหนดให้เป็นอาร์กิวเมนต์ที่เป็น สูตรที่จำเป็นโดยทั่วไป แต่ฟังก์ชันเหล่านี้ยอมรับสูตรแบบเงื่อนไข ( $\rm _V~\tilde{~}~\rm x~$   $\rm |-z)$  ว่าเป็น อาร์กิวเมนต์หลัก ซึ่งในกรณีหลังกราฟพหุคูณ (multiple graph) ที่เกี่ยวข้องกับค่าของ z ถูกพล็อตตามตัวอย่างข้างล่างนี้

<sup>14</sup>http://cm.bell-labs.com/cm/ms/departments/sia/project/trellis/index.html

 $^{15}$ p $1$ ot ()ยอมรับสตรเช่นกันตามอาร์กิวเมนต์หลัก หมายความว่า ถ้า  $\mathrm{x}$  และ  $\mathrm{v}$  คือเวกเตอร์สองเวกเตอร์ ของความยาวเดียวกันแล้ว  $p$ lot (y ~ x) และ  $p$ lot (x,  $\,$ y) จะให้กราฟที่เหมือนกัน

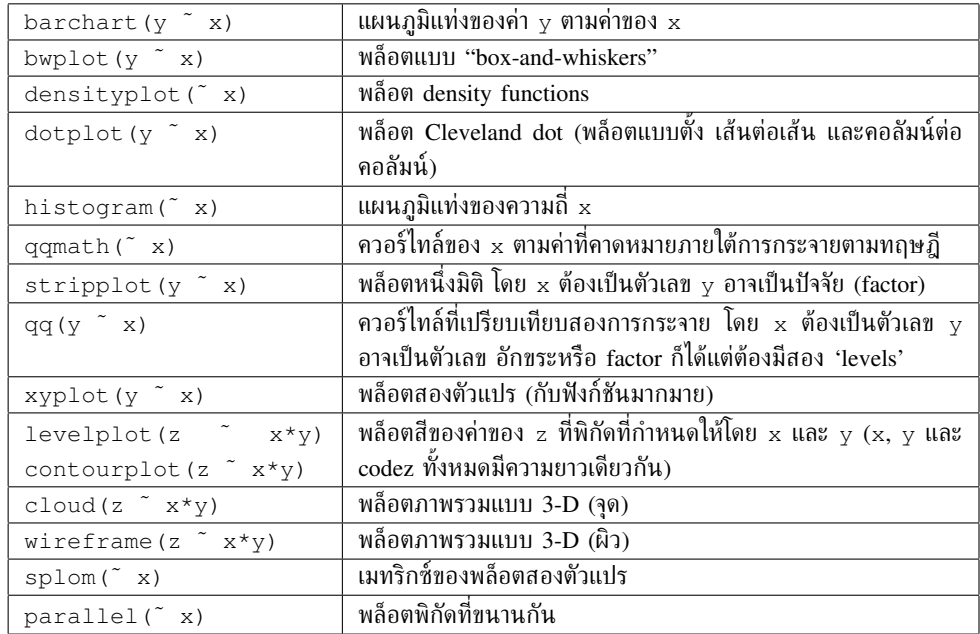

ตอนนี้เรามาทำความเข้าใจตัวอย่างบางตัวอย่างเพื่อที่จะอธิบายประกอบในแง่มุมบางอย่าง ของแพ็กเกจ lattice แพ็กเกจนี้ต้องถูกใส่เข้าในไปความจำด้วยคำสั่ง library(lattice) เพื่อให้ฟังก์ชันสามารถถูกเข้าถึงได้

เริ่มต้นด้วยกราฟของฟังก์ชันความหนาแน่น กราฟนี้สามารถถูกทำได้โดยง่ายด้วย  $\rm densityplot$  (  $\tilde{\ }$  $\ket{\mathbf{x}}$  ซึ่งจะพล็อตส่วนโค้งของฟังก์ชันความหนาแน่นที่ได้จากการสังเกต (empirical density function) ด้วยจุดที่ตรงกับการสังเกตบนแกน *x* (คล้ายกับ rug()) ตัวอย่างนี้ยากกว่าปก-ติเล็กน้อยเนื่องด้วยมีการซ้อนในแต่ละพล็อตของเส้นโค้งของความหนาแน่นที่ได้จากการสัง-เกตและค่าที่เกิดจากการคาดการณ์จากกฎปกติ (normal law) จึงมีความจำเป็นที่ต้องใช้ อาร์กิวเมนต์panel ซึ่งกำหนดสิ่งที่ถูกวาดในแต่ละพล็อต ต่อไปนี้คือชุดคำสั่ง

```
n \le - seq(5, 45, 5)
x \leq -rnorm(sum(n))y \leftarrow factor(rep(n, n), labels=paste("n =", n))
densityplot(~ x | y,
             panel = function(x, \ldots) {
              panel.densityplot(x, col="DarkOliveGreen", ...)
                 panel.mathdensity(dmath=dnorm,
                               args=list(mean=mean(x), sds=sd(x)),col="darkblue")
             })
```
สามบรรทัดแรกของคำสั่งสร้างตัวอย่างสุ่มของตัวแปรปกติอิสระ ซึ่งถูกแยกในตัวอย่าง ย่อยของขนาดเท่ากับ 5, 10, 15, . . . , และ 45 หลังจากนั้นในส่วนของการเรียก  $\tt{densityplot}$ 

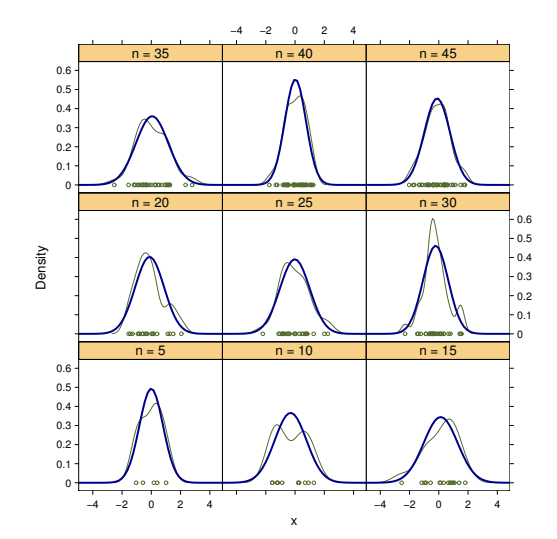

รูปที่ 7: ฟังก์ชัน densityplot

จะทำการสร้างพล็อตหนึ่งพล็อตเพื่อแต่ละตัวอย่างย่อย panel ใช้อาร์กิวเมนต์เป็นฟังก์ชัน ในตัวอย่างนี้ได้กำหนดฟังก์ชันหนึ่งซึ่งเรียกอีก 2 ฟังก์ชันซึ่งฟังก์ชันนิยามก่อนในแพ็กเกจ lattice panel.densityplot เป็นฟังก์ชันความหนาแน่นที่วาดจากข้อมูลจริง ส่วน panel.mathdensity เป็นฟังก์ชันความหนาแน่นที่ได้จากการคาดการณ์จากเกณฑ์ มาตรฐาน ฟังก์ชัน panel.densityplot ถูกให้ชื่อว่า panel โดยค่าปริยายถ้าไม่ ถูกกำหนดโดยอาร์กิวเมนต์ หมายความว่า คำสั่ง densityplot (˜ x | y) จะให้ ผลลัพธ์เป็นกราฟเช่นเดียวกับรูปที่ 7 แต่ไม่มีเส้นโค้งสีน้ำเงิน

ตัวอย่างถัดไปถูกดัดแปลงไม่มากก็น้อยจาก help pages ของแพ็กเกจ lattice และชุด ข้อมูลบางชุดหาได้ใน R โดยเป็นชุดข้อมูลของที่ตั้งของเหตุการณ์ที่เกี่ยวข้องกับแผ่นดินไหว (seismic) ใกล้หมู่เกาะฟิจิและทำการวัดดอกไม้บางลักษณะของพืชไอริส (iris) สามชนิด

รูปที่ 8 แสดงที่ตั้งทางภูมิศาสตร์ของเหตุการณ์ที่เกิดแผ่นดินไหว seismic โดยพิจาร-ณาตามความลึก ชุดคำสั่งที่จำเป็นสำหรับกราฟนี้มีดังต่อไปนี้

```
data(quakes)
mini <- min(quakes$depth)
maxi <- max(quakes$depth)
int \leq ceiling ((maxi - mini) /9)
inf <- seq(mini, maxi, int)
quakes$depth.cat <- factor(floor(((quakes$depth - mini) / int)),
                    labels=paste(inf, inf + int, sep="-"))
xyplot(lat \sim long | depth.cat, data = quakes)
```
คำสั่งแรกโหลดข้อมูล quakes เข้ามาในหน่วยความจำ จากนั้นคำสั่งห้าชุดถัดมาสร้าง

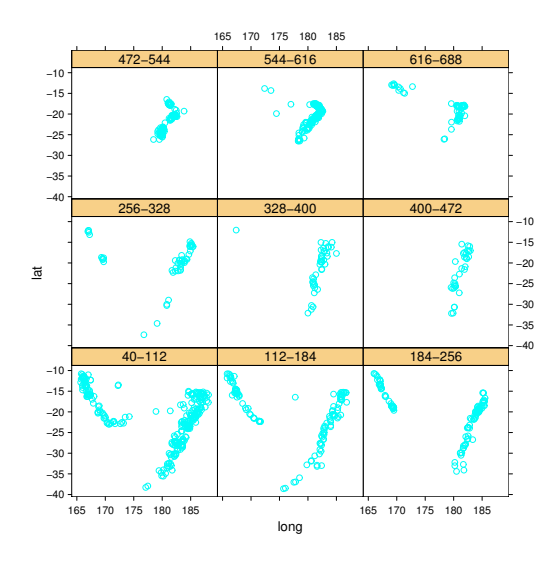

รูปที่ 8: ฟังก์ชัน xyplot กับข้อมูล "quakes"

factor หนึ่งโดยการแบ่งความลึก (ตัวแปร depth) ให้มีการจัดแนวที่เท่ากันเก้าช่วง หมาย-ความว่า ระดับของ factor นี้ถูกลงรายการด้วยค่าขอบเขตต่ำและค่าขอบเขตสูงของช่วงเหล่า นี้ หลังจากนั้นจึงเพียงพอที่จะเรียกฟังก์ชัน xyplot กับสูตรที่เหมาะสมและอาร์กิวเมนต์ data ซึ่งบ่งบอกถึงตำแหน่งที่ xyplot จำเป็นในการหาตัวแปร<sup>16</sup>

ด้วยข้อมูล iris ความซ้อนกันระหว่างสปีชีส์ที่แตกต่างกันเล็กน้อยที่มากพอสามารถ ถูกวาดได้ดังรูปที่ 9) โดยชุดคำสั่งมีดังต่อไปนี้

```
data(iris)
xyplot(
 Petal.Length ~ Petal.Width, data = iris, groups=Species,
  panel = panel.superpose,
  type = c("p", "smooth"), span=.75,auto.key = list(x = 0.15, y = 0.85)
\lambda
```
การเรียกฟังก์ชัน xyplot ในตัวอย่างนี้มีความซับซ้อนมากกว่าตัวอย่างก่อนหน้านี้ เล็กน้อยและใช้ตัวเลือกได้หลากหลายซึ่งสามารถให้รายละเอียดดังนี้ ตัวเลือก groups โดย ตามชื่อของมันเป็นการนิยามกลุ่มที่ถูกใช้โดยตัวเลือกอื่น จะเห็นได้ว่าตัวเลือก panel ซึ่ง นิยามกลุ่มที่แตกต่างกันจะถูกแทนบนกราฟได้อย่างไร ซึ่งอธิบายได้ว่า ในที่นี้ได้ใช้ฟังก์ชัน ที่เป็น pre-defined คือ panel.superpose เพื่อที่จะจัดกลุ่มแบบต่อยอดในพล็อต เดียวกัน ไม่มีตัวเลือกถูกผ่านไปที่ panel.superpose ด้วยสีต่าง ๆ โดยปริยายถูก

 $^{16}$ p $1$ ot () ไม่สามารถมีอาร์กิวเมนต์  $_{\tt data}$ ได้ ตำแหน่งของตัวแปรต้องถูกกำหนดให้อย่างชัดเจน ตัวอย่าง เช่น plot(quakes\$long ˜ quakes\$lat)

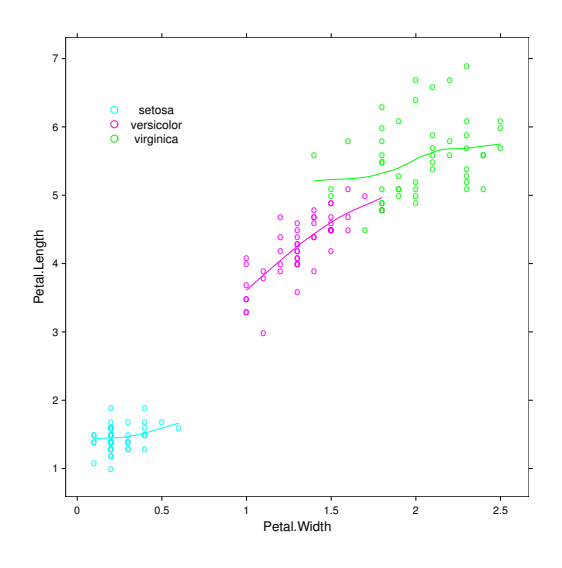

รูปที่ 9: ฟังก์ชัน xyplot กับข้อมูล "iris"

ใช้เพื่อแยกกลุ่มต่าง ๆ ต่อมาตัวเลือก type คล้ายใน plot() เป็นการระบุว่าข้อมูล ถูกเป็นตัวแทนได้อย่างไร แต่ในที่นี้สามารถให้อาร์กิวเมนต์ที่หลากหลายเป็นเวกเตอร์หนึ่ง อธิบายได้ว่า "p" ใช้วาดจุดต่างๆ และ "smooth" เพื่อวาดเส้นโค้งที่เรียบ ซึ่งระดับของ ความเรียบถูกระบุโดย span หลังจากนั้นตัวเลือก auto.key เติมคำอธิบายสัญลักษณ์ (legend) ไปที่กราฟนี้ ซึ่งมีความจำเป็นเพียงเพื่อแสดงรายการเกี่ยวกับพิกัดที่คำอธิบายสัญ-ลักษณ์ถูกวาดขึ้น ข้อสังเกตในที่นี้คือ พิกัดมีความสัมพันธ์กับขนาดของพล็อต (เช่น ใน ตำแหน่ง [0,1])

ในที่นี้จะได้เห็นฟังก์ชัน splom กับข้อมูล iris เดียวกัน ซึ่งชุดคำสั่งต่อไปนี้ถูกใช้ใน การสร้างรูปที่ 10:

```
splom(
  \text{riris}[1:4], groups = Species, data = iris, xlab = "",
  panel = panel.superpose,
  auto.key = list (columns = 3)
)
```
อาร์กิวเมนต์หลักในตอนนี้เป็น เมทริกซ์หนึ่ง (คอลัมน์สี่คอลัมน์แรกของข้อมูล iris) ผลที่ได้คือ ชุดของการพล็อตของตัวแปรสองตัวที่เป็นไปได้ระหว่างคอลัมน์ของเมทริกซ์นี้ ซึ่ง คล้ายกับฟังก์ชันมาตรฐาน pairs โดยค่าปริยาย splom เติมข้อความ "Scatter Plot Matrix" ใต้แกน *x* ดังนั้น เพื่อหลีกเลี่ยงข้อความนี้ xlab="" เป็นตัวเลือกที่ถูกใช้ ตัว เลือกอื่น ๆ มีความคล้ายกันตามตัวอย่างก่อนหน้านี้ยกเว้น columns = 3 สำหรับ auto.key ถูกระบุดังนั้นคำอธิบายสัญลักษณ์ถูกแสดงในคอลัมน์สามคอลัมน์

รูปที่ 10 อาจถูกสร้างได้โดยใช้ฟังก์ชัน pairs() แต่ฟังก์ชันนี้ในลำดับถัดมาไม่สา-มารถสร้างกราฟโดยมีเงื่อนไขคล้ายกับรูปที่ 11 ได้ ต่อไปนี้เป็นโค้ดที่ถูกใช้ในการสร้าง

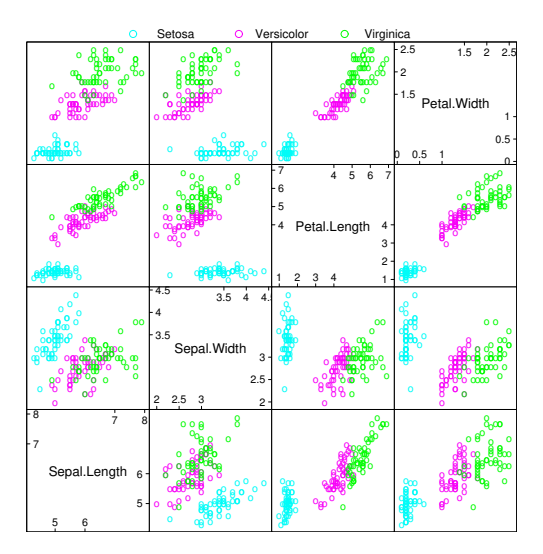

รูปที่ 10: ฟังก์ชัน splom กับข้อมูล "iris" (1)

# กราฟนี้ซึ่งค่อนข้างง่าย

```
splom(\sim iris[1:3] | Species, data = iris, pscales = 0,
     varnames = c("Sepal\nLength", "Sepal\nWidth", "Petal\nLength"))
```
เนื่องจากกราฟย่อยซึ่งอยู่ในกราฟนี้มีขนาดค่อนข้างเล็ก จึงได้เพิ่มสองตัวเลือกเพื่อให้ รูปนี้มีความง่ายมากขึ้นในการอ่านดังนี้ pscales = 0 เอาเครื่องหมายกำกับบนแกน ออก (กราฟย่อยทั้งหมดถูกวาดด้วยอัตราส่วนเหมือนกัน) และชื่อของตัวแปรถูกกำหนดอีก ครั้งเพื่อแสดงค่าของพวกมันเป็นสองบรรทัด ("\n" เป็นรหัสเพื่อการแบ่งแถวในสายอัก-ขระ (character string) หนึ่ง ๆ

ตัวอย่างสุดท้ายใช้วิธีการของพิกัดแบบขนาน เพื่อการวิเคราะห์เชิงสำรวจ (exploratory analysis) ของข้อมูลหลายตัวแปร ตัวแปรเหล่านี้ถูกกำหนดอยู่บนแกนหนึ่ง (เช่น แกน *y*) และค่าที่สังเกตได้ถูกวาดบนอีกแกนหนึ่ง (ตัวแปรเหล่านี้ถูกวัดคล้ายกัน เช่น การทำตัวแปร เหล่านี้ให้ได้มาตรฐาน) ค่าที่แตกต่างกันของตัวเดียวกันถูกเชื่อมด้วยเส้นเส้นหนึ่ง รหัสต่อ ไปนี้เป็นรหัสที่ใช้สร้างรูปที่ 12 โดยใช้ข้อมูล iris

parallel(~iris[, 1:4] | Species, data = iris, layout =  $c(3, 1)$ )

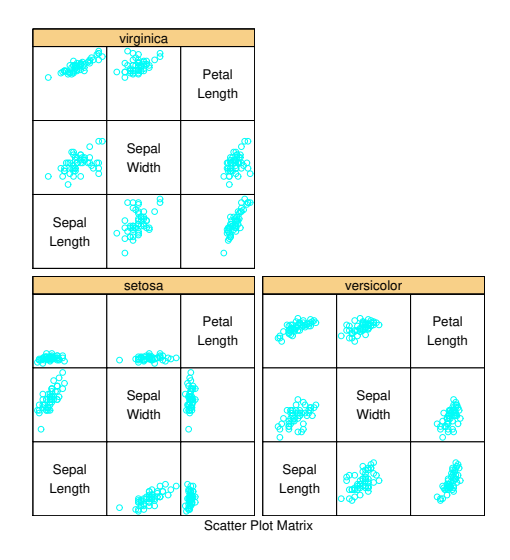

รูปที่ 11: ฟังก์ชัน splom กับข้อมูล "iris" (2)

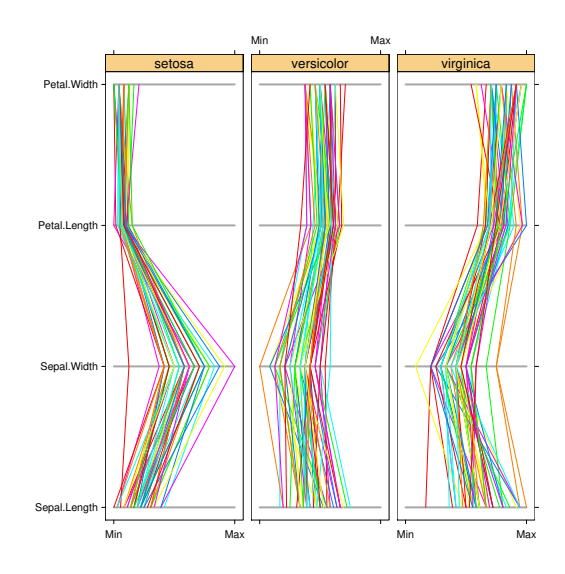

รูปที่ 12: ฟังก์ชัน parallel กับข้อมูล "iris"

# **5 การวิเคราะห์ทางสถิติด้วย R**

นอกจากกราฟิกแล้ว ในที่นี้เป็นไปไม่ได้ที่จะลงรายละเอียดของความเป็นไปได้ที่นำเสนอโดย R ที่เกี่ยวกับการวิเคราะห์ทางสถิติ เป้าหมายของผู้เขียนในที่นี้เพื่อให้หลักสำคัญบางประ-การพร้อมจุดมุ่งหมายในการได้แนวคิดของลักษณะของ R ที่ใช้แสดงการวิเคราะห์ข้อมูล

แพ็กเกจ stats ประกอบด้วยกลุ่มฟังก์ชันมากมายของการวิเคราะห์สถิติพื้นฐาน ได้- แก่ การทดสอบแบบดั้งเดิม (classical tests) ตัวแบบเชิงเส้น (linear models) ซึ่งรวม ถึงการถดถอยแบบกำลังสองน้อยสุด (least-squares regression) ตัวแบบเชิงเส้นนัยทั่วไป (generalized linear models) และการวิเคราะห์ความแปรปรวน (analysis of variance) การแจกแจง (distributions) ค่าทางสถิติโดยสรุป (summary statistics) การจัดกลุ่มแบบ ลำดับชั้น (hierarchical clustering) การวิเคราะห์อนุกรมเวลา (time-series analysis) กำ-ลังสองน้อยที่สุดแบบไม่เป็นเชิงเส้น (nonlinear least squares) และการวิเคราะห์หลาย ตัวแปร (multivariate analysis) ส่วนวิธีทางสถิติอื่น ๆ หาได้ในแพ็กเกจที่มีเป็นจำนวน มากใน R บางแพ็กเกจมีให้แล้วในการติดตั้งพื้นฐานของโปรแกรม R และถูกแสดงข้อความ ว่า *แนะนำ (recommended)* และมีแพ็กเกจอื่น ๆ อีกมากมายที่เป็นแพ็กเกจ *สนับสนุน (contributed)* และจำเป็นต้องได้รับการติดตั้งโดยผู้ใช้

โดยจะเริ่มด้วยตัวอย่างที่ง่ายซึ่งไม่ต้องการแพ็กเกจใด ๆ นอกเหนือจาก stats เเพื่อที่ จะแนะนำการนำไปสู่การวิเคราะห์ข้อมูลโดยทั่วไปใน R หลังจากนั้นจะลงในรายละเอียดของ ความรู้บางประการ *สูตร (formulae)* และ *ฟังก์ชันทั่วไป (generic functions)* ซึ่งเป็นประ-โยชน์ทั้งสิ้น ไม่ว่าจะดำเนินการวิเคราะห์โดยวิธีใดก็ตาม และสุดท้ายเราจะสรุปด้วยภาพรวม ของแพ็กเกจ

# **5.1 ตัวอย่างอย่างง่ายของการวิเคราะห์ความแปรปรวน**

ฟังก์ชันเพื่อการวิเคราะห์ความแปรปรวนในแพ็กเกจ stats คือ aov เพื่อที่จะลองทำตัว-อย่างนี้ ให้เอาชุดข้อมูลที่มีอยู่แล้วใน R คือ InsectSprays ชุดข้อมูลนี้เป็นการทด-สอบยาฆ่าแมลง 6 ชนิดในภาคสนาม ตัวแปรตาม (observed response) คือ จำนวน ของแมลงซึ่งยาฆ่าแมลงแต่ละชนิดถูกทดสอบ 12 ครั้ง ดังนั้นมีข้อมูลที่ได้จากการสังเกต 72 ชุด ในที่นี้จะไม่พิจารณาสำรวจดูข้อมูลทางกราฟิกแต่จะเน้นไปที่การวิเคราะห์ความแปร-ปรวนอย่างง่ายของการตอบสนองของแมลงต่อยาฆ่าแมลง ภายหลังจากการใส่ข้อมูลลงไป ในหน่วยความจำด้วยฟังก์ชัน data การวิเคราะห์ถูกดำเนินการภายหลังการแปลงเป็นค่า รากที่สอง (square-root transformation) ของตัวแปรตามดังต่อไปนี้

> data(InsectSprays)

 $>$  aov.spray  $<-$  aov(sqrt(count)  $\sim$  spray, data = InsectSprays)

อาร์กิวเมนต์หลัก (และจำเป็น) ของ aov คือสูตรหนึ่งที่ระบุตัวแปรตามทางด้านซ้ายมือ ของสัญลักษณ์ตัวหนอน ˜ และตัวแปรพยากรณ์ (predictor) ทางด้านขวามือ ส่วนตัวเลือก data = InsectSprays ระบุว่าตัวแปรจำต้องถูกพบในกรอบข้อมูล (data frame) InsectSprays วากยสัมพันธ์นี้ (syntax) ที่เท่าเทียมกันมีดังต่อไปนี้

```
> aov.spray <- aov(sqrt(InsectSprays$count) ~ InsectSprays$spray)
```
หรือ syntax เหมือนดังตัวอย่างต่อไปนี้ก็ได้ ถ้าทราบจำนวนคอลัมน์ของตัวแปร

```
> aov.spray <- aov(sqrt(InsectSprays[, 1]) ~ InsectSprays[, 2])
```
syntax แรกถูกเลือกใช้มากกว่าเนื่องจากมันมีความชัดเจนมากกว่า

ผลที่ได้เหล่านี้ไม่ถูกแสดงเนื่องจากถูกกำหนดให้เป็นอ็อบเจ็กต์หนึ่งที่เรียกว่า aov.spray ซึ่งจะถูกนำไปใช้ในบางฟังก์ชัน เพื่อแยกผลเหล่านี้ออกมาในลำดับถัดไป ตัวอย่างเช่น ฟังก์- ชัน print เพื่อแสดงสรุปโดยย่อของการวิเคราะห์ (ส่วนใหญ่เป็นค่าพารามิเตอร์ที่ถูกประ-มาณค่า) และ summary เพื่อแสดงรายละเอียดที่มากขึ้น (รวมถึงการทดสอบทางสถิติ) ดัง ตัวอย่างต่อไปนี้

```
> aov.spray
Call:
  aov(formula = sqrt(count) \sim spray, data = InsectSprays)Terms:
                  spray Residuals
Sum of Squares 88.43787 26.05798
Deq. of Freedom 5 66
Residual standard error: 0.6283453
Estimated effects may be unbalanced
> summary(aov.spray)
          Df Sum Sq Mean Sq F value Pr(>F)
spray 5 88.438 17.688 44.799 < 2.2e-16 ***
Residuals 66 26.058 0.395
---Signif. codes: 0 '***' 0.001 '**' 0.01 '*' 0.05 '.' 0.1 ' ' 1
```
อาจเตือนความจำด้วยการพิมพ์ชื่อของอ็อบเจ็กต์เป็นคำสั่งหนึ่งที่คล้ายกับคำสั่ง print(aov.spray) ได้ โดยการแสดงทางกราฟิกของผลสามารถถูกทำได้โดย plot() หรือ termplot()

ก่อนการพิมพ์ plot(aov.spray) จะแบ่งกราฟิกภายในเป็นสี่ส่วนเพื่อว่าพล็อตที่วิ- เคราะห์ทั้งสี่ส่วนนี้จะถูกดำเนินการบนกราฟเดียวกัน ต่อไปนี้คือชุดคำสั่งดังกล่าว

```
> opar <- par()
> par(mfcol = c(2, 2))
> plot(aov.spray)
> par(opar)
> termplot(aov.spray, se=TRUE, partial.resid=TRUE, rug=TRUE)
```
และกราฟิกของผลเหล่านี้อยู่ในรูปที่ 13 และ 14

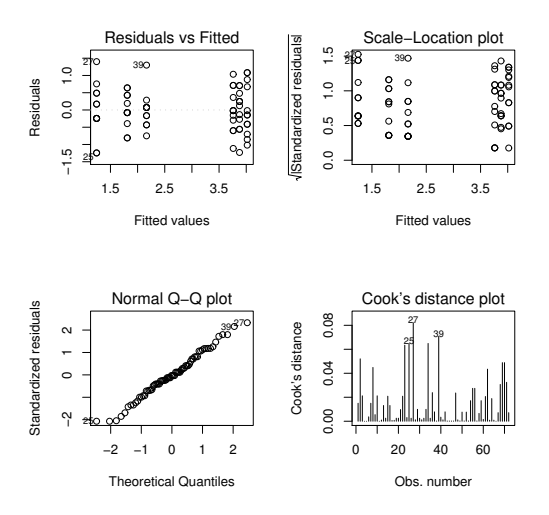

รูปที่ 13: การแสดงทางกราฟิกของผลจากฟังก์ชัน aov ด้วย plot()

### **5.2 สูตร (formulae)**

สูตรเป็นอีลีเมนท์ (element) ที่สำคัญอย่างหนึ่งในการวิเคราะห์ทางสถิติด้วย R โดยคำอธิ- บายที่ถูกใช้เป็นเหมือนกันหรือเกือบเหมือนกันสำหรับทั้งหมดของฟังก์ชัน โดยทั่วไปสูตร หนึ่งเป็นของรูปแบบ y ˜ *model* ซึ่ง y เป็นตัวแปรตามที่ถูกวิเคราะห์ และ *model* เป็นชุดของเงื่อนไขสำหรับค่าพารามิเตอร์บางค่าถูกประมาณค่า เงื่อนไขเหล่านี้ถูกแยกด้วย สัญลักษณ์คำนวณ แต่สัญลักษณ์เหล่านี้มีความหมายเฉพาะดังต่อไปนี้
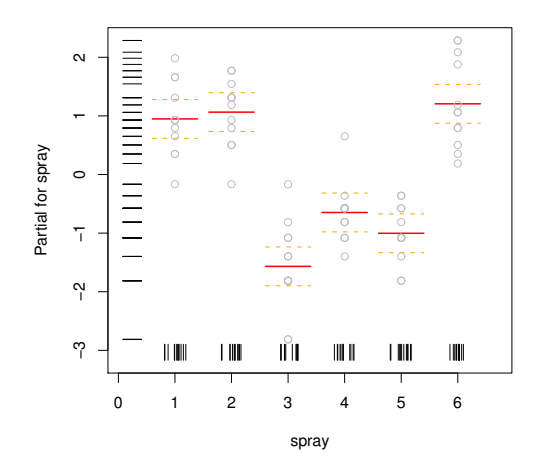

รูปที่ 14: การแสดงทางกราฟิกของผลจากฟังก์ชัน aov ด้วย termplot()

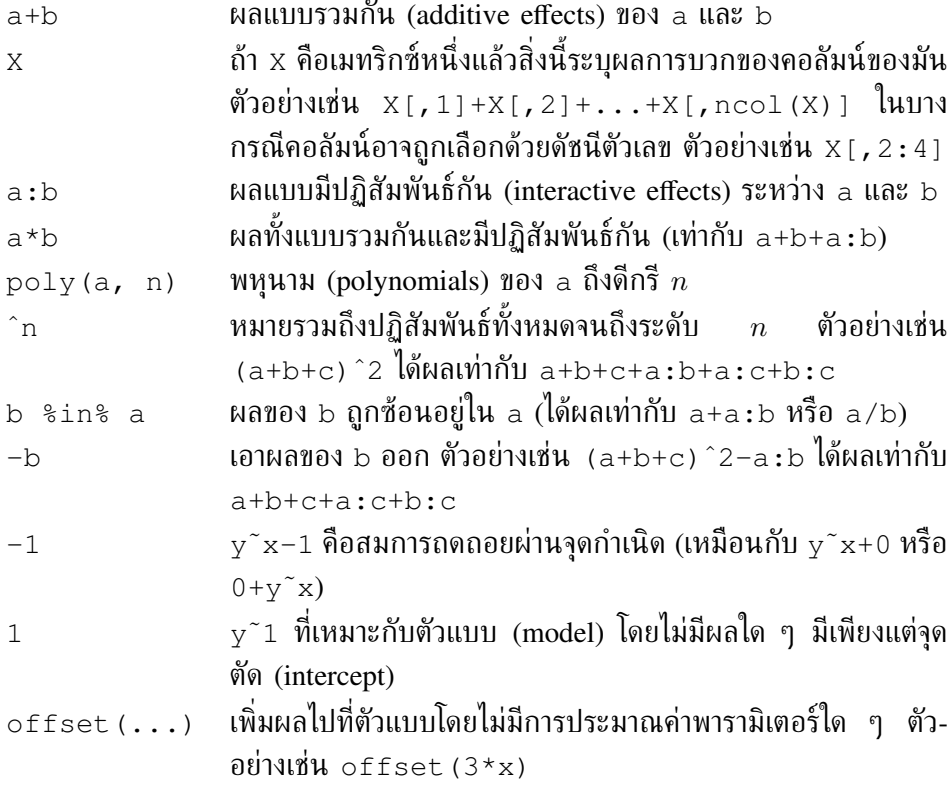

เราจะเห็นได้ว่าตัวดำเนินการเลขคณิต (arithmetic operators) ของ R มีความหมายที่ ต่างกันมากกว่าที่มีในนิพจน์ (expressions) ตัวอย่างเช่น จากสูตร y˜x1+x2 กำหนดตัว แบบ *y* = *β*1*x*1+*β*2*x*2+*α* ไม่ใช่ *y* = *β*(*x*1+*x*2)+*α* (แม้ว่าตัวดำเนินการ + จะมีความ- หมายตามเครื่องหมายของมันเอง) เพื่อรวมการดำเนินการเลขคณิตในสูตร เราสามารถใช้ ฟังก์ชัน I โดยสูตร y˜I(x1+x2) กำหนดตัวแบบ *y* = *β*(*x*<sup>1</sup> + *x*2) + *α* ในทำนอง เดียวกันนั้นเพื่อกำหนดตัวแบบเป็น  $y = \beta_1 x + \beta_2 x^2 + \alpha$  เราจะใช้สูตร  $\rm y$   $\;\tilde{\;\;}$  poly(x, 2) (แต่ไม่ใช่  $y \,$   $\tilde{ } \,$  x  $\,$  +  $\,$  x  $\hat{ }$  2) อย่างไรก็ตาม เป็นไปได้ที่จะรวมฟังก์ชันหนึ่งในสูตรเพื่อ ที่จะแปลงตัวแปรหนึ่งตามที่ปรากฏก่อนหน้านี้ในการวิเคราะห์ความแปรปรวนในการฉีดยา ฆ่าแมลง

สำหรับการวิเคราะห์ความแปรปรวนนั้น aov() ยอมรับ syntax เฉพาะเพื่อกำหนด อิทธิพลแบบสุ่ม (random effects) ตัวอย่างเช่น y ˜ a + Error(b) หมายถึงอิท-ธิพลแบบรวมกันของพจน์กำหนด (fixed term) a และพจน์สุ่ม b.

### **5.3 ฟังก์ชันทั่วไป (generic functions)**

เราได้เรียนรู้แล้วว่าฟังก์ชันของ R กระทำการโดยการเชื่อมโยงคุณลักษณะของอ็อบเจ็กต์ซึ่ง อาจผ่านไปทางอาร์กิวเมนต์ *คลาส (class)* ของต้นแบบฟังก์ชันนี้เป็นคุณลักษณะที่สม-ควรให้ความสนใจในที่นี้ เป็นเรื่องปกติมากที่ฟังก์ชันทางสถิติของ R ส่งอ็อบเจ็กต์หนึ่งของ คลาสกลับมาด้วยชื่อเดียวกัน (ตัวอย่างเช่น aov ส่งกลับ อ็อบเจ็กต์ของคลาส "aov" หรือ lm ส่งกลับอ็อบเจ็กต์ของคลาส "lm") ฟังก์ชันเหล่านี้สามารถใช้ในลำดับถัดมาเพื่อ สกัดผลลัพธ์นี้จะกระทำการที่เฉพาะในส่วนของคลาสของอ็อบเจ็กต์นั้น ฟังก์ชันเหล่านี้ถูก เรียกว่า *generic*

ตัวอย่างเช่น ฟังก์ชันซึ่งน่าจะถูกใช้มากที่สุดเพื่อสกัดผลลัพธ์จากการวิเคราะห์คือ summary ซึ่งจะแสดงผลลัพธ์โดยละเอียด ไม่ว่าอ็อบเจ็กต์ที่ถูกกำหนดให้ตามอาร์กิวเมนต์ของคลาสจะ เป็นอย่างไรเช่น "lm"(ตัวแบบเชิงเส้น) หรือ "aov" (การวิเคราะห์ความแปรปรวน) ชัด-เจนว่าข้อมูลที่แสดงจะไม่เหมือนกัน นี้เป็นข้อดีของฟังก์ชันทั่วไปที่ว่า syntax เป็นอย่าง เดียวกันในทุกกรณี

อ็อบเจ็กต์หนึ่งที่ประกอบด้วยผลลัพธ์ของการวิเคราะห์หนึ่งโดยทั่วไปอยู่ในรูปหนึ่งของ การแสดงรายการ (list) และเป็นวิธีที่ถูกแสดงเพื่อระบุคลาสของมันด้วย ได้เห็นแล้วว่าแนว-คิดนี้เป็นการดำเนินการของฟังก์ชันหนึ่งขึ้นอยู่กับชนิดของอ็อบเจ็กต์ที่ถูกกำหนดให้ตามอาร์- กิวเมนต์ซึ่งเป็นลักษณะทั่วไปของ R<sup>17</sup> ตารางต่อไปนี้แสดงฟังก์ชันทั่วไปที่สำคัญ ซึ่งสา-มารถถูกใช้สกัดข้อมูลจากอ็อบเจ็กต์ซึ่งเป็นผลจากการวิเคราะห์หนึ่งได้ การใช้ที่เป็นตัวอย่าง ของฟังก์ชันเหล่านี้มีดังต่อไปนี้

```
> mod <- lm(y \sim x)
> df.residual(mod)
[1] 8
```
<sup>17</sup>มีฟังก์ชันทั่วไปมากกว่า 100 ฟังก์ชันใน R

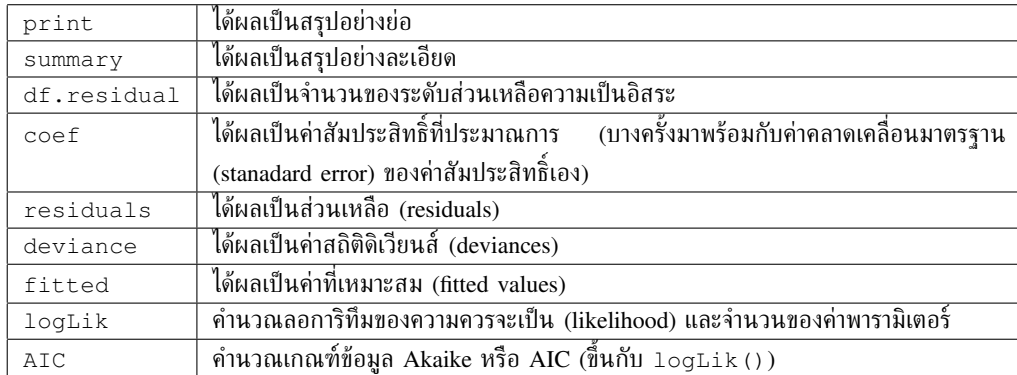

ฟังก์ชันหนึ่งเช่น aov หรือ lm ได้ผลเป็นรายการพร้อมด้วยส่วนประกอบที่แตกต่าง กันของฟังก์ชันของมันตรงตามผลลัพธ์ของการวิเคราะห์ หากใช้กรณีของเราในการวิเคราะห์ ความแปรปรวนด้วยข้อมูลจาก InsectSprays สามารถดูโครงสร้างของอ็อบเจ็กต์ที่ถูก ส่งค่ากลับมาโดย aov ดังต่อไปนี้

```
> str(aov.spray, max.level = -1)List of 13
 - attr(\star, "class") = chr [1:2] "aov" "lm"
```
อีกวิธีหนึ่ง เพื่อจะดูโครงสร้างนี้คือการแสดงชื่อต่างๆ ของอ็อบเจ็กต์ดังต่อไปนี้

```
> names(aov.spray)
[1] "coefficients" "residuals" "effects"
[4] "rank" "fitted.values" "assign"
[7] "qr" "df.residual" "contrasts"
[10] "xlevels" "call" "terms"
[13] "model"
```
หลังจากนั้น (elements) สามารถถูกสกัดออกมาตามที่ได้เห็นแล้วดังต่อไปนี้

```
> aov.spray$coefficients
(Intercept) sprayB sprayC sprayD
 3.7606784 0.1159530 -2.5158217 -1.5963245
    sprayE sprayF
-1.9512174 0.2579388
```
summary() สร้างรายการ (list) ได้เช่นกัน ซึ่งในกรณีของ aov() นั้นรายการเป็น ตารางอย่างง่ายของการทดสอบดังต่อไปนี้

```
> str(summary(aov.spray))
List of 1
 $ :Classes anova and 'data.frame': 2 obs. of 5 variables:
  ..$ Df : num [1:2] 5 66
  ..$ Sum Sq : num [1:2] 88.4 26.1
  ..$ Mean Sq: num [1:2] 17.688 0.395
  ..$ F value: num [1:2] 44.8 NA
  ..$ Pr(>F) : num [1:2] 0 NA
 - attr(*, "class")= chr [1:2] "summary.aov" "listof"
> names(summary(aov.spray))
NULL.
```
ฟังก์ชันทั่วไปโดยปกติไม่กระทำการใด ๆ บนอ็อบเจ็กต์ หมายความว่าฟังก์ชันเหล่านี้ เรียกฟังก์ชันที่เหมาะสมในส่วนของคลาสของอาร์กิวเมนต์นั้น ๆ ฟังก์ชันหนึ่งที่ให้ชื่อว่าเป็น ทั่วไป (generic) เป็น *วิธีหรือเมธอด (method)* หนึ่งในศัพท์เทคนิคเฉพาะ (jargon) ของ R โดยตามแบบแผนแล้วเมธอดหนึ่งถูกสร้างตาม *generic.cls* ที่ซึ่ง *cls* เป็นคลาสของ อ็อบเจ็กต์นั้น ตัวอย่างเช่น ในกรณีของ summary เราสามารถแสดง เมธอดซึ่งสอดคล้อง กันได้ดังต่อไปนี้

```
> apropos("^summary")
[1] "summary" "summary.aov"
[3] "summary.aovlist" "summary.connection"
[5] "summary.data.frame" "summary.default"
[7] "summary.factor" "summary.glm"
[9] "summary.glm.null" "summary.infl"
[11] "summary.lm" "summary.lm.null"
[13] "summary.manova" "summary.matrix"
[15] "summary.mlm" "summary.packageStatus"
[17] "summary.POSIXct" "summary.POSIXlt"
[19] "summary.table"
```
เราสามารถเห็นความแตกต่างสำหรับฟังก์ชันทั่วไปนี้ในกรณีของสมการถดถอยเชิงเส้น ที่ถูกเปรียบเทียบกับการวิเคราะห์ความแปรปรวนโดยตัวอย่างจำลองย่อยหนึ่งดังต่อไปนี้

```
> x < - y < - \text{norm}(5)> \text{lm.spray} \leftarrow \text{lm}(y \sim x)> names(lm.spray)
 [1] "coefficients" "residuals" "effects"
 [4] "rank" "fitted.values" "assign"
 [7] "qr" "df.residual" "xlevels"
```

```
[10] "call" "terms" "model"
> names(summary(lm.spray))
[1] "call" "terms" "residuals"
[4] "coefficients" "sigma" "df"
[7] "r.squared" "adj.r.squared" "fstatistic"
[10] "cov.unscaled"
```
ตารางดังต่อไปนี้แสดงฟังก์ชันทั่วไปบางฟังก์ชันที่แสดงการวิเคราะห์เพิ่มขึ้น (supplementary analyses) จากอ็อบเจ็กต์หนึ่งซึ่งเป็นผลลัพธ์จากการวิเคราะห์หนึ่งและอาร์กิวเมนต์หลักคือ อ็อบเจ็กต์ที่อยู่ถัดมา แต่ในบางกรณีอาร์กิวเมนต์เพิ่มเติมนั้นมีความจำเป็นดังเช่น predict หรือ update.

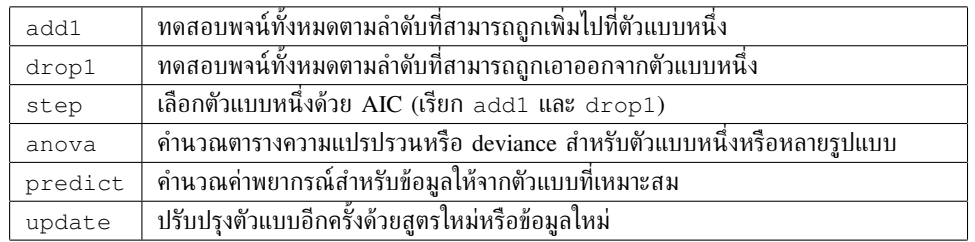

นอกจากนี้มีฟังก์ชันที่เป็นประโยชน์มากมายที่สกัดข้อมูลจากอ็อบเจ็กต์ที่เป็นตัวแบบหรือ สูตร เช่น ฟังก์ชัน alias ซึ่งหาพจน์ไม่เป็นอิสระเชิงเส้นในตัวแบบสมการเชิงเส้นซึ่งถูก ระบุโดยสูตรหนึ่ง สุดท้ายมีความจำเป็นที่ต้องมีฟังก์ชันกราฟิก เช่น plot ที่แสดงผลให้ เห็นชัดขึ้นเพื่อการตรวจสอบข้อผิดพลาดต่าง ๆ หรือ termplot (ดูตัวอย่างก่อนหน้านี้) ถึงแม้ว่าฟังก์ชัน termplot ไม่เป็น generic แต่เรียกว่า predict.

#### **5.4 Packages**

ตารางต่อไปนี้แสดงรายการแพ็กเกจมาตรฐาน (standard) ซึ่งมีอยู่ในการติดตั้งพื้นฐานของ R บางแพ็กเกจถูกนำเข้าใส่ในหน่วยความจำเมื่อ R เริ่มใช้ ซึ่งสามารถแสดงได้ด้วยการใช้ ฟังก์ชัน search ดังต่อไปนี้

```
> search()
```

```
[1] ".GlobalEnv" "package:methods"
```
- [3] "package:stats" "package:graphics"
- [5] "package:grDevices" "package:utils"
- [7] "package:datasets" "Autoloads"
- [9] "package:base"

แพ็กเกจอื่น ๆ อาจจะถูกใช้ภายหลังถูกนำเข้าได้ดังเช่น

```
> library(grid)
```
รายการของฟังก์ชันในแพ็กเกจหนึ่งสามารถถูกแสดงได้ด้วย

> library(help = grid)

หรือโดยการเรียกดู help ในรูปแบบ html ข้อมูลที่สัมพันธ์ในแต่ละฟังก์ชันสามารถถูก เข้าถึงได้ตามที่เห็นก่อนหน้านี้ (หน้า 8).

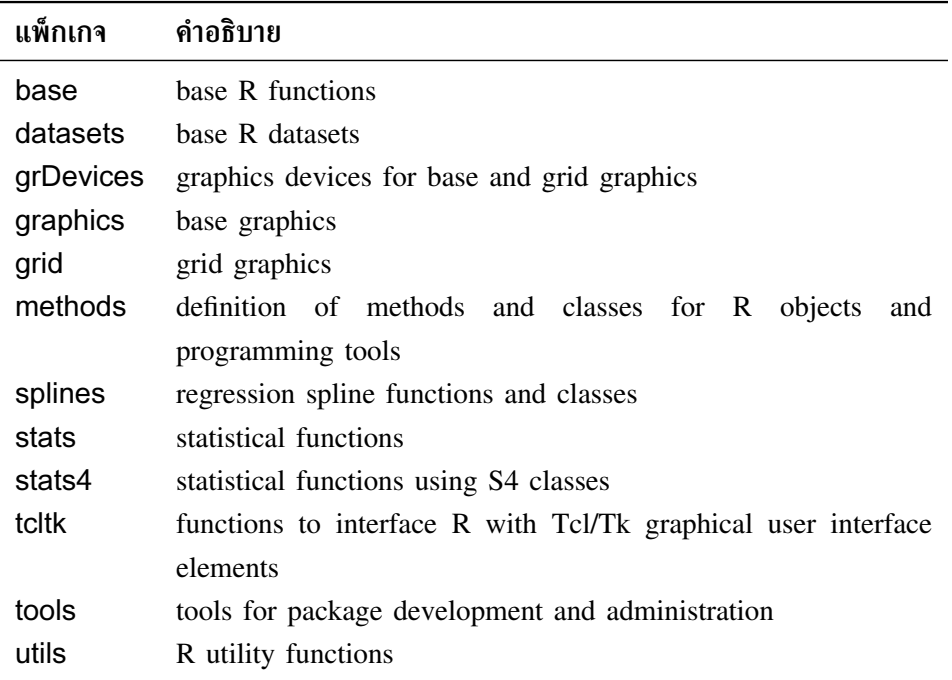

*แพ็กเกจที่มีส่วนสนับสนุน (contributed packages)* จำนวนมากเพิ่มมากขึ้นในราย-การของวิธีการทางสถิติที่ใช้ได้ใน R แพ็กเกจเหล่านี้ถูกส่งแยกกันและจำเป็นต้องถูกติด-ตั้งและนำเข้าใน R การแสดงรายการที่สมบูรณ์ของแพ็กเกจเหล่านี้พร้อมคำอธิบายอยู่บน เว็บไซต์ของ CRAN<sup>18</sup> หลายแพ็กเกจถูกแนะนำเนื่องจากแพ็กเกจเหล่านี้ครอบคลุมวิธีการ ทางสถิติซึ่งมักถูกใช้ในการวิเคราะห์ข้อมูล แพ็กเกจที่ถูกแนะนำเหล่านี้มักถูกส่งมาพร้อม กับการติดตั้งพื้นฐานของ R ซึ่งมีคำอธิบายโดยย่อของแต่ละแพ็กเกจในตารางต่อไปนี้

<sup>18</sup>http://cran.r-project.org/src/contrib/PACKAGES.html

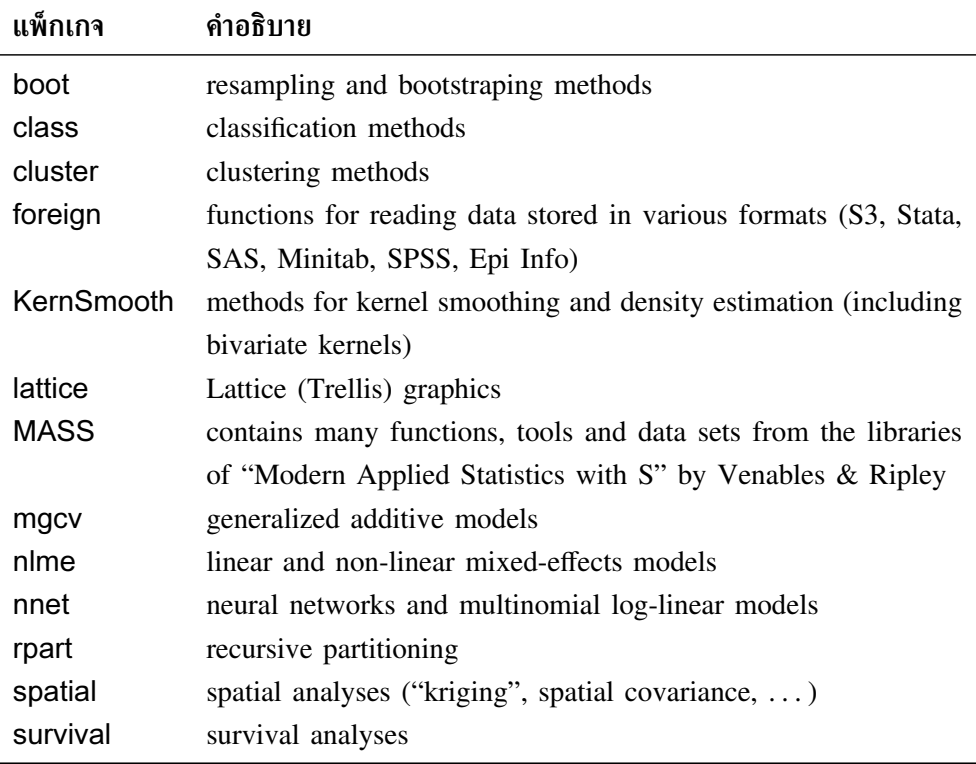

คลังเก็บข้อมูลหลักอีกสองที่ของ R แพ็กเกจคือ Omegahat Project for Statistical Computing19ซึ่งเน้นการประยุกต์ใช้งานบนเว็บไซต์และส่วนต่อประสานระหว่างซอฟต์แวร์ ี และภาษา ส่วนอีกคลังเก็บข้อมูลคือ Bioconductor Project<sup>20</sup> ซึ่งเชี่ยวชาญทางด้านการ ประยุกต์ใช้ทางชีวสารสนเทศโดยเฉพาะสำหรับการวิเคราะห์ข้อมูลเกี่ยวกับ microarray

ขั้นตอนที่ติดตั้งแพ็กเกจหนึ่งขึ้นกับระบบปฏิบัติการและ R ได้ถูกติดตั้งจากต้นทางหรือ pre-compiled binaries หรือไม่ ในระยะหลังมานี้แพ็กเกจที่เป็น pre-compiled ที่มีในเว็บ ไซต์ของ CRAN ถูกแนะนำให้ใช้ ภายใต้วินโดว์ binary Rgui.exe มีรายการเลือก (menu) "Packages" ซึ่งยอมให้ติดตั้งแพ็กเกจผ่านทางอินเทอร์เน็ตจากเว็บไซต์ CRAN หรือจากซิป ไฟล์ (zipped files) ไปที่จานบันทึกเฉพาะที่ (local disk)

ถ้า R ได้ถูกแปลคำสั่ง (compiled) แล้วแพ็กเกจหนึ่งสามารถถูกติดตั้งจากต้นทาง (source) ของมันซึ่งถูกส่งเป็นไฟล์ '.tar.gz' ตัวอย่างเช่น ถ้าเราต้องการติดตั้งแพ็กเกจ gee เราจะ ต้องดาว์นโหลด (download) ไฟล์ gee 4.13-6.tar.gz ลงก่อน (เลข 4.13-6 บ่งบอกรุ่นหรือ เวอร์ชัน (version) ของแพ็กเกจ ซึ่งโดยทั่วไปแล้วมีเพียงหนึ่งรุ่นที่มีได้ใน CRAN) หลังจาก นั้นเราจะพิมพ์คำสั่งจากระบบ (และไม่ใช่ใน R) ดังนี้

R CMD INSTALL gee\_4.13-6.tar.gz

<sup>19</sup>http://www.omegahat.org/R/

<sup>20</sup>http://www.bioconductor.org/

มีฟังก์ชันที่เป็นประโยชน์มากมายเพื่อจัดการแพ็กเกจ เช่น installed. packages CRAN.packages หรือ download.packages รวมทั้งยังเป็นประโยชน์ด้วยในการ พิมพ์คำสั่งต่อไปนี้อย่างสม่ำเสมอ

```
> update.packages()
```
ซึ่งเป็นการตรวจสอบรุ่นของแพ็กเกจที่ถูกติดตั้งกับรุ่นที่มีใน CRAN (คำสั่งนี้สามารถถูก เรียกจากรายการเลือก "Packages" ในวินโดว์ หลังจากนั้นผู้ใช้สามารถปรับ (update) แพ็ก เกจให้เป็นปัจจุบันด้วยรุ่นที่ใหม่กว่าโดยการติดตั้งบนคอมพิวเตอร์

## **6 การเขียนโปรแกรมด้วย R ในทาง ปฏิบัติ**

เราได้แสดงให้เห็นภาพรวมของการทำงานต่าง ๆ ของ R ถึงตรงนี้เราจะกลับมาที่ภาษาการ เขียนโปรแกรมซึ่ง เราจะได้ทราบแนวคิดอย่างง่ายบางอย่างที่อาจจะถูกใช้ในทางปฏิบัติติ

### **6.1 การวนรอบและและการใช้เวกเตอร์ (loops and vectorization)**

ข้อดีของ R เมื่อเปรียบเทียบกับซอฟต์แวร์ที่มีรายการเลือกแบบดึงลง (pull-down menus) คือความเป็นไปได้ในการเขียนโปรแกรมได้อย่างง่ายของลำดับของการวิเคราะห์ซึ่งจะถูกดำ-เนินการอย่างต่อเนื่อง คุณลักษณะนี้พบได้ทั่วไปในภาษาคอมพิวเตอร์ แต่ R มีลักษณะที่ เฉพาะบางอย่างซึ่งการเขียนโปรแกรมทำให้ผู้ที่ไม่ได้เป็นผู้เชี่ยวชาญเข้าใจได้ง่ายขึ้น

คล้ายภาษาคอมพิวเตอร์อื่น ๆ R มี*โครงสร้างควบคุม (control structure)* บางอย่าง ซึ่งคล้ายกับโครงสร้างของภาษา C สมมติเรามี เวกเตอร์  $\mathrm{\mathbf{x}}$  และสำหรับแต่ละ element ของ  $\,$ x กับค่า  $\,$ b เราต้องการที่จะให้ค่า 0 ไปยังตัวแปรอีกตัวคือ  $\,$  มิฉะนั้นค่าเป็น 1 ก่อนอื่นเรา ต้องสร้างเวกเตอร์  $_{\rm V}$  โดยที่มีความยาวเดียวกันกับ  $_{\rm x}$  ดังนี้

```
y \le - numeric(length(x))
for (i in 1:length(x)) if (x[i] == b) y[i] <- 0 else y[i] <- 1
```
มีหลายวิธีที่สามารถถูกกระทำการถ้าการกระทำเหล่านั้นอยู่ภายในวงเล็บ ดังเช่น

```
for (i \text{ in } 1:\text{length}(x)) {
    y[i] < -0...
}
if (x[i] == b) {
    v[i] < -0...
}
```
เงื่อนไขที่เป็นไปได้อีกแบบคือกระทำการตามคำสั่งตราบใดที่เงื่อนไขนั้นเป็นจริง ดังเช่น

while (myfun > minimum) { ... }

อย่างไรก็ตาม แบบเป็นรอบและโครงสร้างควบคุมสามารถถูกหลีกเลี่ยงได้ในเงื่อนไขส่วน มาก ซึ่งต้องขอบคุณในคุณลักษณะของ R คือการใช้เวกเตอร์ *vectorization* การใช้เวก-เตอร์ทำให้การวนรอบถูกต้องในนิพจน์และเราได้เห็นแล้วจากหลายกรณี ต่อไปนี้เรามาพิ- จารณาการบวกของสองเวกเตอร์

```
> z < - x + y
```
การบวกนี้อาจถูกเขียนด้วยแบบวนรอบตามที่ถูกกระทำในภาษาคอมพิวเตอร์ส่วนใหญ่ ดังนี้

```
> z <- numeric(length(x))
> for (i in 1:length(z)) z[i] <- x[i] + y[i]
```
ในกรณีนี้ มีความจำเป็นในการสร้างเวกเตอร์ z ก่อนเนื่องจากการใช้ของระบบการทำ ดัชนี (indexing system) เราได้เห็นว่าการวนรอบที่ชัดเจนนี้จะใช้งานได้ก็ต่อเมื่อ x และ  $_{\rm V}$  มีความยาวเท่ากัน นั่นหมายความว่ามันต้องถูกเปลี่ยนถ้าไม่เป็นความจริง ขณะที่นิพจน์ แรกจะใช้งานได้ในทุกเงื่อนไข

การกระทำการแบบมีเงื่อนไข (if ... else) สามารถถูกเลี่ยงได้ด้วยการใช้การทำ ดัชนีเชิงตรรกะ (logical indexing) ดังนี้ โดยให้กลับไปที่ตัวอย่างก่อนหน้านี้

```
> y[x == b] < -0> y[x := b] < -1
```
นอกจากง่ายขึ้นแล้ว นิพจน์ถูกทำให้เป็นเวกเตอร์ที่มีประสิทธิภาพมากกว่าในเชิงคำนวณ โดยเฉพาะกับปริมาณของข้อมูลมากๆ

ยังมีหลายฟังก์ชันด้วยเช่นกันของชนิด 'apply' ซึ่งหลีกเลี่ยงการเขียนแบบเป็นวนรอบ  $\mathtt{apply}$  กระทำการบนแถวและ/หรือคอลัมน์ของเมทริกซ์ซึ่ง syntax ของมันคือ  $\mathtt{apply}$  (X, MARGIN, FUN,  $\ldots$ ) โดยที่ x คือเมทริกซ์หนึ่ง MARGIN บ่งบอกว่าแถว (1) คอ-ลัมน์ (2) หรือทั้งสอง (c(1, 2)) ที่พิจารณา FUN เป็นฟังก์ชันหนึ่ง (หรือเป็นตัวดำเนิน การ แต่ในกรณีนี้มันต้องถูกระบุอยู่ในเครื่องหมายวงเล็บ) เพื่อ apply และ ... เป็น อาร์กิวเมนต์ตัวเลือกที่เป็นไปได้สำหรับ FUN ตัวอย่างอย่างง่ายมีดังต่อไปนี้

```
> x < - rnorm(10, -5, 0.1)
> y < - rnorm(10, 5, 2)
> X \le - \text{cbind}(x, y) # the columns of X keep the names "x" and "y"
> apply(X, 2, mean)
```

```
x y
-4.975132 4.932979
> apply(X, 2, sd)
      x y
0.0755153 2.1388071
```
 $\mathtt{lapply}$  () กระทำการบนรายการหนึ่งโดยที่ syntax ของมันมีความคล้ายคลึงกับ  $\mathtt{apply}$ และจะได้ผลกลับมาเป็นรายการดังนี้

```
> forms <- list(y \sim x, y \sim poly(x, 2))
> lapply(forms, lm)
[1]Call:
FUN(formula = X[[1]])
Coefficients:
(Intercept) x
    31.683 5.377
[[2]]
Call:
FUN(formula = X[[2]])
Coefficients:
(Intercept) poly(x, 2)1 poly(x, 2)2
    4.9330 1.2181 -0.6037
```
 $\texttt{supply}$ () เป็นรูปแบบหนึ่งของ  $\texttt{leply}$ () ที่แตกต่างออกไปแต่มีความยืดหยุ่น ซึ่งสามารถมีเวกเตอร์หรือเมทริกซ์ได้ทำนองเดียวกับอาร์กิวเมนต์หลัก และได้ผลลัพธ์กลับ มาในรูปแบบที่โดยทั่วไปเป็นตารางซึ่งอาจใช้งานง่ายกว่า

## **6.2 การเขียนโปรแกรใน R**

โดยปกติแล้วโปรแกรม R ถูกเขียนในไฟล์ที่ถูกบันทึกในรูปแบบ ASCII และถูกให้ชื่อกับ นามสกุลของไฟล์ (extension) ว่า '.R' ในเงื่อนไขทั่วไปซึ่งโปรแกรมหนึ่งมีประโยชน์ก็ต่อ เมื่อผู้ใช้งานต้องการทำงานเดียวกันในหลายช่วงเวลา ในตัวอย่างแรกนี้ผู้เขียนต้องการทำ การพล็อตแบบเดียวกันสำหรับนกที่ต่างกันสามชนิด ข้อมูลอยู่ในไฟล์ที่แยกกันสามไฟล์ ผู้ เขียนจะดำเนินการเป็นขั้น ๆ และจะเห็นวิธีที่ต่างกันเพื่อเขียนโปรแกรมสำหรับประเด็นที่ ง่ายมากนี้

ก่อนอื่นเราต้องทำโปรแกรมของเราเองในวิธีทางที่ง่ายต่อการใช้และเข้าใจได้มากที่สุดโดย การกระทำการตามลำดับโดยคำสั่งที่จำเป็นซึ่งรวมทั้งทำการแบ่งส่วนของกราฟิก (graphical device) ล่วงหน้าด้วย ดังตัวอย่าง

```
layout (matrix (1:3, 3, 1)) # partition the graphics
data <- read.table("Swal.dat") # read the data
plot(data$V1, data$V2, type="l")
title("swallow") # add a title
data <- read.table("Wren.dat")
plot(data$V1, data$V2, type="l")
title("wren")
data <- read.table("Dunn.dat")
plot(data$V1, data$V2, type="l")
title("dunnock")
```
อักขระ '#' ถูกใช้เพื่อเพิ่มความเห็นในโปรแกรม จากนั้น R จะไปที่บรรทัดถัดไป

ปัญหาข้างต้นของการเขียนโปรแกรมแรกนี้คือว่ามันอาจดูค่อนข้างยาวถ้าเราต้องการเพิ่ม สปีชีส์อื่น ยิ่งไปกว่านั้นบางคำสั่งถูกกระทำการหลายครั้งดังนั้นคำสั่งเหล่านี้สามารถจัดกลุ่ม-กันและดำเนินการภายหลังการเปลี่ยนอาร์กิวเมนต์บางอย่าง กลยุทธที่ถูกใช้ในที่นี้คือการ ใส่อาร์กิวเมนต์เหล่านี้ในเวกเตอร์ของโหมดอักขระและหลังจากนั้นใช้การทำดัชนี (indexing) เพื่อเข้าถึงค่าที่แตกต่างกันเหล่านี้ดังนี้

```
layout (matrix (1:3, 3, 1)) # partition the graphics
species <- c("swallow", "wren", "dunnock")
file <- c("Swal.dat" , "Wren.dat", "Dunn.dat")
for(i in 1:length(species)) {
   data <- read.table(file[i]) # read the data
   plot(data$V1, data$V2, type="l")
   title(species[i]) # add a title
}
```
สังเกตได้ว่าไม่มีเครื่องหมายอัญประกาศ (double quotes) ล้อมรอบ file[i] ใน read.table() เนื่องจากอาร์กิวเมนต์นี้เป็นโหมดอักขระ

โปรแกรมของเราในตอนนี้มีความกระชับมากขึ้น ง่ายขึ้นต่อการเพิ่มสปีชีส์อื่น ๆ เนื่อง จากเวกเตอร์เหล่านั้นที่ประกอบด้วยสปีชีส์และชื่อไฟล์อยู่ในส่วนต้นของโปรแกรม

โปรแกรมเหล่านี้ที่ได้กล่าวก่อนหน้าจะทำงานได้อย่างถูกต้องถ้าไฟล์ข้อมูล '.dat' ถูก ทำให้อยู่ในตำแหน่งการทำงาน (working directory) ของ R มิฉะนั้นแล้วผู้ใช้จำเป็นต้อง เปลี่ยนตำแหน่งการทำงานหรือระบุเส้นทาง (path) ให้ในโปรแกรม (ตัวอย่างเช่น file <- "/home/paradis/data/Swal.dat") ถ้าโปรแกรมถูกเขียนในไฟล์ Mybirds.R แล้วมันสามารถถูกเรียกออกมาได้โดยการพิมพ์ดังต่อไปนี้

```
> source("Mybirds.R")
```
คล้ายข้อมูลนำเข้า (input) ใด ๆ จากไฟล์หนึ่ง มันมีความจำเป็นในการกำหนดเส้นทาง เพื่อเข้าถึงไฟล์นั้นถ้าไฟล์นั้นไม่ได้อยู่ในตำแหน่งการทำงาน

#### **6.3 การเขียนฟังก์ชันด้วยตัวเอง**

เราได้เห็นแล้วว่าการทำงานของ R ส่วนมากเกี่ยวข้องกับฟังก์ชันซึ่งอาร์กิวเมนต์ถูกกำหนด ให้อยู่ภายในเครื่องหมายวงเล็บ ผู้ใช้สามารถเขียนฟังก์ชันได้ด้วยตัวเองและแน่นอนฟังก์ชัน เหล่านี้จะมีคุณสมบัติเช่นเดียวกับฟังก์ชันอื่น ๆ ใน R

การเขียนฟังก์ชันด้วยตัวเองทำให้การใช้ R มีประสิทธิภาพ ยืดหยุ่นและสมเหตุสมผล กลับมาที่ตัวอย่างของเราของการอ่านข้อมูลบางข้อมูลซึ่งตามมาด้วยการพล็อตกราฟ ถ้าเรา ต้องการทำการปฏิบัติการในเงื่อนไขที่แตกต่างกันมันอาจจะเป็นแนวคิดที่ดีที่เขียนฟังก์ชันหนึ่ง ขึ้นมาดังตัวอย่างต่อไปนี้

```
myfun \leftarrow function(S, F){
    data \leq read.table(F)
    plot(data$V1, data$V2, type="l")
    title(S)
}
```
เพื่อให้ถูกกระทำได้ ฟังก์ชันนี้ต้องถูกนำเข้าในหน่วยความจำและการนำเข้าสามารถกระ ทำได้ในหลายวิธี ในบรรทัดของฟังก์ชันนี้สามารถถูกพิมพ์เข้าโดยตรงผ่านทางแผนแป้นอัก-ขระ (keyboard) คล้ายกับคำสั่งอื่น ๆ หรือสำเนา (copy) และวาง (paste) จากเอดิเตอร์ (editor) ถ้าฟังก์ชันได้ถูกบันทึกไว้ในไฟล์ข้อความ (text file) แล้วมันสามารถถูกนำเข้าได้ ด้วยฟังก์ชัน source() ในทำนองเดียวกับโปรแกรมอื่น ถ้าผู้ใช้ต้องการบางฟังก์ชันให้ ถูกนำเข้าในแต่ละครั้งที่ R เริ่มทำงาน ฟังก์ชันเหล่านี้สามารถถูกบันทึกไว้ใน workspace .RData ซึ่งจะถูกนำเข้าในหน่วยความจำถ้ามันอยู่ในไดเร็กทอรี่ที่กำลังทำงาน ความเป็น ไปได้อีกทางหนึ่งคือกำหนดไฟล์ให้เหมาะสมด้วย '.Rprofile' หรือ 'Rprofile' (ดู?Startup สำหรับรายละเอียด) สุดท้ายมีความเป็นไปได้ที่จะสร้างแพ็กเกจแต่การสร้างแพ็กเกจจะไม่ถูก กล่าวถึงในที่นี้ (ดูคู่มือ "Writing R Extensions")

้ทันทีที่ฟังก์ชันถูกนำเข้า เราจะสามารถใช้คำสั่งเดี่ยวในการอ่านข้อมูลและพล็อตกราฟ ได้ ตัวอย่างเช่นกับ myfun("swallow", "Swal.dat") ดังนั้นในตอนนี้เรามีโปร-แกรมของเราเป็นเวอร์ชันที่สามดังต่อไปนี้

```
layout (matrix(1:3, 3, 1))
myfun("swallow", "Swal.dat")
myfun("wren", "Wrenn.dat")
myfun("dunnock", "Dunn.dat")
```
นอกจากนี้เราอาจจะใช้  $\mathtt{supply}$  () นำไปสู่เวอร์ชันที่สี่ของโปรแกรมของเราดังนี้

```
layout (matrix(1:3, 3, 1))
species <- c("swallow", "wren", "dunnock")
file <- c("Swal.dat" , "Wren.dat", "Dunn.dat")
sapply(species, myfun, file)
```
ใน R มันไม่มีความจำเป็นต้องแจ้งตัวแปรที่ถูกใช้ภายในฟังก์ชันหนึ่ง เมื่อฟังก์ชันนั้น ถูกกระทำการแล้ว R ใช้กฎที่เรียกว่า *lexical scoping* เพื่อตัดสินว่าอ็อบเจ็กต์เป็น local ต่อฟังก์ชันนั้นหรือเป็น global เพื่อที่จะเข้าใจกลไกนี้ ให้เราพิจารณาฟังก์ชันที่ง่ายมากข้าง ล่างนี้

```
> foo \leq function() print(x)
> x < - 1> foo()
[1] 1
```
ชื่อ x ไม่ได้ถูกใช้เพื่อสร้างอ็อบเจ็กต์ภายใน foo() ดังนั้น R จะหาในสภาพแวดล้อม ที่ *enclosing* ถ้ามีอ็อบเจ็กต์ที่ถูกเรียกว่า x และจะพิมพ์ค่าของมัน (มิฉะนั้นแล้วข้อความที่ ระบุความผิดพลาดจะถูกแสดงและทำให้หยุดกระทำการ)

ถ้า  $\mathrm{x}$  ถูกนำไปใช้เช่นชื่อของอ็อบเจ็กต์ภายในฟังก์ชัน ค่าของ  $\mathrm{x}$  ในสภาพแวดล้อม global จะไม่ถูกใช้

```
> x < - 1> foo2 <- function() { x <- 2; print(x) }
> foo2()
[1] 2
> x[1] 1
```
จากตัวอย่างข้างต้น print() ใช้อ็อบเจ็กต์ x ซึ่งถูกกำหนดให้ไว้ภายในสภาพแวด-ล้อมคือ สภาพแวดล้อมของ foo2

คำว่า "*enclosing*" ข้างต้นเป็นคำสำคัญ ในสองฟังก์ชันตัวอย่างนี้มีสองสภาพแวดล้อม คือ global และอีกหนึ่งสภาพแวดล้อมของฟังก์ชัน foo หรือ foo2 ถ้ามีสามหรือมากกว่า สามสภาพแวดล้อมที่ซ้อนข้างใน (nested environment) แล้วการค้นหาสำหรับอ็อบเจ็กต์ ถูกทำได้ดีขึ้นจากสภาพแวดล้อมที่ถูกกำหนดให้ถึงสภาพแวดล้อม enclosing ไปเรื่อย ๆ จน ถึงสภาพแวดล้อม global

้ มีสองวิธีเพื่อระบอาร์กิวเมนต์ไปยังฟังก์ชันซึ่งทำโดยตำแหน่งหรือโดยชื่อของอาร์กิวเมนต์ (*tagged arguments* เป็นอีกชื่อที่ถูกเรียก) ตัวอย่างเช่น ถ้าเราพิจารณาฟังก์หนึ่งที่มีสาม อาร์กิวเมนต์ดังต่อไปนี้

```
foo \le function(arg1, arg2, arg3) \{... \}
```
 ${\small\texttt{foo}}$  () สามารถถูกกระทำการได้โดยปราศจากการใช้ชื่อ  ${\small\texttt{arg1}}, \ \ldots \quad$ ถ้าอ็อบเจ็กต์ ที่เชื่อมโยงถูกใส่ในตำแหน่งที่ถูกต้อง ตัวอย่างเช่น  $f \circ \sigma(x, y, z)$  อย่างไรก็ตามตำ-แหน่งไม่มีความสำคัญหากชื่อของอาร์กิวเมนต์ถูกนำไปใช้ ตัวอย่างเช่น foo(arg3 = z,  $\arg 2 = y$ ,  $\arg 1 = x$ ) คุณลักษณะอีกอย่างหนึ่งของฟังก์ชัน R คือความ เป็นไปได้ในการใช้ค่าโดยปริยายในนิยามของมัน ดังตัวอย่างต่อไปนี้

```
foo \le function(arg1, arg2 = 5, arg3 = FALSE) {...}
```
คำสั่ง foo(x), foo(x, 5, FALSE) และ foo(x, arg3 = FALSE) จะได้ผลลัพธ์เดียวกันอย่างสมบูรณ์ การใช้ค่าโดยปริยายในนิยามของฟังก์ชันเป็นประโยชน์ มาก โดยเฉพาะเมื่อถูกใช้กับ tagged arguments (เช่น เพื่อเปลี่ยนเพียงค่าโดยปริยายค่า หนึ่งคือ foo $(x, \text{arg3} = \text{TRUE})$ ).

เพื่อสรุปในส่วนนี้ พิจารณาอีกหนึ่งตัวอย่างซึ่งไม่ได้เป็นตัวอย่างทางสถิติจริงๆ แต่ตัว-อย่างนี้แสดงถึงความยืดหยุ่นของ R เมื่อพิจารณาว่าต้องการศึกษาพฤติกรรมของตัวแบบ ไม่เชิงเส้น (non-linear model) ตัวแบบนี้ของ Ricker ถูกนิยามไว้ดังสมการต่อไปนี้

$$
N_{t+1} = N_t \exp\left[r\left(1 - \frac{N_t}{K}\right)\right]
$$

ตัวแบบนี้ถูกใช้อย่างกว้างขวางในพลวัตประชากรโดยเฉพาะของปลา ซึ่งต้องการใช้ฟังก์- ชันหนึ่งเพื่อสร้างตัวแบบจำลองสถานการณ์ในส่วนของอัตราการเติบโต (*r*) จำนวนประ-ชากรเริ่มต้น (*N*0) (ค่าความจุของประชากร (carrying capacity: *K* มักได้ค่าเท่ากับ 1 และค่านี้จะถูกทำให้เป็นค่าโดยปริยาย) ซึ่งผลลัพธ์จะถูกแสดงเป็นการพล็อตของจำนวน ที่เกี่ยวข้องกับเวลา โดยจะเพิ่มตัวเลือกเพื่อทำให้ผู้ใช้แสดงเพียงแค่จำนวนในระยะเวลาช่วง ท้ายเล็กน้อยเท่านั้น (ค่าโดยปริยายคือผลลัพธ์ทั้งหมดจะถูกพล็อต) ฟังก์ชันต่อไปนี้สามารถ ทำการวิเคราะห์ตัวเลขของตัวแบบ Ricker ได้

```
ricker <- function(nzero, r, K=1, time=100, from=0, to=time)
{
   N <- numeric(time+1)
   N[1] <- nzero
   for (i in 1:time) N[i+1] <- N[i]*exp(r*(1 - N[i]/K))
   Time <- 0:time
   plot(Time, N, type="l", xlim=c(from, to))
}
```
#### โดยสามารถทำด้วยตัวเองดังตัวอย่างนี้

> layout(matrix(1:3, 3, 1))  $>$  ricker(0.1, 1); title("r = 1") > ricker(0.1, 2); title(" $r = 2$ ")  $>$  ricker(0.1, 3); title(" $r = 3$ ")

# **7 เอกสารเกี่ยวกับ R**

**คู่มือ (manuals)** คู่มือมากมายเกี่ยวกับ R ถูกส่งไปใน R HOME/doc/manual/:

- *An Introduction to R* [R-intro.pdf],
- *R Installation and Administration* [R-admin.pdf],
- *R Data Import/Export* [R-data.pdf],
- *Writing R Extensions* [R-exts.pdf],
- *R Language Definition* [R-lang.pdf].

ไฟล์เหล่านี้อาจอยู่ในรูปแบบแตกต่างกัน (pdf, html, texi, . . . ) โดยขึ้นอยู่กับชนิด ของการติดตั้ง

**เอฟเอคิว (FAQ)** R ถูกส่งมาพร้อมกับคำถามที่พบบ่อย (*Frequently Asked Questions*) ซึ่งอยู่ที่ไดเรกทอรี่ (directory) R HOME/doc/html/ เวอร์ชันของ R-FAQ จะถูก ปรับให้เป็นปัจจุบันเสมอบนเว็บไซต์ของ CRAN ดังต่อไปนี้

http://cran.r-project.org/doc/FAQ/R-FAQ.html

- **ทรัพยากรในระบบเครือข่าย (on-line resources)** เว็บไซต์ของ CRAN เก็บเอกสารมาก-มาย ทรัพยากรทางบรรณานุกรมและการเชื่อมโยงไปยังเว็บไซต์อื่น ๆ นอกจากนี้ยัง แสดงรายการของการตีพิมพ์หรือเผยแพร่ (หนังสือหรือบทความ) เกี่ยวกับ R หรือ วิธีการทางสถิติ<sup>21</sup> และเอกสารบางอย่างรวมทั้งการสอนซึ่งถูกเขียนโดยผู้ใช้ R<sup>22</sup>.
- **รายชื่อและที่อยู่ผู้ได้รับข้อมูล (mailing lists)** มีสี่รายการของการสนทนาในการแลกเปลี่ยน เรียนรู้เรื่องของ R ซึ่งเกี่ยวข้องกับการสมัครสมาชิก การส่งข้อความและการอ่านการ เก็บถาวร (archives) ดูได้ที่ http://www.R-project.org/mail.html.

'r-help' เป็นรายการของการสนทนาทั่วไปหนึ่งที่เป็นแหล่งของข้อมูลที่น่าสนใจสำ-หรับผู้ใช้ R (อีกสามรายการถูกเสนอให้แจ้งในเวอร์ชันใหม่และเป็นรายการสำหรับ นักพัฒนาโปรแกรม) ผู้ใช้ R มากมายได้ส่งฟังก์ชันหรือโปรแกรมไปที่ 'r-help' ซึ่ง สามารถถูกพบได้ในการเก็บถาวร ถ้าพบปัญหาเกี่ยวกับ R แล้ว ควรจะดำเนินการ ตามลำดับต่อไปนี้ก่อนส่งข้อความไปที่ 'r-help'

1. อ่าน online help อย่างรอบคอบ (อาจใช้เครื่องค้นหา (search engine)

<sup>21</sup>http://www.R-project.org/doc/bib/R-publications.html <sup>22</sup>http://cran.r-project.org/other-docs.html

- 2. อ่าน R-FAQ
- 3. ค้นหาการเก็บถาวรของ 'r-help' ซึ่งที่อยู่ด้านบนหรือโดยการใช้หนึ่งในเครื่อง ค้นหาซึ่งถูกพัฒนาโดยบางเว็บไซต์<sup>23</sup>
- 4. อ่าน "posting guide"<sup>24</sup> ก่อนส่งคำถาม
- **ข่าว R (R News)** วารสารอิเล็กทรอนิกส์ *R News* มีจุดมุ่งหมายเพื่อเข้าถึงความรู้เกี่ยว กับ R หรือให้บริการเพื่อเติมช่องว่างระหว่างการสนทนาแลกเปลี่ยนเรียนรู้ทางอิเล็ก-ทรอนิกส์ (electronic discussion) และการตีพิมพ์ทางวิทยาศาสตร์แบบดั้งเดิม ข่าว R ฉบับแรกถูกเผยแพร่ในเดือนมกราคม 2001 <sup>25</sup>
- **การอ้างอิง R ในการตีพิมพ์และเผยแพร่ (citing R in a publication)** สุดท้ายถ้ามีการ กล่าวถึง R ในการตีพิมพ์และเผยแพร่ การอ้างอิงดังต่อไปนี้ต้องถูกกล่าวถึง

R Development Core Team (2005). R: A language and environment for statistical computing. R Foundation for Statistical Computing, Vienna, Austria. ISBN 3-900051-07-0, URL: http://www.Rproject.org.

 $^{23}$ ที่อยู่ของที่ตั้งเหล่านี้ถูกแสดงรายการที่ http://cran.r-project.org/search.html

<sup>24</sup>http://www.r-project.org/posting-guide.html

<sup>25</sup>http://cran.r-project.org/doc/Rnews/